# **lAS Diagnostics Reference Manual**

Order Number: AA-30S7C-TC

This manual describes the operation of individual diagnostic tasks and their output.

 $\label{eq:1} \frac{1}{\sqrt{2\pi}}\int_{\mathbb{R}^3}\frac{1}{\sqrt{2\pi}}\left(\frac{1}{\sqrt{2\pi}}\right)^2\frac{1}{\sqrt{2\pi}}\int_{\mathbb{R}^3}\frac{1}{\sqrt{2\pi}}\frac{1}{\sqrt{2\pi}}\frac{1}{\sqrt{2\pi}}\frac{1}{\sqrt{2\pi}}\frac{1}{\sqrt{2\pi}}\frac{1}{\sqrt{2\pi}}\frac{1}{\sqrt{2\pi}}\frac{1}{\sqrt{2\pi}}\frac{1}{\sqrt{2\pi}}\frac{1}{\sqrt{2\pi}}\frac{1}{\sqrt{2\pi}}\frac{1}{$ 

 $\ddot{\phantom{0}}$ 

**Operating System and Version:** lAS Version 3.4

#### May 1990

The information in this document is subject to change without notice and should not be construed as a commitment by Digital Equipment Corporation. Digital Equipment Corporation assumes no responsibility for any errors that may appear in this document.

The software described in this document is furnished under a license and may be used or copied only in accordance with the terms of such license.

Restricted Rights: Use, duplication, or disclosure by the U.S. Government is subject to restrictions as set forth in subparagraph (c)(1)(ii) of the Rights in Technical Data and Computer Software clause at DFARS 252.227-7013.

No responsibility is assumed for the use or reliability of software on equipment that is not supplied by Digital Equipment Corporation or its affiliated companies.

Copyright © 1990 by Digital Equipment Corporation

All Rights Reserved. Printed in U.S.A.

The postpaid READER'S COMMENTS form on the last page of this document requests the user's critical evaluation to assist in preparing future documentation.

The following are trademarks of Digital Equipment Corporation:

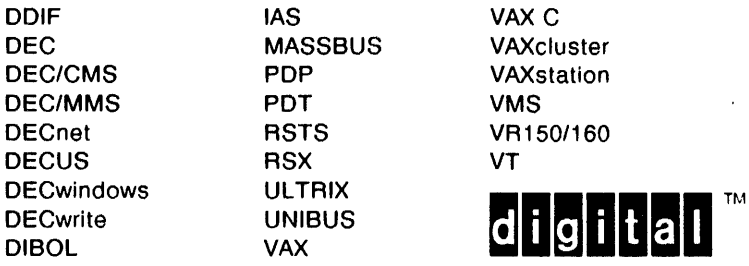

This document was prepared using VAX DOCUMENT, Version 1.2

 $\bar{\mathcal{A}}$ 

 $\bar{\mathcal{A}}$ 

 $\ddot{\phantom{a}}$ 

 $\ddot{\phantom{0}}$ 

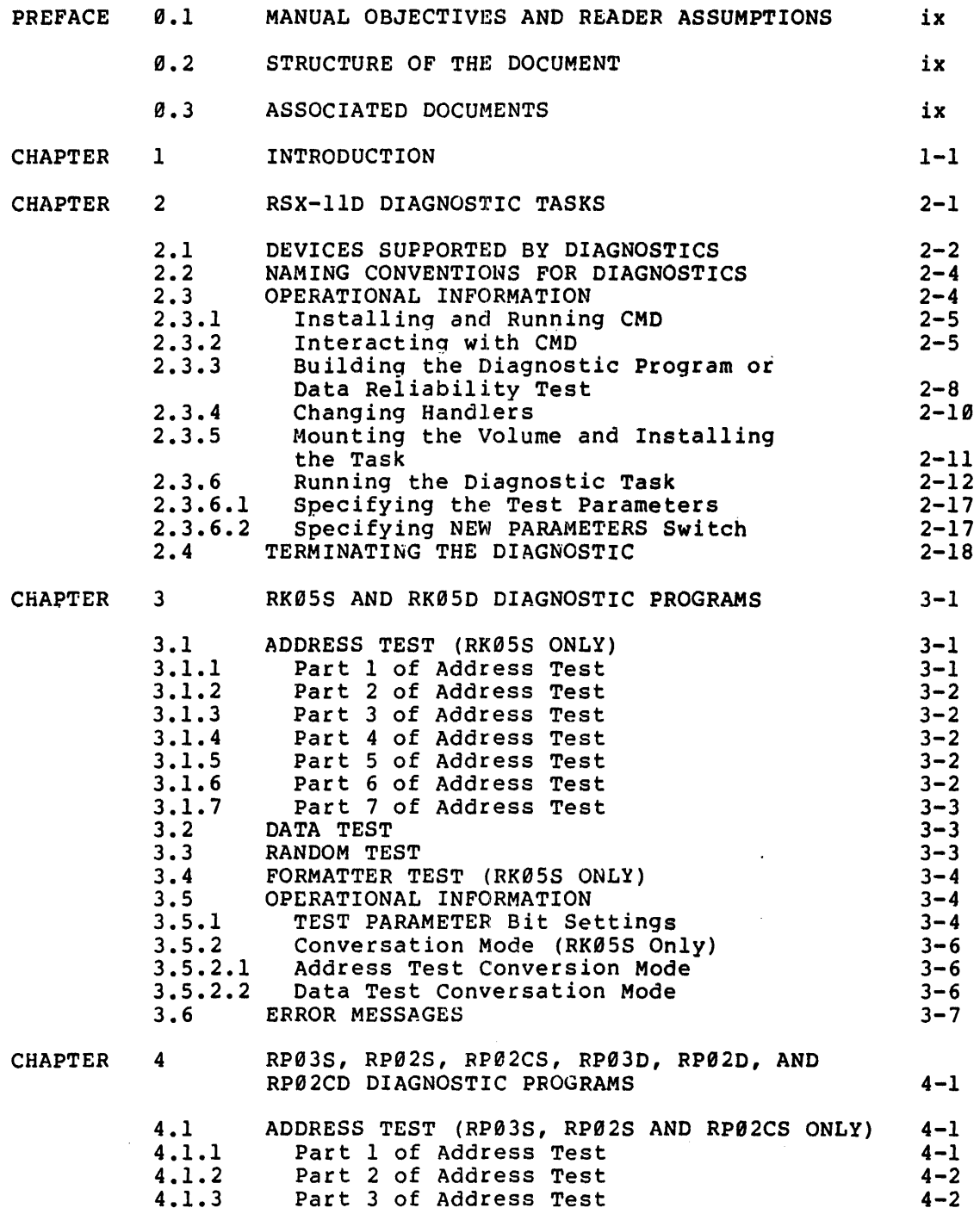

 $\tilde{\varepsilon}$ 

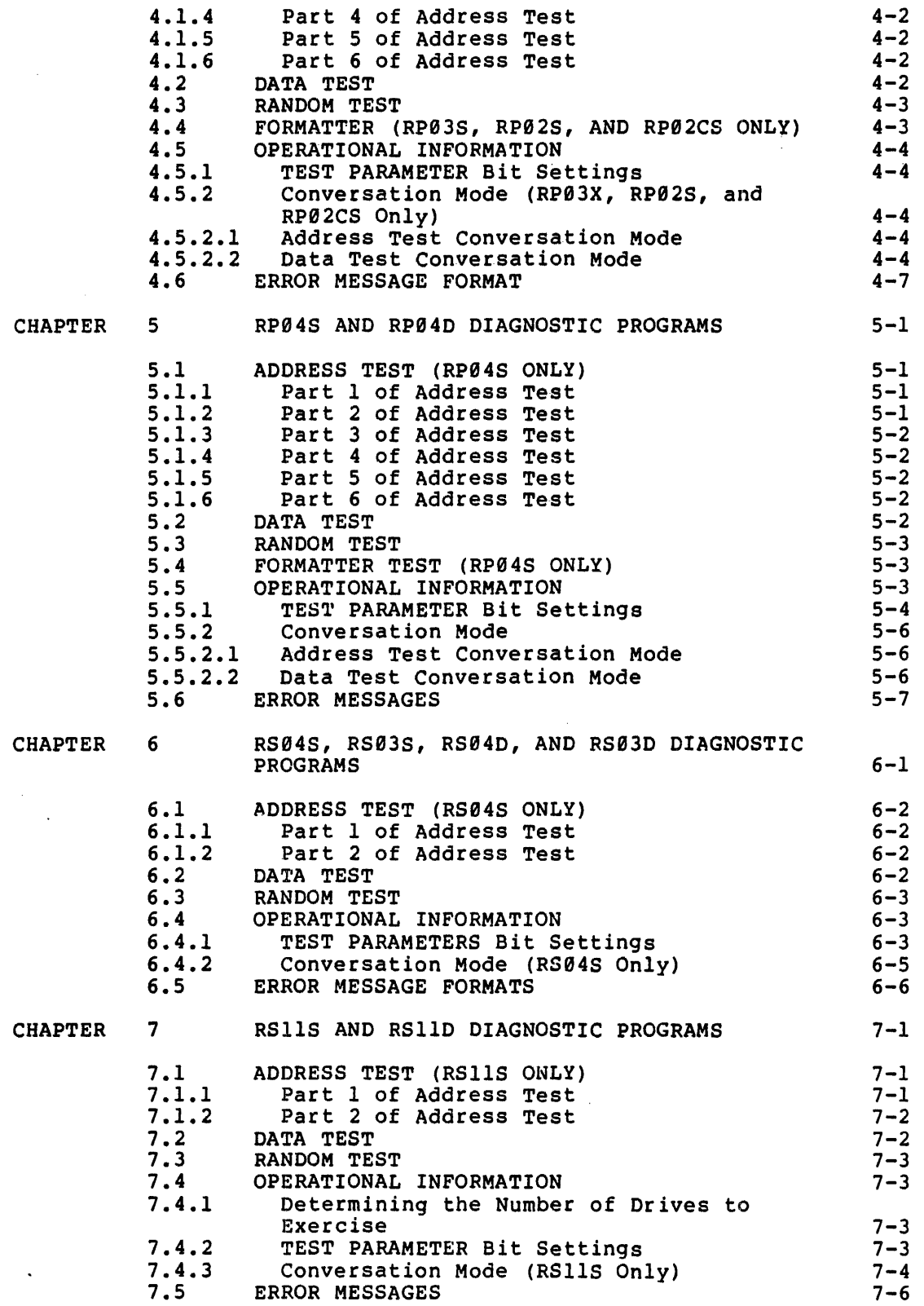

J.

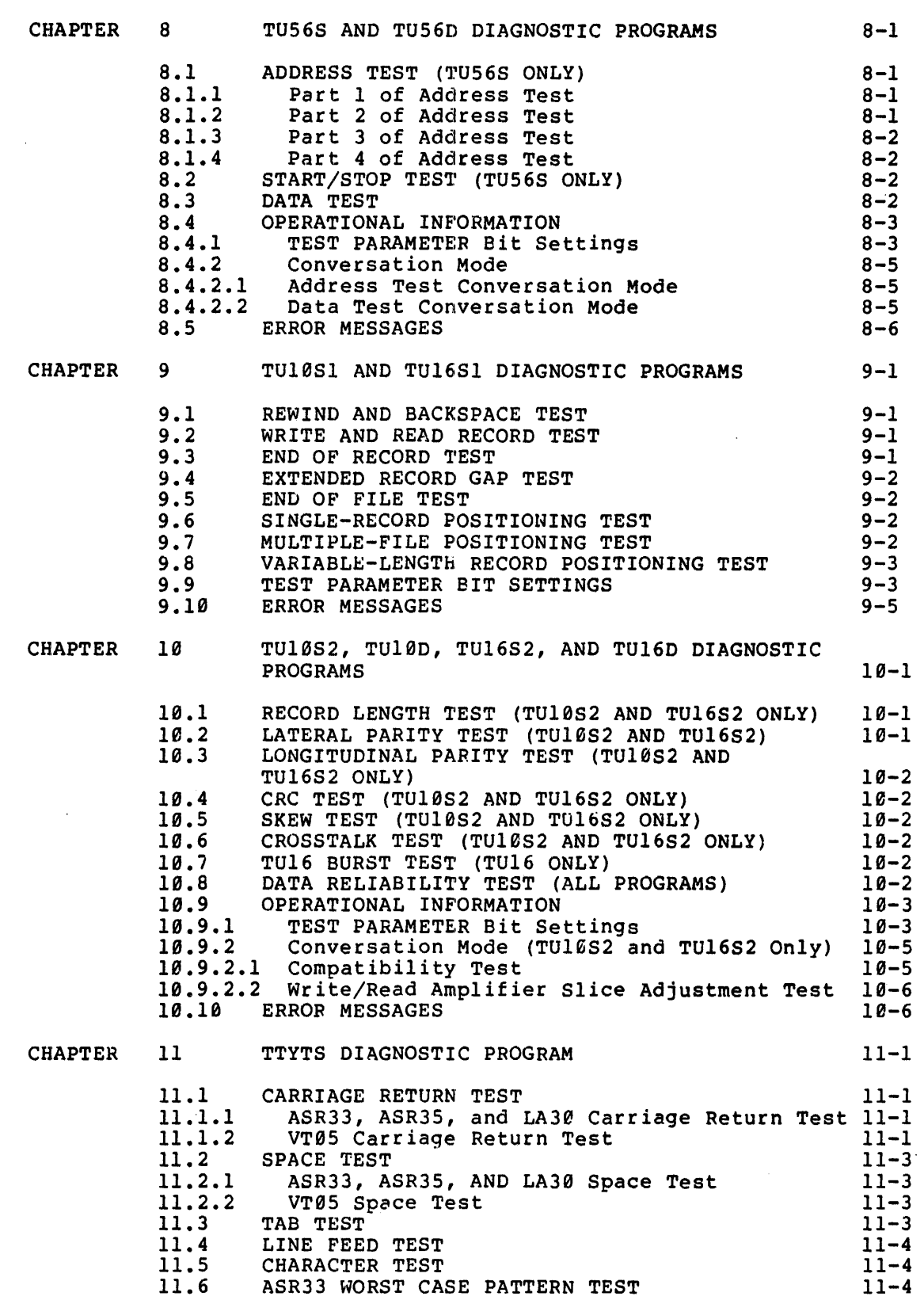

 $\mathcal{F}_{\mathcal{A}}$ 

 $\mathbf{I}$ 

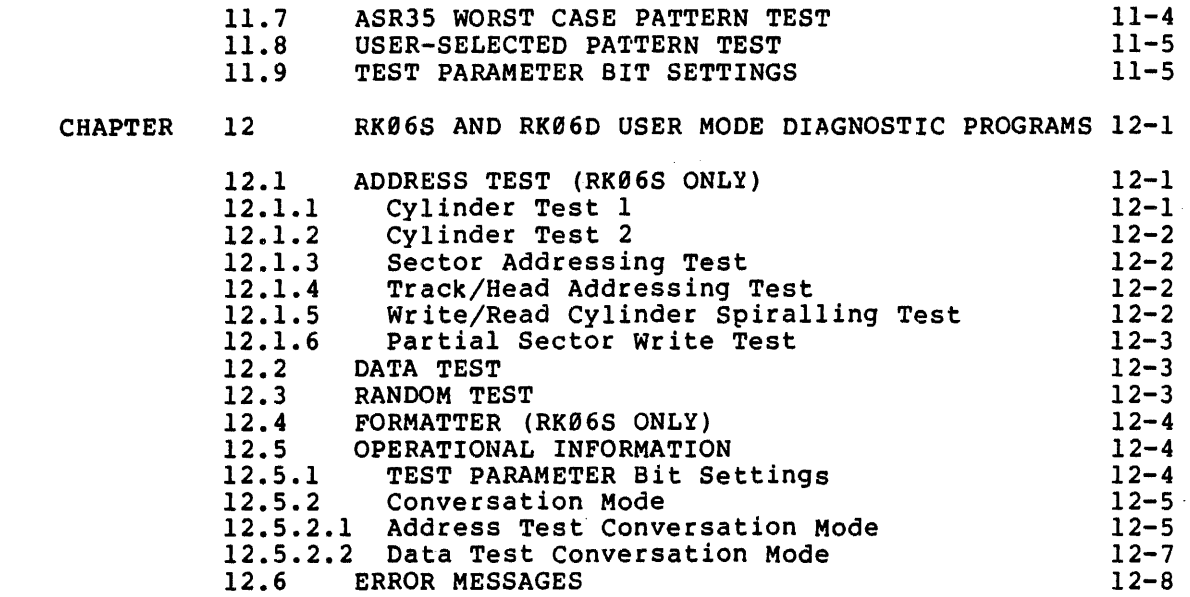

INDEX

 $\sim$   $\sim$ 

 $\overline{a}$ 

 $\mathcal{L}_{\mathcal{A}}$ 

 $\ddot{\phantom{a}}$ 

Index-1

 $\bar{f}$ 

# FIGURES

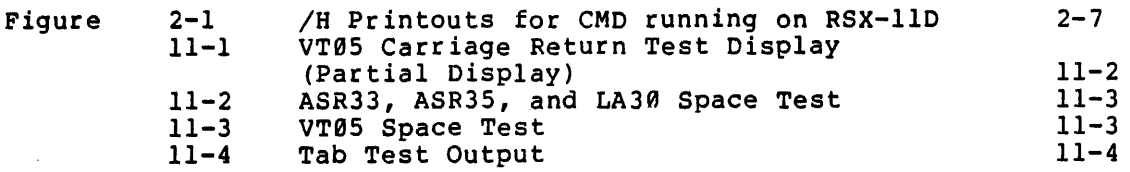

### TABLES

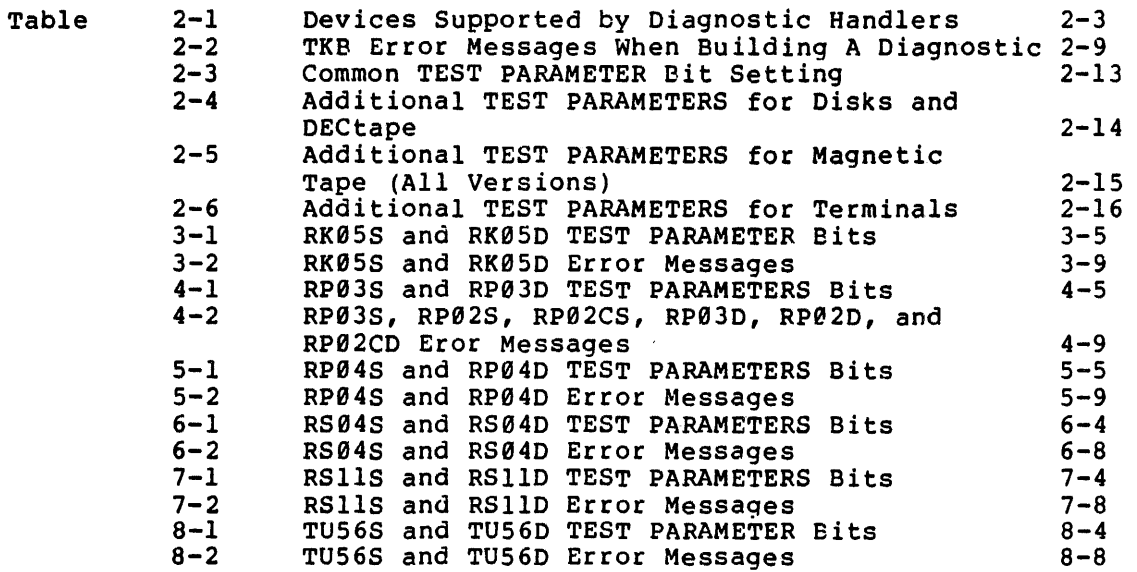

÷.

l.

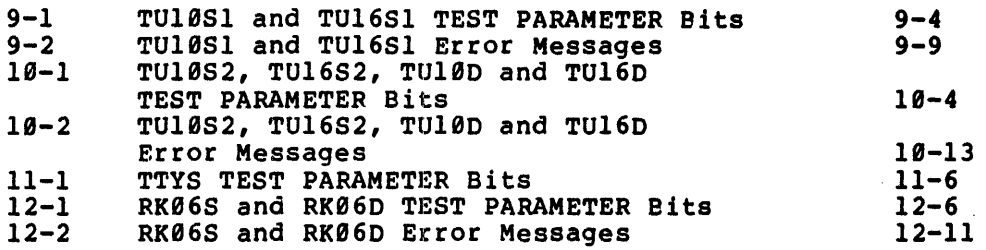

 $\ddot{\phantom{a}}$ 

 $\sim 10^4$ 

 $\mathbf{r}$ 

 $\mathcal{L}_{\text{max}}$ 

 $\sim 10^7$ 

 $\label{eq:2.1} \frac{1}{\sqrt{2}}\left(\frac{1}{\sqrt{2}}\right)^2\left(\frac{1}{\sqrt{2}}\right)^2\left(\frac{1}{\sqrt{2}}\right)^2\left(\frac{1}{\sqrt{2}}\right)^2\left(\frac{1}{\sqrt{2}}\right)^2.$ 

 $\label{eq:2.1} \frac{1}{\sqrt{2}}\left(\frac{1}{\sqrt{2}}\right)^{2} \left(\frac{1}{\sqrt{2}}\right)^{2} \left(\frac{1}{\sqrt{2}}\right)^{2} \left(\frac{1}{\sqrt{2}}\right)^{2} \left(\frac{1}{\sqrt{2}}\right)^{2} \left(\frac{1}{\sqrt{2}}\right)^{2} \left(\frac{1}{\sqrt{2}}\right)^{2} \left(\frac{1}{\sqrt{2}}\right)^{2} \left(\frac{1}{\sqrt{2}}\right)^{2} \left(\frac{1}{\sqrt{2}}\right)^{2} \left(\frac{1}{\sqrt{2}}\right)^{2} \left(\$  $\frac{2}{\sqrt{2}}$ 

 $\label{eq:2.1} \frac{1}{\sqrt{2\pi}}\int_{0}^{\infty}\frac{1}{\sqrt{2\pi}}\left(\frac{1}{\sqrt{2\pi}}\right)^{2\pi}d\mu\int_{0}^{\infty}\frac{1}{\sqrt{2\pi}}\left(\frac{1}{\sqrt{2\pi}}\right)^{2\pi}\frac{1}{\sqrt{2\pi}}\frac{d\mu}{\sqrt{2\pi}}\frac{d\mu}{\sqrt{2\pi}}\frac{d\mu}{\sqrt{2\pi}}\frac{d\mu}{\sqrt{2\pi}}\frac{d\mu}{\sqrt{2\pi}}\frac{d\mu}{\sqrt{2\pi}}\frac{d\mu}{\sqrt{2\pi}}\$ 

 $\label{eq:2.1} \frac{1}{\sqrt{2}}\int_{\mathbb{R}^3}\frac{1}{\sqrt{2}}\left(\frac{1}{\sqrt{2}}\right)^2\frac{1}{\sqrt{2}}\left(\frac{1}{\sqrt{2}}\right)^2\frac{1}{\sqrt{2}}\left(\frac{1}{\sqrt{2}}\right)^2\frac{1}{\sqrt{2}}\left(\frac{1}{\sqrt{2}}\right)^2.$ 

### PREFACE

### 0.1 MANUAL OBJECTIVES AND READER ASSUMPTIONS

This manual is intended for either a system manager or a DIGITAL field service engineer. It contains information that can be used to monitor and determine the hardware reliability of a system. The reader of this document should be familiar with the hardware as described in the PDP-II Processor Handbook and the PDP-II Peripherals Handbook.

### 0.2 STRUCTURe OF THE DOCUMENT

This manual consists of two introductory chapters and a series of detailed chapters that describe the operation of individual diagnostic<br>tasks and their output.

- Chapter 1 introduces the conceots of diagnostic tasks.
- Chapter 2 describes the function and operation of diagnostic tasks.

Chapters 3 through 12 detail individual diaqnostic tasks.

The first-time user of the diagnostic tasks should read Chapter 2, "Diagnostic Tasks" before attemptina to run any of these tasks. When running a diagnostic task, reference should be made to the chapter concerning the device being tested.

#### 0.3 ASSOCIATED DOCUMENTS

For a list of associated lAS or RSX-IID documents and a definition of their readerships, refer to the Documentation Directory for the appropriate system.

#### CHAPTER 1

#### INTRODUCTION

lAS and RSX-IID provide the system manager with two complementary methods of monitoring the hardware reliability of the system. The first method, error 1099in9, allows the system manager to compile error statistics for main and cache memory, disks, magnetic tape, and DECtape while the system performs normal operations. When it is desirable, the system manager can obtain printed reports detailing or summarizing hardware errors in memory and on these devices. The logging of errors is continual; the report production can be performed as desired. Error logging is described in the RSX-11D System Manager's Guide, or the lAS System Management Guide.

The second method of monitoring the hardware reliability is by running diagnostic tasks to test a specific device. These tasks execute simultaneously with other system functions and user tasks. If the error logging facility indicates that a device is malfunctioning, the system manager may want to run the diagnostic tasks for that device to further test it.

The data provided by the diagnostic tasks task can be forwarded to the DIGITAL field service engineer to help determine the cause of the error in advance of his arrival at the installation.

Both forms of system monitoring can be performed concurrently with normal day-to-day system operations. Additionally, error logging and diagnostic tasks can run simultaneously. information is not accumulated for the device type on which the diagnostics are running.

#### NOTES

- 1. The user must be logged onto the system using a privileged UIC to produce error log reports or to run diagnostics.
- 2. Modules for building diagnostic handlers are to be found on the Object Modules distribution media.

#### CHAPTER 2

### DIAGNOSTIC TASKS

lAS and RSX-IID provide diagnostic tasks that can be run by the user to test the hardware reliability of disks, magnetic tape drives, DECtape drives, and terminals. If the user suspects a hardware malfunction on one of these devices, the appropriate diagnostic task can be installed and run. Results of the testing are printed on the console terminal.

Because the diagnostics are tasks, they can execute concurrently with other system and user tasks. Normal operations need not be disturbed.

Two types of diagnostics are included in the system: diagnostic programs and data reliability tests. Each device for which diagnostics are available has an associated diagnostic program and a· data reliability test.

The data reliability tests perform a subset of the functions of the ing diagnostic programs. They do not provide the capability to select which of the subtests are to be performed as can be done in the diagnostic programs. Additionally, they do not allow selection of conversation mode.

Conversation mode permits dynamic interaction with the diagnostic Some diagnostics provide two types of conversation: data and address. The user selects which type of conversation mode is desired when starting the diagnostic. The buffer size for data transfers can be modified, the area to be tested on a disk or tape can be specified, and the test patterns for data tests can be selected. Normally, conversation mode is used only by the DIGITAL field service engineer. Conversation mode is not available with data reliability tests.

Unlike most system tasks which are distributed in task-image form, the diagnostic programs and data reliability tests must be task built (linked) before they can be installed and run. Task building is required to allow specification of variable information such as the specific unit to be tested and the buffer size to be used.

To facilitate the building process, an interactive program named CMD is provided. It asks the questions required to create the input needed by the task builder to produce a task image of the diagnostic. Recased by the task builder to produce a task image of the diagnostic.<br>CMD is used to produce build files for all diagnostic programs and data reliability tests. Diagnostics may be built and the task images left on a device and called in to run when needed. They need only be rebuilt if the responses to CMD are to change.

Special device handlers are used in conjunction with the diagnostics. These device handlers pass error information to the diagnostics. The diagnostics intepret the information and print appropriate error These handlers also allow normal user functions to be performed. The handlers distinguish among diagnostic requests and user requests. However, if error logging also is running, no errors are logged for the diagnostic task or any task using a device of the same type.

#### 2.1 DEVICES SUPPORTED BY DIAGNOSTICS

Table 2-1 lists the devices for which diagnostic programs and data reliabi1ity tests are provided and supplies the following additional information:

- 1. System device mnemonic, which is identical to the device handler name for the device,
- 2. Diagnostic handler file name,
- 3. Diagnostic test name,
- 4. Data reliability test name.

Information in Table 2-1 is referred to throughout this chapter.

#### NOTE

Throughout this manual, all references to the RK05 disk also include the RK03. All references to the RS04 disk also include the RS03 disk.

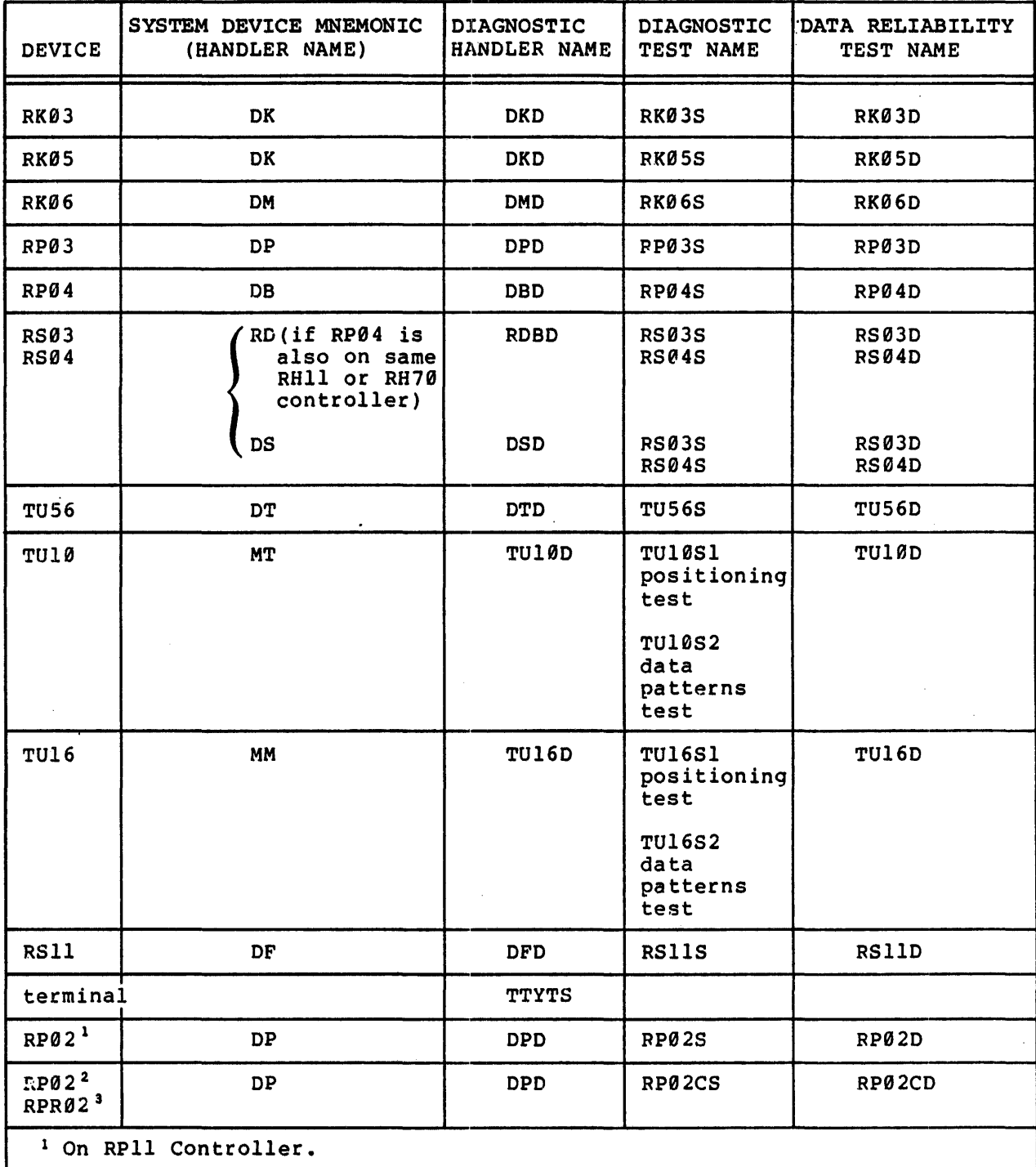

### Table 2-1 Devices Supported by Diagnostic Handlers

 $\mathcal{L}$ 

<sup>2</sup> On RP11C or RP11E Controller.

<sup>3</sup> On RPR11 Controller.

#### . 2.2 NAMING CONVENTIONS FOR DIAGNOSTICS

The names of the diagnostic programs and the data reliability tests are listed in the last two columns of Table 2-1.

The conventions described below are used in naming the diagnostics.

Diagnostics have 6-character names in the following format:

xxxxyz

Where:

 $\overline{\mathbf{z}}$ 

- xxxx designates the type of unit that the diagnostic is to test, e.g., RP03, TU10, RS04, and TU16.
- y indicates whether the test is a diagnostic program or a data reliability test by using one of the following letters.
	- S indicates a single unit diagnostic program.
	- D indicates a data reliability test.
	- designates the number of a particular test for that class of diagnostics. If these is only one test in the class the number is omitted. For example, RP03S2 the second diagnostic program in the RP03S class.

#### 2.3 OPERATIONAL INFORMATION

The following is a summary of the operations that must be performed to build and run the diagnostic task. These are fully described in the following sections. If an appropriate task image already exists, steps 4 onwards only need be performed.

- 1. Install and run CMD,
- 2. Respond to the questions printed by CMD,
- 3. Build the desired diagnostic program or data reliability test,
- 4. Ensure that no tasks are performing I/O operations using that device and dismount any volumes currently mounted on it,
- 5. Unload (stop) and remove the handler normally used for the device to be tested after determining that no one is using it.
- 6. Install and load (run) the diagnostic handler to be used in conjunction with the diagnostic task,
- 7. Mount a scratch volume on the device to be tested and install the diagnostic task,
- 8. Run the diagnostic,
- 9. When finished, terminate the diagnostic and change back

to the normal system handlers.

### 2.3.1 Installing and Running CMD

CMD is stored under UFO [11,1]. Press CTRL/C to obtain MCR on RSX-11D. On IAS, LOGIN with a system management username (i.e. having UIC of  $(1,1)$ ). Type the following commands to install and run CMD. All lines are terminated with RETURN unless otherwise noted in the text.

RSX-11D 1AS

MCR>INS (ll,l]CMD PDS> RUN [ll,l]CMD

MCR>CMD

### 2.3.2 Interacting with CMD

CMD prints the following series of questions on the console. Respond to each question after it is printed. The responses to the questions are used as input to the task builder.

SHORT DIALOGUE? (Y OR N)

Type Y to indicate that the short dialogue is desired. dialogue is for users familiar with the operation of CMD. It produces shorter questions with no explanations on the console. The short

Type N to indicate that the full CMD dialoque, as described below, is desired.

NOTE

Users unfamiliar with CMD are advised to use the full dialogue, i.e., to type N.

TYPE A "/H" IF YOU DO NOT UNDERSTAND THE QUESTION

When any input is requrested in the ensuing  $CMD$  dialogue, typing  $/H$ will provide a further description of the input required.

Figure 2-1 illustrates the information printed on the console when  $/H$ is typed in response to the questions.

#### TYPE OUTPUT/INPUT FILE SPECIFICATION

Because the diagnostic libraries (DIAGU.OLB, DIAGR.OLB, and DrAGD.OLB) and the diagnostic tasks may not be on the (user's) system disk, CMO allows the specification of the UFOs where the diagnostic task is to be stored and/or the diagnostic libraries are to be found.

Two file specifications may be supplied. The output specification determines the device and UFD under which the diagnostic task is to be stored. If the device and UFO are not specified, the system device and the user's UIC are used.

The input specification indicates where the diagnostic libraries are located. If the input specification is omitted, UFO [1,27] of the system device is used.

The specifications have the following format.

outdev: [ufd]-indev[ufd]

Filenames should not be specified.

SPECIFY DRIVE AND UNIT NO.

Type the 2-character drive type followed by the unit number. Refer to the column headed "System Device Mnemonic" in Table 2-1 for the drive type.

The drive and unit number typed in response to this question indicate the physical unit to be tested. It also is used as the name of the diagnostic once it has been built: i.e., it is the name used to install the diagnostic.

For example, if the RKBS diagnostic is to run on unit 2, type the following.

D<sub>K2</sub>

To test unit 1 of an RS03, type the following.

RSI

CURRENT DATA BUFFER SIZE IS 1000 OCTAL WORDS

DO YOU WISH TO EXPAND IT? (Y OR N)

The buffer size specified at this point determines the size of the data transfers used in the diagnostic programs and reliability test. Refer to individual diagnostic program chapters to determine which tests are affected.

Type Y to indicate that the buffer is to be expanded.

Type N to indicate that a buffer size of 1000 (octal) words is to be used. If N is the response, the next question is not printed.

 $2 - 6$ 

PDS> RUN [ll,l,]CMD 16:14:09 SHORT DIALOGUE?(Y OR N) N TYPE A "/H" IF YOU DO NOT UNDERSTAND ANY OF THE FOLLOWING OUESTIONS TYPE OUTPUT/INPUT FILE SPECIFICATION /H TWO FILE SPECIFICATIONS MAY BE INPUT. THE OUTPUT SPEC DETERMINES ON WHICH DEVICE AND UNDER WHAT UIC THE DIAGNOSTIC TASK WILL BE STORED. IF NOT SPECIFIED, THE DEVICE WILL DEFAULT TO THE SYSTEM DEVICE AND THE UIC WILL DEFAULT TO THE USER'S UIC. THe INPUT SPECIFICATION DETEPMINES WHERE THE DIAGNOSTIC LIBRARIES ARE TO BE FOUND. IF NOT SPECIFIED, THE DEVICE DEFAULTS TO THE SYSTEM DEVICE AND THE UIC WILL DEFAULT TO [1,27]. THE FILE SPECIFICATION IS AS FOLLOWS: OUTDEV: [XXX,XXX]=INDEV:[XXX,XXX] TYPE CARRIAGE RETURN IF DEFAULTS ARE REQUIRED TYPE OUTPUT/INPUT FILE SPECIFICATION SPECIFY DRIVE TYPE AND UNIT NO. /H RESPOND WITH THREE CHARACTERS. THE FIRST TWO CHARACTERS EQUAL THE SYSTEM MNEMONIC FOR THE DEVICE TYPE. THE MNEMONICS ARE: DP=RP02/03, DK=RK03/05, OF=RF11, DM=RK06, DB=RP04, OT=DECTAPE, DS=RS03/04, MT=TU10/TS03, MM=TU16 THE THIRD CHARACTER EQUALS THE UNIT NUMBER. SPECIFY DRIVE TYPE AND UNIT NO. DK0 CURRENT DATA BUFFER SIZE IS 1000 OCTAL WORDS CO YOU WISH TO EXPAND IT? (Y OR N) /H THE TASK IS PROVIDED WITH A DATA BUFFER OF 1000 (OCTAL) WORDS THIS BUFPER MAY BE EXTENDED TO A MAXIMUM OF 40000 (OCTAL) WORDS OR 16K DECIMAL. A LARGER BUFFER RESULTS IN MORE DATA BEING TRANSFERRED ON EACH OPERATION. THE SIZE OF THE BUFFER WILL DEPEND ON THE AMOUNT OF CORE AND USER REOUIREMENTS. DO YOU- WISH TO EXPAND IT? (Y OR N) Y WHAT IS THE TOTAL BUFFER SIZE DESIRED IN OCTAL WORDS? /H THE TASK IS PROVIDED WITH A DATA BUFFER OF 1000 (OCTAL) WORDS THIS BUFFER MAY BE EXTENDED TO A MAXIMUM OF 40000 (OCTAL) WORDS OR 16K DECIMAL. A LARGER BUFFER RESULTS IN MORE OA1A BEING TRANSFERRED ON EACH OPERATION. THE SIZE OF THE eUFFER WILL DEPEND ON THE AMOUNT OF CORE AND USER REQUIPEMENTS. WHAT IS THE TOTAL BUFFER SIZE DESIRED IN OCTAL WORDS? 1000 WHICH DIAGNOSTIC DO YOU WISH TO RUN? /H INPUT THE NAME OF THE DIAGNOSTIC TASK TO BE EXECUTED WHICH DIAGNOSTIC DO YOU WISH TO RUN? RK05S THE FOLLOWING IS A SUMMARY OF COMMANDS NECESSARY TO GET THE DIAGNOSTIC TASK RUNNING. IF ANY ERRORS ARE ENCOUNTERED, REFER TO THE DIAGNOSTIC CONTROL CARD. A) PDS> @DIAG B) INITIATE THE APPROPRIATE DIAGNOSTIC HANDLER FROM SCI C) PDS> \$MOU/FOR DK0: VOLUME-ID D) RUN DKØ COMMAND FILE HAS BEEN GENERATED 16:16:14 SIZE: 4K CPU: 0.20

Figure 2-1 /H Printouts for CMD running on lAS

### WHAT IS THE TOTAL BUFFER SIZE DESIRED IN OCTAL WORDS?

Enter the desired buffer size in octal words. The minimum buffer size is *1000* words (octal) and the maximum buffer size is 40,000 words (octal). The response must be specified in octal.

### WHICH DIAGNOSTIC DO YOU WISH TO RUN?

Refer to Table 2-1 for the name of the diagnostic program or data reliability test for the specific device. Enter the name at this point.

For example, RP04S is the name of the diagnostic program for the RP04. TU10D is the data reliability test for the TU10.

At this point, CMD prints a summary of the commands that must be typed by the user before the diagnostic can execute. Provided that a full dialogue has been requested, CMD prints a summary of what must be done to run the diagnostic, then exits.

#### 2.3.3 Building the Diagnostic Program or Data Reliability Test

Once CMD terminates, the diagnostic program or data reliability test can be task built.

For RSX-IID DIAG.CMD is an indirect command file to task builder and for lAS DIAG.CMD is an indirect command file to PDS containing the appropriate LINK statement. It was created by CMD and stored in the users UFD on the default system device:

RSX-IID lAS

MCR>TKB TKB>@DIAG PDS)@DIAG

The errors listed in Table 2-2 may occur while the diagnostic program or data reliability test is being built. If no errors occur, the task is ready to be installed. Proceed to the next numbered section.

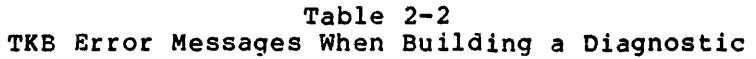

 $\mathcal{L}_{\text{eff}}$ 

 $\Delta \phi$ 

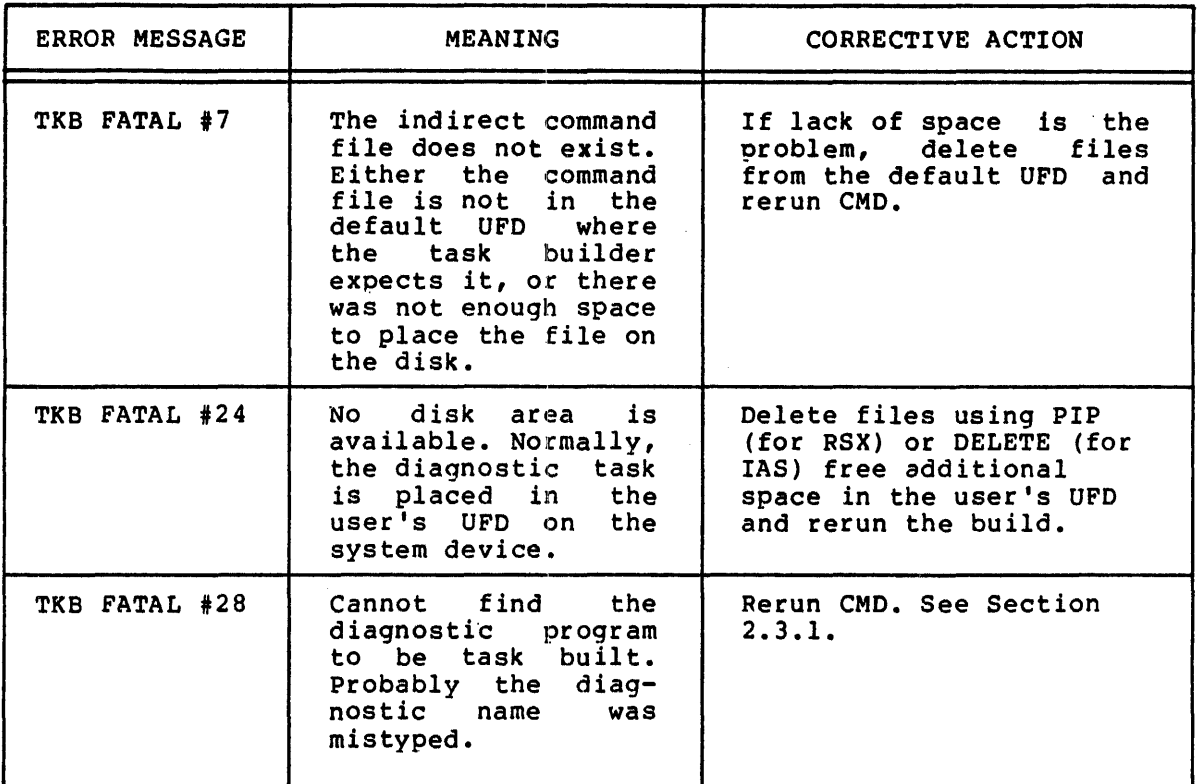

 $\mathcal{L}^{\text{max}}_{\text{max}}$ 

 $\bar{z}$ 

 $\ddot{\phantom{1}}$ 

### 2.3.4 Changing Handlers

The next step is to ensure that no tasks are performing I/O operations using any device of the type being tested and dismount any volumes currently mounted on those devices. Then terminate the normal device handler and load the diagnostic handler.

For RSX-llD type the following commands to MCR to accomplish this step, for lAS type the following commands to SCI:

RSX-IID **TAS** 

MCR>UNL dd SCI> STOP/HANDLER dd where dd is the name of the handler to be replaced. Refer to the "System Device Mnemonic" column of Table 2-1<br>to obtain the appropriate to obtain the handler name.

MCR>REM dd.... SCI> REMOVE dd.... where dd is the handler name specified in the previous command. For example:

DK.... MT.... DB....

MCR>INS [11,27]ddD SCI> INSTALL [11,27]ddD

where ddD is the diagnostic handler task filename. Refer to the "Diagnostic Handler Name" column of Table 2-1 for<br>the associated diagnostic handler names.

For example:

OKD or DBD

MCR> LOA dd SCI>RUN/HANDLER dd where dd is the handler name. Refer to the "System Device Mnemonic" column of Table 2-1 for the name to be used when<br>loading the diagnostic diagnostic handler.

For example:

OK or DB

At this point, the diagnostic handlers are ready to interact with the diagnostic tasks and other user tasks performing I/O on that device type.

NOTE

Extreme caution must be exercised when attempting to change the handlers for the system device. The system must be totally inactive when this is done. It

is advisable to change system disk handlers immediately after loading the system. The following is an example of the sequence to be followed when changing the handlers for an RK system based disk.

MCR>INS [11,27]DKD/TASK=xxx xxx can be any user-assigned task name

. MCR>FIX xxx

MCR>RUN xxx 20S

in a

 $\mathbf{r}$ 

MCR>UNL DK **Depress ALTMODE.** This command must be typed within 20 seconds of the RETURN key that terminates the RUN command.

> DO NOT TOUCH THE CONSOLE FOR THE NEXT 20 SECONDS. This interval gives the system time to unload the nondiagnostic handler and start the diagnostic handler.

2.3.5 Mounting the Volume and Installing the Task

Type the following commands to mount a scratch volume that has been placed in the unit and to install the diagnostic task.

RSX-llD las

MCR>MOU dvn:/CHA-[FOR,ATCH] PDS> MOUNT/FOR dvn:volume-id

dvn is the device and unit number to be tested. Volume-id is the volume label of the scratch volume.

dvn is the name of the diagnostic program or data reliability test created via DIAG.CMD in step 2.3.3 above. It also is identical to the device and unit information specified in the MOU command.

MCR>INS dvn

MCR>RUN dvn PDS>RUN dvn dvn is the name of the diagnostic program or data reliability test task to be executed.

#### NOTE

The volume must be physically online and write enabled.

At this point, the diagnostic task is running.

# 2.3.6 Running the Diagnostic Task

After the command to run the diagnostic program or data reliability test is issued, the program or test responds by printing the following on the console.

xx DIAGNOSTIC xx indicates the device to be tested

WARNING ALL DATA ON DEVICE dvn WILL BE DESTROYED

TYPE Y <CR) TO CONTINUE

PRESS RETURN to continue with the diagnostic. Any other response causes the diagnostic to be aborted. If RETURN is pressed, the diagnostic types the following request for test parameters.

#### TEST PARAMETERS=

Test parameters are bits that can be set to specify operational variables for the diagnostic. Bits 9 through 15 have the same meaning for all diagnostic programs and data reliability tests. The remaining bits have different meanings for different diagnostics or are not bits have different meanings for different diagnostics of are not<br>used. Table 2-3 lists the bits that have a common meaning for all diagnostics. Tables 2-4, 2-5, and 2-6 list bits that are diagnostic specific.

 $\mathbf{r}$ 

### Table 2-3 Common TEST PARAMETER Bit Setting

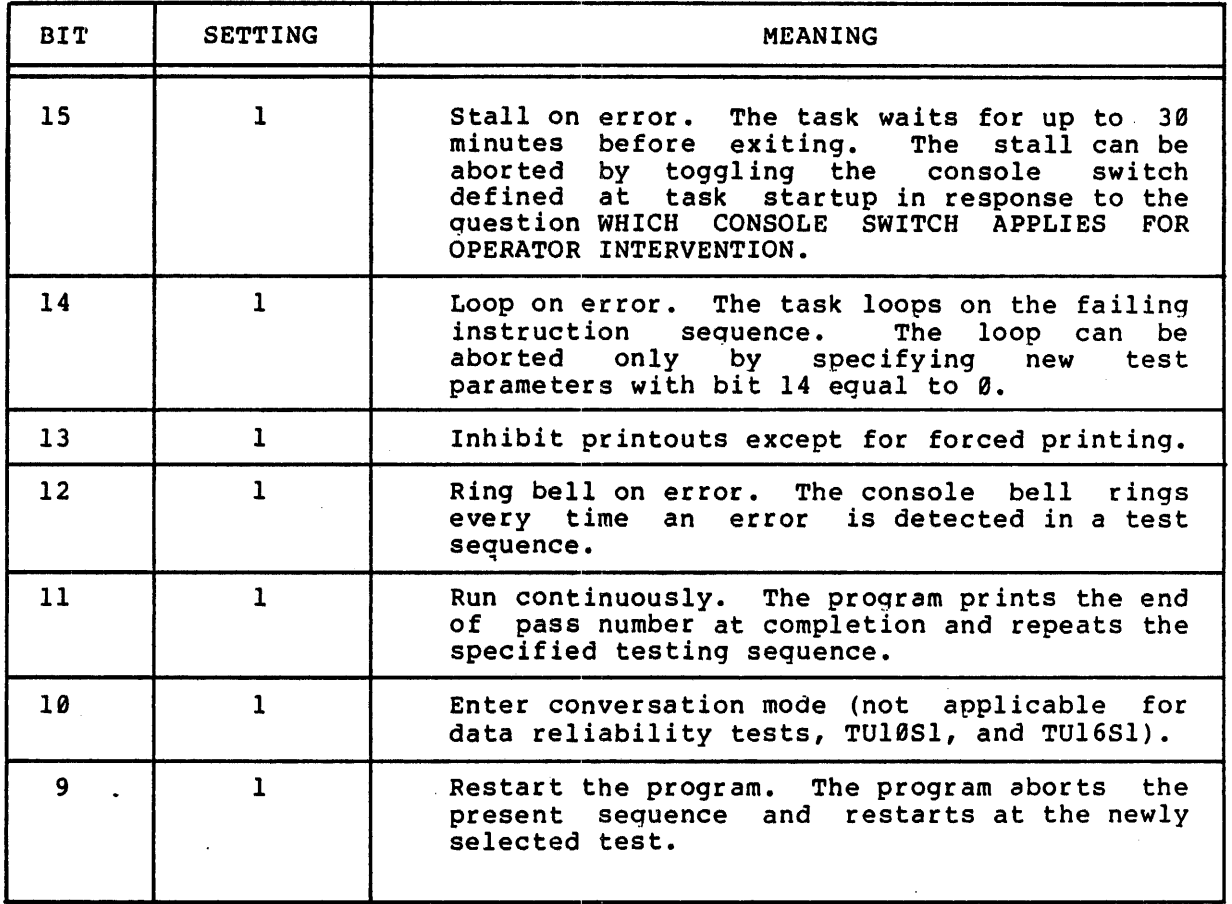

### Table 2-4 Additional TEST PARAMETERS for Disks and DECtape

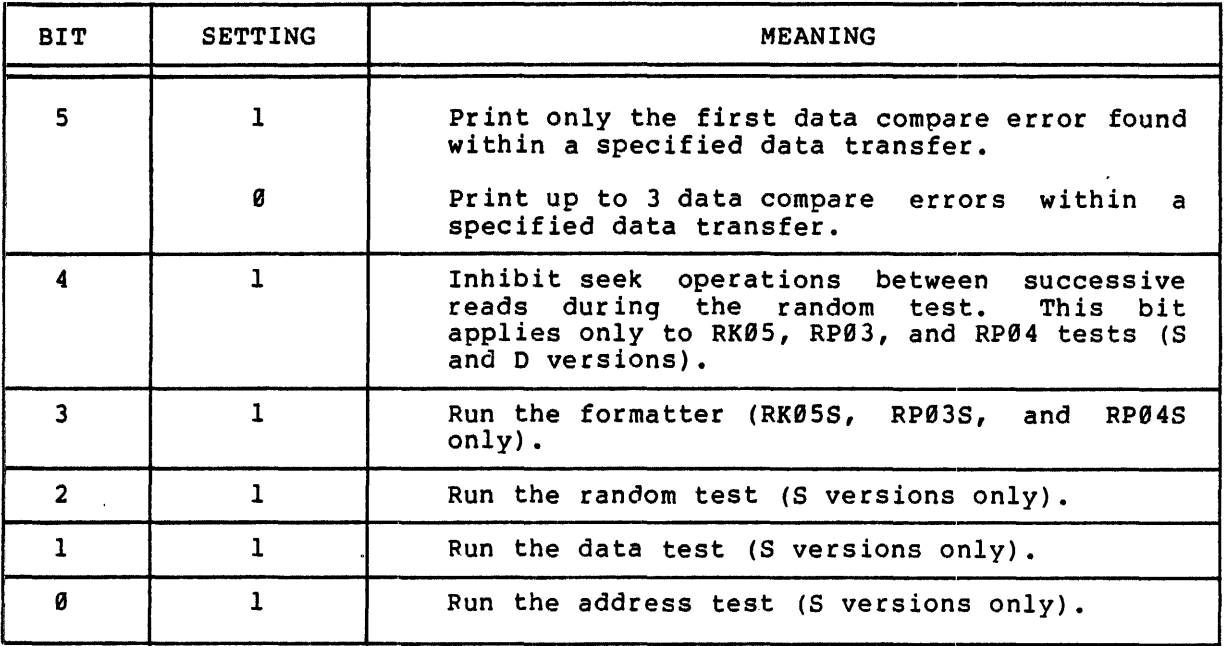

l.

### Table 2-5 Additional TEST PARAMETERS for Magnetic Tape (All Versions)

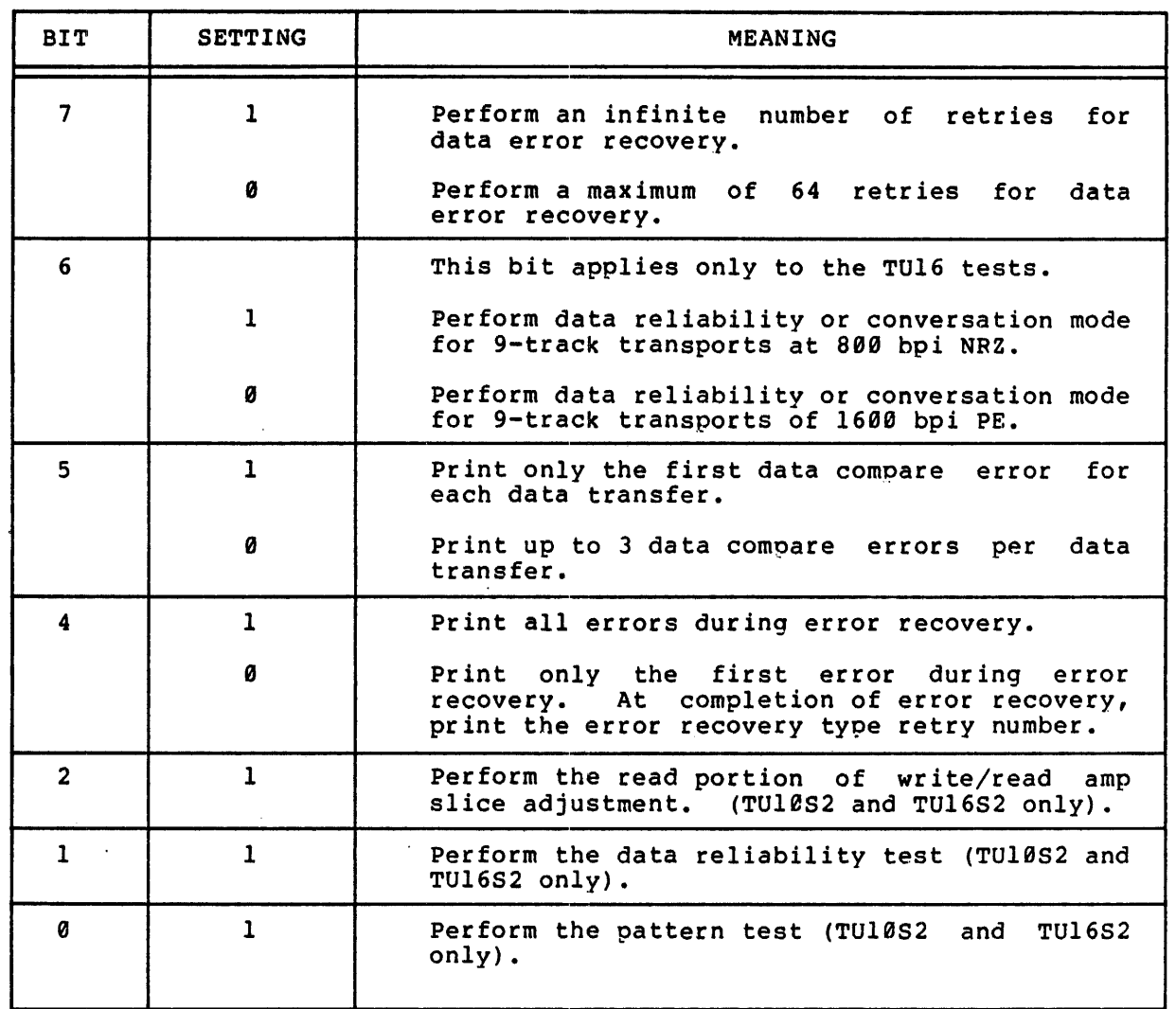

 $\mathbb{R}^2$ 

### Table 2-6 Additional TEST PARAMETERS for TerminalS

 $\rlap{-}$   $\rlap{-}$ 

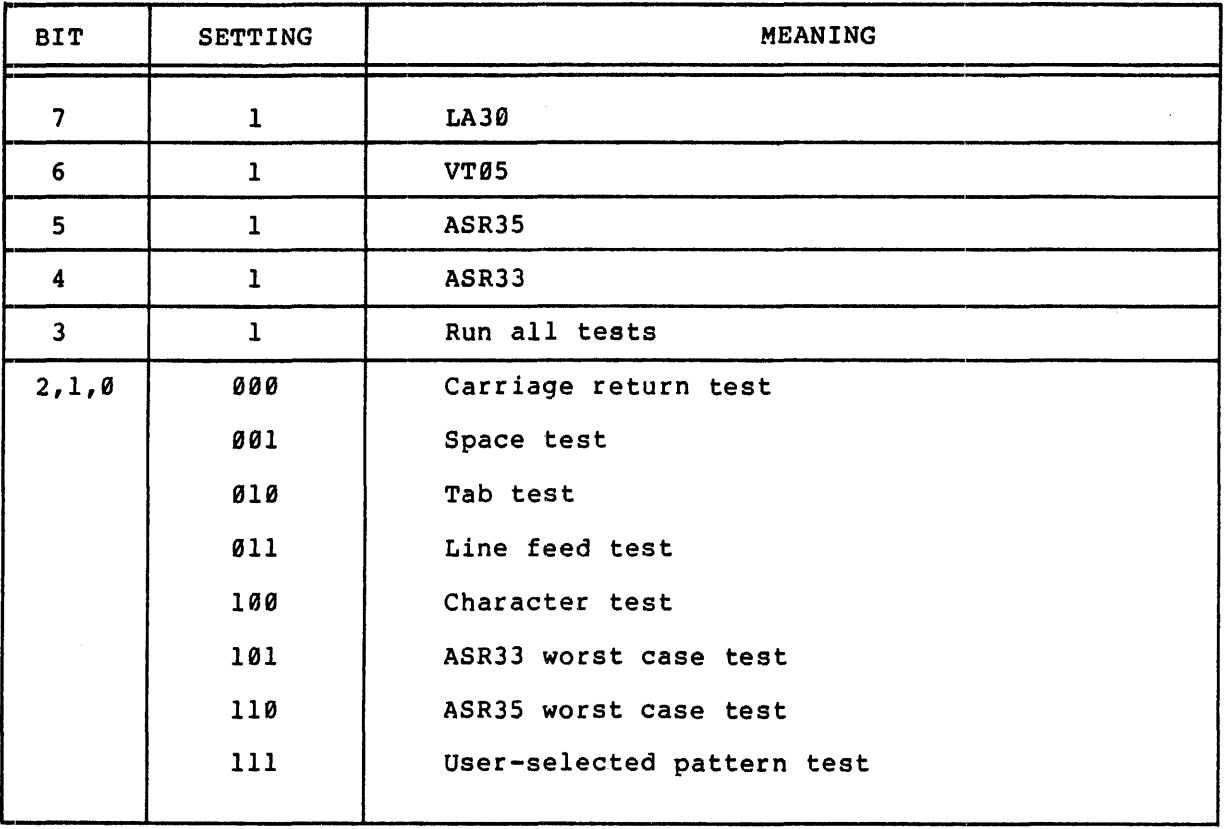

 $2 - 16$ 

*2.3.6.1* Specifying the Test Parameters - In order to enter the test parameters in response to the TEST PARAMETERS= question, the 16 test parameter bits must be converted into 6 octal digits. For example, if bits 11, 5, and 1 are set to 1 and all other bits are zero, the following conversion is performed.

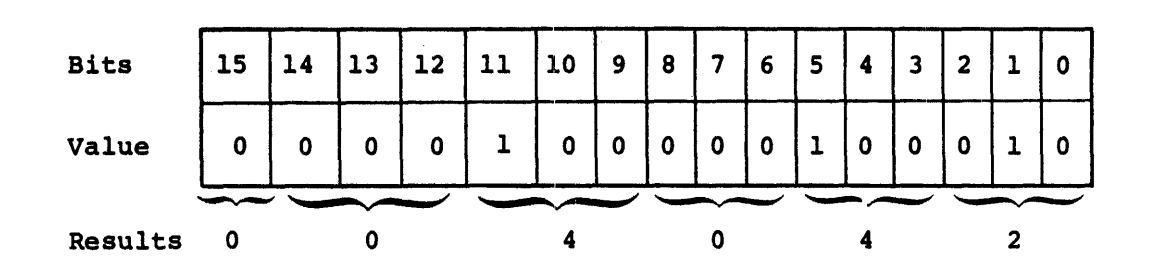

Following the example above, the number 4042 is entered in response to TEST PARAMETERS-. Leading zeros can be omitted.

Any combination of bits can be set. If more than one test is selected, the test that has the lowest bit position is run first. For example, if bits 0 and 1 are both set for the RK05s diagnostic, the address test runs before the data test; refer to Table 2-4. The only exception is the formatter; when it is selected, no other test is exception is the formatter; when it is selected, no other test is<br>run. When the formatter finishes, the diagnostic exits.

2.3.6.2 Specifying NEW PARAMETERS Switch - After the test parameters are entered, the program prints the following question on the console.

. WHICH CONSOLE SWITCH APPLIES FOR OPERATOR INTERVENTION?

The switch specified in response to this is used while the diagnostics are running to specify new test parameters and to abort the stall-on-error sequence. When the switch is toggled, the program reprints the TEST PARAMETERS= request.

NOTE

If the test currently running is to be aborted to allow a new test to run, bit 9 also must be set in the new parameter word. If it is not set, the test currently running completes before execution of the next test starts.

To specify the switch number, enter the octal value that results on the console when that switch is set and all others are cleared. For example, octal 1 indicates switch 0, octal 2 represents switch 1, octal 4 represents switch 2, octal 10 represents switch 3, and octal 20 indicates switch 4.

Once the switch is specified, the diagnostic or data reliability test enters its testing routines.

#### 2.4 TERMINATING THE DIAGNOSTIC

Any of the following methods can be used to terminate a diagnostic program or data reliability test.

1. Press CTRL/C and type the following command.

RSX-IID lAS

MCR>ABO dvn PDS>ABORT dvn where dvn is the<br>diagnostic task name, diagnostic task e.g., DKl, RP2.

- 2. Lift the switch specified in response to the guestion WHICH CONSOLE SWITCH APPLIES FOR OPERATOR INTERVENTION? In response to the question TEST PARAMETERS=, press CTRL/Z.
- 3. Press CTRL/Z in response to any question printed by the diagnostic.

Once the diagnostic is terminated, the task should be removed. The diagnostic handler should then be removed and the normal handler should be loaded. Use the following series of instructions.

RSX-IID lAS

MCR>REM dvn and Remove the diagnostic task (RSX-11D only) where<br>dyn is the diagnostic dyn is the task name.

For example:

DKI RP2

- MCR>DMO dvn PDS> DISMOUNT dvn:volume-id
- MCR>UNL dd SCI>STOP/HANDLER dd where dd is the name of the diagnostic handler to be replaced. Refer to<br>the "System Device System Device Mnemonic" column of Table 2-1 to determine the name of the diaqnostic handler to unload.-

MCR>REM dd.... SCI> REMOVE dd.... where dd is the handler<br>name specified in the specified in the<br>us command. For previous command. example:

 $DK...$  DM....  $DT...$ 

MCR>INS [11,1]dd PDS> INSTALL [11,1]dd MCR)LOA dd PDS) RUN/HANDLER dd where dd is the handler task filename. Refer to "System Mnemonic" column of Table 2-1 for the appropriate handler name.

where dd is the handler<br>name. Refer to the name. Refer "System Device Mnemonic"

column of Table 2-1 for the appropriate handler name.

### NOTE

Extreme caution must be exercised when attempting to change the handlers for the system device. The system must be totally inactive when this is done. It is advisable to change system disk handlers immediately after loading the system. The following is an example of the sequence to be followed when changing" the handlers for an RK system-based disk.

MCR>INS (ll,lJDK

MCR>FIX DK....

MCR>RUN DK.... 20S

MCR>UNL xxx Depress ALTMODE. xxx is the user assigned name of the diagnostic handler. This command must be<br>typed within 20 typed within<br>seconds of seconds of the<br>RETURN key that RETURN key terminates the RUN command.

DO NOT TOUCH THE CONSOLE FOR THE NEXT 20 SECONDS. This interval gives the system time to unload the diagnostic handler and start the nondiagnostic handler.

 $\label{eq:2.1} \frac{1}{\sqrt{2}}\int_{0}^{\pi} \frac{1}{\sqrt{2\pi}}\left(\frac{1}{\sqrt{2\pi}}\right)^{2\pi} \frac{1}{\sqrt{2\pi}}\int_{0}^{\pi} \frac{1}{\sqrt{2\pi}}\left(\frac{1}{\sqrt{2\pi}}\right)^{2\pi} \frac{1}{\sqrt{2\pi}}\int_{0}^{\pi} \frac{1}{\sqrt{2\pi}}\frac{1}{\sqrt{2\pi}}\frac{1}{\sqrt{2\pi}}\frac{1}{\sqrt{2\pi}}\frac{1}{\sqrt{2\pi}}\frac{1}{\sqrt{2\pi}}\frac{1}{\sqrt{2\$ 

 $\label{eq:2.1} \mathcal{L}(\mathcal{L}^{\text{max}}_{\mathcal{L}}(\mathcal{L}^{\text{max}}_{\mathcal{L}})) \leq \mathcal{L}(\mathcal{L}^{\text{max}}_{\mathcal{L}}(\mathcal{L}^{\text{max}}_{\mathcal{L}}))$ 

 $\label{eq:2.1} \frac{1}{\sqrt{2}}\int_{\mathbb{R}^3}\frac{1}{\sqrt{2}}\left(\frac{1}{\sqrt{2}}\right)^2\frac{1}{\sqrt{2}}\left(\frac{1}{\sqrt{2}}\right)^2\frac{1}{\sqrt{2}}\left(\frac{1}{\sqrt{2}}\right)^2.$ 

#### CHAPTER 3

### RKØSS AND RKØSD DIAGNOSTIC PROGRAMS

The RK0SS diagnostic program and the RKeSD data reliability proram are the two hardware tests for the RK05 and RKA3 disks. The RK050 data reliability test is a subset of the RK05S diagnostic program.

The RK05S diagnostic program provides four disk tests:

- 1. Address test,
- 2. Data test,
- 3. Random test,
- 4. Formatter.

The RK050 data reliability test provides two disk tests:

- 1. Data test,
- 2. Random test.

#### NOTE

Throughout this manual, all references to the RK05 disk also include the RK03.

### 3.1 ADDRESS TEST (RK0SS ONLY)

The address test consists of seven parts. Additionally, another testing routine is run in conjunction with the address test for the RK05S. After a read header command is issued, this routine verifies the content of the data buffer with the cylinder address. If the data<br>received is incorrect, the heads did not position correctly. Error received is incorrect, the heads did not position correctly. Error<br>number 100 is issued when the heads do not position correctly. Error number 100 is issued when the heads do not position correctly. numbers and meanings are detailed in Table 3-2.

### 3.1.1 Part 1 of Address Test

Part 1 of the address test issues read header commands to allow the program to verify the true position of the heads without causing a program to verify the true position of the heads without causing a are implied seeks that result from the read header command.

In part 1, the program seeks from cylinder Ø to cylinder n and back to<br>Ø again. The value of n starts at 1 and is increased to 199. After The value of n starts at 1 and is increased to 199. After each seek, the program checks for errors and reads the header on that cylinder to determine whether the head is positioned correctly.

#### 3.1.2 Part 2 of Address Test

Part 2 of the address test issues read header commands to allow the program to verify the true position of the heads without causing a header verify error in the hardware. The seek commands in this test are implied seeks that result from the read header command.

This part differs from part 1 in that a seek command is issued from cylinder 0 through cylinder 199. The first cylinder number is increased by 1 and the second is decreased by 1. Then the test seeks to cylinder 1 and back to 196. This process is repeated until the number being decreased goes back to zero.

### 3.1.3 Part 3 of Address Test

Part 3 of the address test verifies that each sector from 0 through 11 is uniquely addressable. Each sector on track  $\theta$  of cylinder  $\theta$  is written with its address. Then each sector is read and the data is verified. Any errors are reported to the operator.

### 3.1.4 Part 4 of Address Test

Part 4 of the address test ensures that each track on cylinder  $\emptyset$  is uniquely addressable. Sector  $\beta$  on each track is written with the track address. Then the data is read and verified. Any errors are reported to the operator.

#### 3.1.5 Part 5 of Address Test

Part 5 of the address test ensure that each cylinder is uniquely addressable. Sector 0 of each cylinder is written with the cylinder address. Then each cylinder is read and the data is verified. Any errors are reported to the operator.

### 3.1.6 Part 6 of Address Test

Part 6 of the address test verifies that a transfer initiated on sector 11 of track 0 crosses over to sector 0 of track 1. 512 words of data containing a pattern of 177777 are written on the disk starting at sector 11 of track 0. Two words are read from sector 0 of track 1 and checked to ensure that they contain 177777.

### 3.1.7 Part 7 of Address Test

Part 7 of the address test verifies that the RK is able to cross cylinders when a 512-word transfer is initiated on sector 11 of track 1 of any cylinder. The data pattern written is 177777. Sector 0 of cylinders 1 through 199 are read to verify that the data transferred did cross cylinder boundaries.

#### 3.2 DATA TEST

During execution of the data test, write and read operations are performed on the drive. The delta is written on the entire pack and then read back. The data is verified and any errors are reported.

If an error is detected during the read operation, four retries are attempted, and then the head is homed. Four more attempts are made to recover the data.

The entire surface is tested with the following six patterns:

- 1. Zeroes,
- 2. Ones (177777),
- 3. Checkerboard (alternating l's and Ø's)
- 4. Floating ones,
- 5. Random data,
- 6. Count pattern (sequential binary, full-word, up to size of the buffer).

The size of the transfer is determined by the buffer size selected during the execution of CMD.

#### 3.3 RANDOM TEST

The random test selects a disk surface address randomly and writes random data on it. After each write operation, the program issues a random seek to cause the heads to seek back to the cylinder just prior<br>to reading. The size of the transfer depends on the buffer size The size of the transfer depends on the buffer size selected during execution of CMO.

Prior to each read operation, the data buffer is cleared. Then, the random data is read and verified. This sequence is repeated 1000 (octal) times. The read operation is repeated eight times with intervening seeks to detect any read reduction problems. If an error is detected, the read number is typed to show which read was being performed when the error occurred. If the error is unrecoverable, the read operation is terminated. If an error is detected during the read operation, four attempts are made to read the data. If the data still cannot be read, the heads are homed and four more attempts are made to read the data.

If the heads have a tendency to vibrate, this condition should appear as parity errors.

### 3.4 FORMATTER TEST (RK05S ONLY)

The formatter test formats the. entire RK pack and then verifies it. The sectors are formatted one at a time. Any errors are reported to the operator. After formatting, the entire pack is verified 12 sectors at a time to ensure that the headers were written correctly.

### 3.5 OPERATIONAL INFORMATION

The operational information for the RK05S and RK05D tests consists of TEST PARAMETER bit settings and conversation mode use. Conversation mode can be used only for RK0sS.

### 3.5.1 TEST PARAMETER Bit Settings

In response to the question TEST PARAMETERS, certain bits can be set. Table 3-1 lists the switches and provides their meanings. Bits 10, 3, 2, 1, and Ø apply to the RKØ5S only.

# RK0SS AND RK0SD DIAGNOSTIC PROGRAMS

### Table 3-1 RK0SS and RK0SD TEST PARAMETER Bits

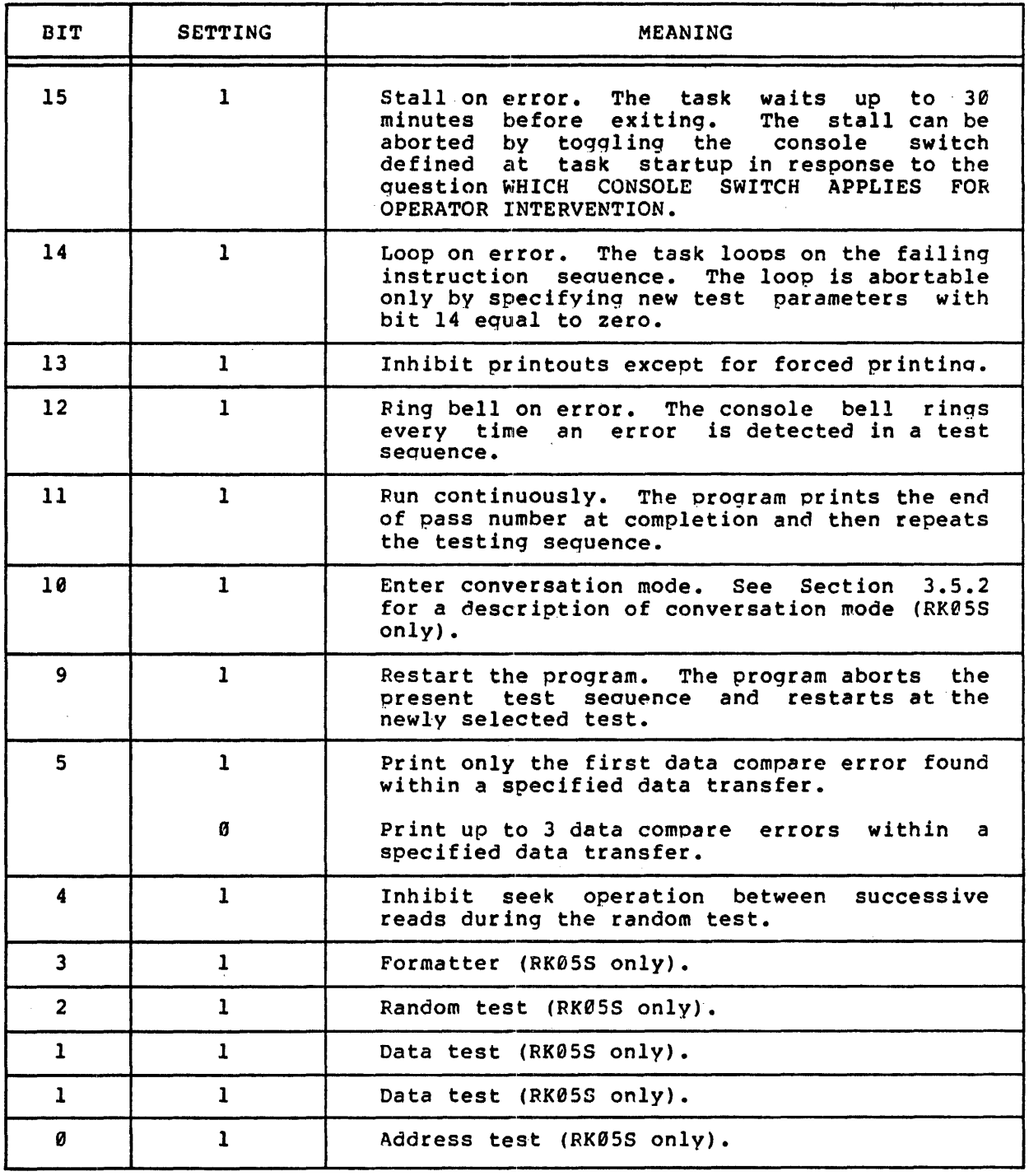

### 3.5.2 Conversation Mode (RK05S only)

When conversation mode is requested by setting bit 10 in response to TEST PARAMETERS, a series of auestions is printed on the console.

Two versions of conversation mode are provided with the RK05S diagnostic program. One specifies information for the address test and the other specifies information for the data test.

3.5.2.1 Address Test Conversation Mode - Conversation mode for the address test allows the operator to specify two cylinder addresses in octal. The program then issues seek commands between the specified cylinders. Any errors encountered are reported to the operator. Once started, this program loops until it is aborted by the operator.

The program requests the two cylinder addresses as follows.

"A" CYLINDER?

Enter a valid cylinder address in octal.

"8" CYLINDER?

Enter a valid cylinder address in octal.

3.5.2.2 Data Test Conversation Mode - In conversation mode for the data test, the operator can specify the data transfer size, the disk surface address, the pattern desired, and the function to be performed.

The following questions are asked.

. WORD COUNT 2 TO x

Enter an octal value to indicate the data buffer size for the data test. The maximum value that x can attain is the number specified during execution of CMD.

DO YOU WISH TO SPECIFY THE DISK ADDR? (Y OR N)

Type Y to indicate that a particulat surface address is to be specified for testing: otherwise, type N. If N is typed, the entire surface is read and/or written and the next question asked is PATTERN NO.?

C¥LINDER?

Type the desired cylinder in octal.

TRACK
#### RKØ5S AND RKØ5D DIAGNOSTIC PROGRAMS

Type the desired track number in octal.

**SECTOR** 

Type the desired sector number in octal.

PATTERN NO.?

Select one of the diagnostic program's patterns or enter the desired pattern. To select one of the prestored patterns type the number that precedes the desired pattern in the following list.

 $\theta$  = zeros

- $1 = ones (177777)$
- $2$  = checkerboard
- $3$  = floating ones
- $4 =$  random data
- $5$  = count pattern (full word, binary, sequential for size of buffer)
- $6$  = run all patterns

If a user-supplied pattern is to be specified, enter 6 octal characters and press the RETURN key.

WRITE? (Y OR N)

Type Y to perform all write operations in the test or type N to inhibit write operations.

READ? (Y OR N)

Type Y to perform all read operations in the test or type N to inhibit read operations.

#### 3.6 ERROR MESSAGES

The following three error message formats are issued by the RK05S diagnostic program. The first two are issued by the RK0SD data reliability test.

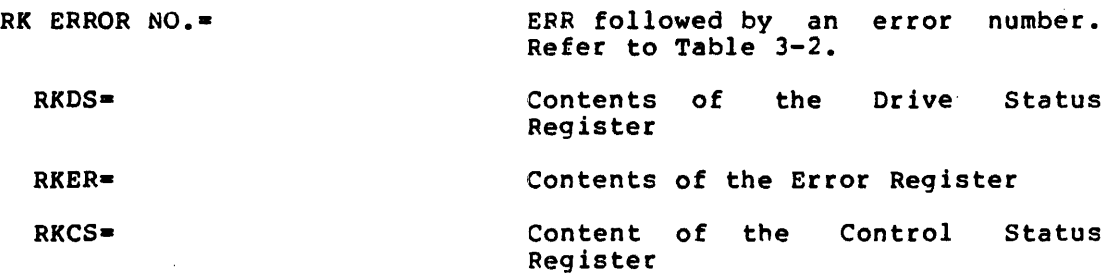

## RK@5S AND RK@5D DIAGNOSTIC PROGRAMS

Ä.

RKBA-RKDA-RK ERROR NO.- EXPECTED-RECEIVED-CYLINDER- $TRACK=$ SECTOR= DISTANCE INTO SECTOR-RETRY NO.- READ NO. CONTENTS OF RKDA INCORRECT Contents of the Current Bus Address Register Content of Register the Disk Address ERR followed by an error number. Refer to Table  $3-2$ . Data expected Data received Cylinder address of error Track address of error Sector address of error Distance into sector before a verify error occurred. Count vering<br>starts at 0. Which retry attempt has failed Which of the 8 successive read attempts failed during random test

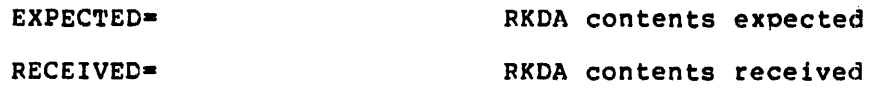

# RK05S AND RK05D DIAGNOSTIC PROGRAMS

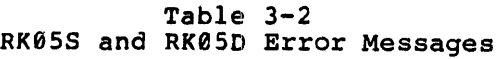

 $\bar{z}$ 

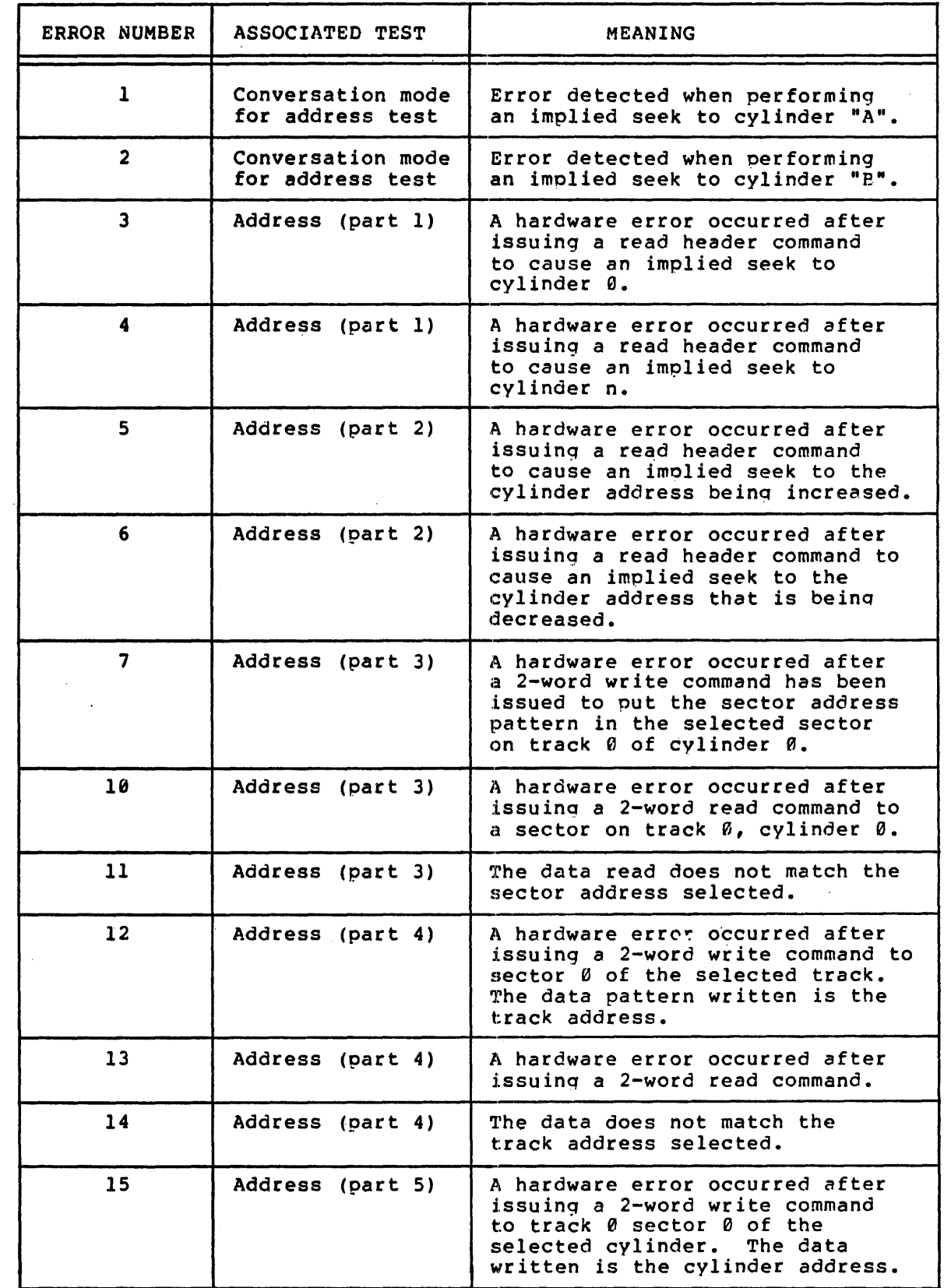

(continued on next page)

 $\sim$ 

# RKess AND RK05D DIAGNOSTIC PROGRAMS

# Table 3-2 (Cont.) RK05S and RK05D Error Messages

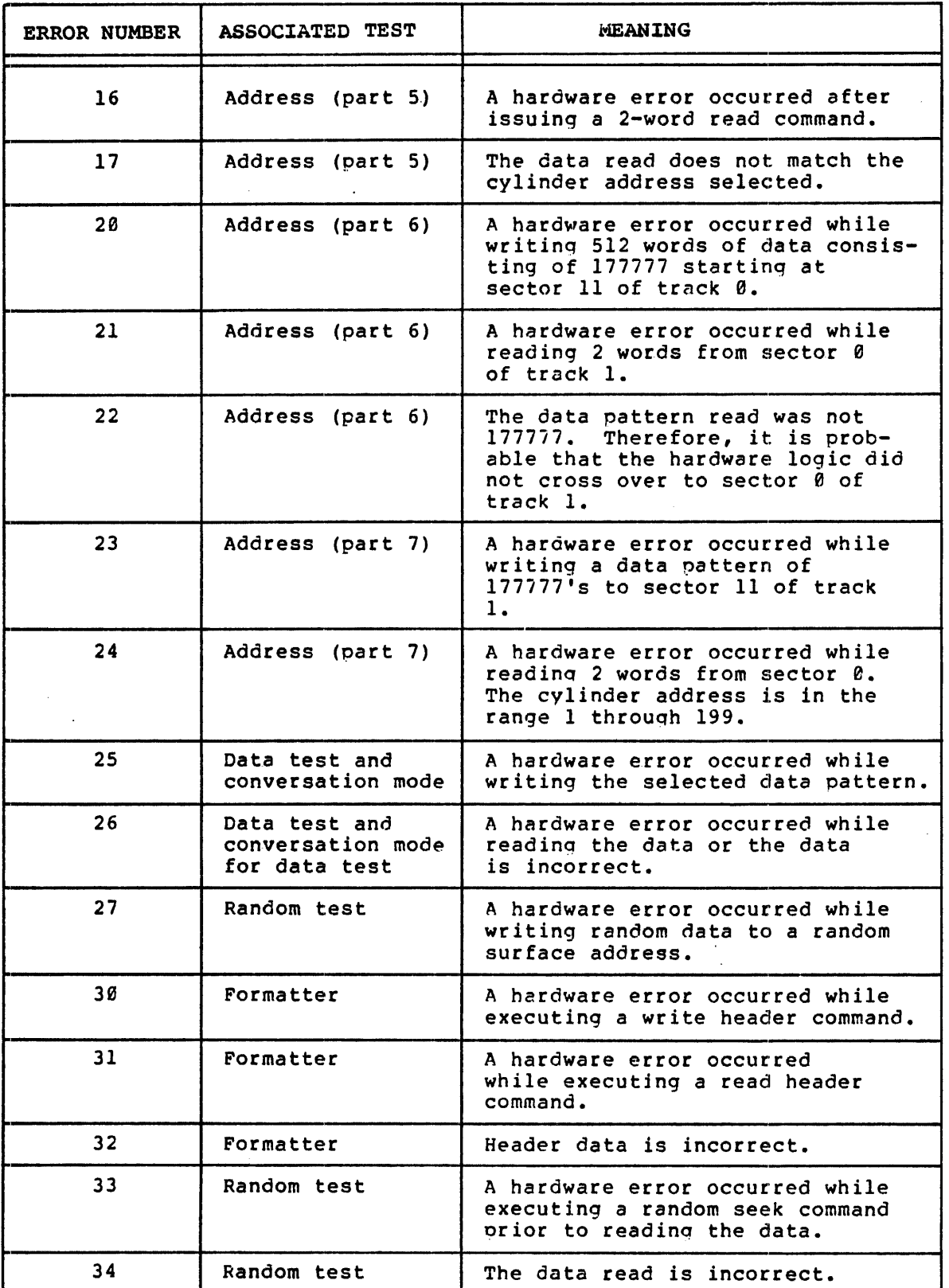

(continued on next page)

 $\overline{f}$ 

# FKOSS AND RK05D DIAGNOSTIC PROGRAMS

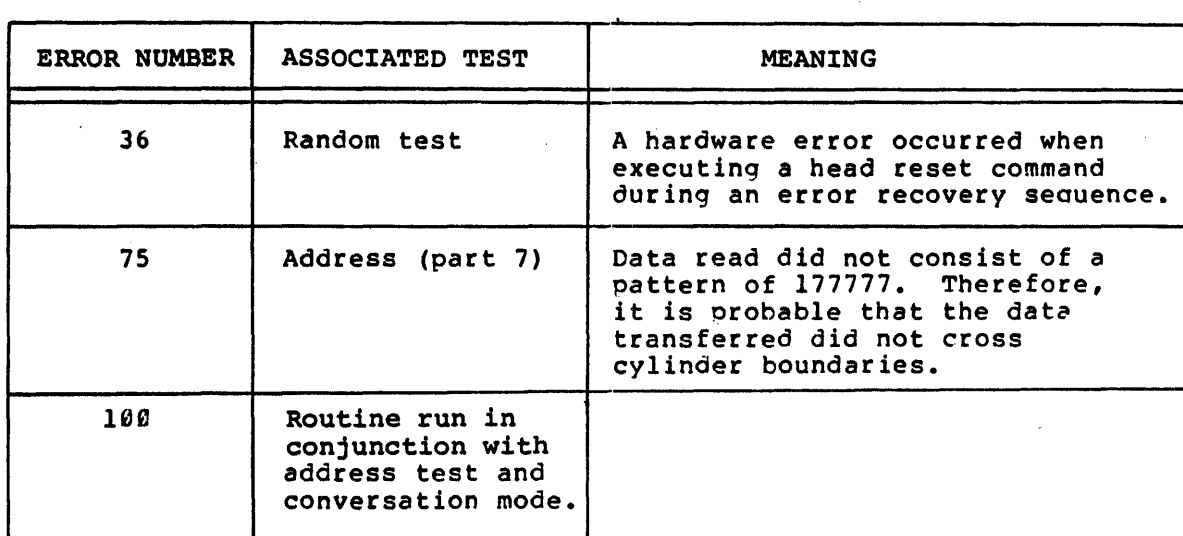

# Table  $3-2$  (Cont.) RKOSS and RKOSD Error Messages

 $\hat{\mathcal{A}}$ 

 $\mathcal{L}^{\text{max}}_{\text{max}}$  $\overline{f}$ 

 $\label{eq:2.1} \frac{1}{\sqrt{2}}\int_{\mathbb{R}^3}\frac{1}{\sqrt{2}}\left(\frac{1}{\sqrt{2}}\right)^2\frac{1}{\sqrt{2}}\left(\frac{1}{\sqrt{2}}\right)^2\frac{1}{\sqrt{2}}\left(\frac{1}{\sqrt{2}}\right)^2\frac{1}{\sqrt{2}}\left(\frac{1}{\sqrt{2}}\right)^2.$ 

 $\label{eq:2.1} \frac{1}{\sqrt{2}}\left(\frac{1}{\sqrt{2}}\right)^{2} \left(\frac{1}{\sqrt{2}}\right)^{2} \left(\frac{1}{\sqrt{2}}\right)^{2} \left(\frac{1}{\sqrt{2}}\right)^{2} \left(\frac{1}{\sqrt{2}}\right)^{2} \left(\frac{1}{\sqrt{2}}\right)^{2} \left(\frac{1}{\sqrt{2}}\right)^{2} \left(\frac{1}{\sqrt{2}}\right)^{2} \left(\frac{1}{\sqrt{2}}\right)^{2} \left(\frac{1}{\sqrt{2}}\right)^{2} \left(\frac{1}{\sqrt{2}}\right)^{2} \left(\$ 

 $\label{eq:2.1} \frac{1}{\sqrt{2}}\int_{\mathbb{R}^3}\frac{1}{\sqrt{2}}\left(\frac{1}{\sqrt{2}}\right)^2\frac{1}{\sqrt{2}}\left(\frac{1}{\sqrt{2}}\right)^2\frac{1}{\sqrt{2}}\left(\frac{1}{\sqrt{2}}\right)^2\frac{1}{\sqrt{2}}\left(\frac{1}{\sqrt{2}}\right)^2.$ 

#### CHAPTER 4

## RP03S, RP02S, RP02CS, RP03D, RP02D, AND RP02CD, DIAGNOSTIC PROGRAMS

The RP03S, RP02S, and RP02CS diagnostic programs and the RP03D, RP02D, and RP02CD data reliability programs are the hardware tests for the RP02 and RP03 disk. The data reliability tests are a subset of the diagnostic programs.

The RP03S, RP02S, and RP02CS diagnostic programs provide four disk tests:

- 1. Address test,
- 2. Data test,
- 3. Random test,
- 4. Formatter.

The RP03D, RP02D, and RP02CD data reliability tests provide two disk tests:

- 1. Data test,
- 2. Random test.

# 4.1 ADDRESS TEST (RP03S, RP02S AND RP02CS ONLY)

The address test consists of six parts.

#### 4.1.1 Part 1 of Address Test

Part 1 of the address test issues read header commands to allow the program to verify the true position of the heads without causing a header verify error in the hardware. The seek commands in this test are implied seeks that result from the read header command.

In part  $l$ , the program seeks from cylinder  $\theta$  to cylinder n and then back to 0 again. The value of n starts at 1 and is increased to 625 back to b again. The value of h starts at I and is increased to 025<br>for the RP03; it is increased to 312 for the RP02. After each seek, the contents of SUCA (selected unit cylinder address register) are verified to ensure that the heads are positioned at the correct cylinder.

## 4.1.2 Part 2 of Address Test

Part 2 of the address test issues a read header command to allow the program to verify the true position of the heads without causing a header verify error in the hardware. The seek commands in this test are implied seeks that result from the read header command.

This part differs from part 1 in that a seek command is issued from cylinder 0 through 625. The first cylinder number is increased by 1<br>and the second is decreased by 1. Then the test seeks to cylinder 1 and the second is decreased by 1. Then the test seeks to cylinder and back to 624. This process is repeated until the number being decreased goes back to zero. After each seek command, the test checks for errors and verifies the contents of SUCA (selected unit cylinder address register).

## 4.1.3 Part 3 of Address Test

Part 3 of the address test verifies that each sector from 0 through 9 is addressable. Each sector on cylinder Ø and track Ø is written with a data pattern equal to its address. Then each of the sectors is read and verified. Any errors are reported to the operator.

## 4.1.4 Part 4 of Address Test

Part 4 of the address test ensures that each track on cylinder 0 is addressable and that 2-sector transfers initiated on sector 9 cross over to the next track. A 2-sector write is issued to sector 9 of each track on cylinder Ø. The pattern written is the track number. Two words of sector 0 of tracks 1 through 19 of cylinder 0 are read and verified.

## 4.1.5 Part of Address Test

Part 5 of the address test ensures that each cylinder is addressable and that the device updates to the next cylinder if a transfer crosses cylinder boundaries. A 2-sector write is issued for each cylinder at sector 9 of track 19. The pattern written is the cylinder number. Starting at cylinder  $1$ , sector  $\theta$  of track  $\theta$ , the sector is read and the data verified. This process is repeated for subsequent cylinders.

#### 4.1.6 Part 6 of Address Test

Part 6 of the address test ensures that the drive can erase the remainder of a sector on a partial write. Sector 0 of track 0 of cylinder 0 is written with a pattern of all ones (177777). Then, a partial write of two words of ones is issued to the same disk address. The sector is read and checked to determine whether all of the sector except the first two words has been erased.

## 4.2 DATA TEST

In the data test, write and read operations are performed on the In the data test, write and read operations are performed on the<br>drive. The data is first written on the entire pack and then read.

Prior to each read, the data buffer always is cleared. verified and any errors are reported to the operator. The data is

If an error is detected while reading, four retries are attempted; then the head is homed and four more attempts are made to read the data.

The entire surface is tested with six distinct patterns:

- 1. Zeroes,
- 2. Ones (177777),
- 3. Checkboard,
- 4. Floating ones,
- 5. Random data,
- 6. Count pattern (full-word, binary, sequential, for the size of the buffer).

The size of the transfer is the buffer size specified during execution of CMD. The minimum transfer is 512 words.

#### 4.3 RANDOM TEST

The random test randomly selects a disk surface address and writes random data to it. The size of the transfer is the buffer size specified during execution of CMD.

Prior to each read, the data buffer always is cleared. The random data then is read and verified. The sequence is repeated 1000 (octal)<br>times. After each write operation, a random seek is issued. The times. After each write operation, a random seek is issued. purpose of this is to have the heads seek back to the cylinder just before reading. The read operation is repeated  $1\theta$  (octal) times with intervening seeks. The purpose of these operations is to expose any The purpose of these operations is to expose any read reduction problems.

If the heads have a tendency to vibrate, this difficulty should appear as parity errors.

If an error is detected, the read number is typed to show which read was being performed. If the error is unrecoverable, the read operation is terminated. If an error is detected during the read operation four attempts are made to read the data. If the attempts are unsuccessful, the heads are horned and four more attempts are made to read the data.

## 4.4 FORMATTER (RP03S, RP02S, AND RP02CS ONLY)

The formatter allows the operator to format an RP03 or RP02 disk pack on line. The entire pack is formatted 10 sectors at a time. If an error occurs, the program retires by formatting only one sector at a time. After formatting, the entire pack is verified 10 sectors at a The operator is informed of any sectors that cannot be formatted correctly.

The following header format is used.

```
Word 1 = 0Word 2 bits 6 through 14 = cylinder address
Word 2 bits 1 through 5 = track address
Word 3 = sector address
```
#### 4.5 OPERATIONAL INFORMATION

The operational information for the RP03 and RP02 tests consists of TEST PARAMETER bit settinqs and conversation mode use. Conversation mode applies only to the RP03S, RP02S, and RPe2CS diagnostic programs.

### 4.5.1 TEST PARAMETER Bit Settings

In response to the question TEST PARAMETERS, certain bits can be set. Table 5-1 lists the bits and providees their meanings. Bits 10, 3, 2, 1, and 0 apply only to the RP03S diagnostic program.

## 4.5.2 Conversation Mode (RP03S, RP82S, and RP02CS Only)

When conversation mode is requested by setting bit 10 in response to TEST PARAMETERS, a series of questions is printed on the console.

Two versions of conversation mode are provided with the RP03S diagnostic program. One specifies information for the address test and the other specifies information for the data test.

4.5.2.1 Address Test Conversation Mode - Conversation mode for the address test allows the operator to specify two cylinder addresses in address test allows the operator to specify two cylinder addresses in octal. The program then issues seek commands between the specified cylinder. Any errors encountered are reported to the operator. Once started, this program loops until it is aborted by the operator.

The program requests the two cylinder addresses as follows.

"A" CYLINDER?

Enter a valid cylinder address in octal.

"8" CYLINDER?

Enter a valid cylinder address in octal.

4.5.2.2 Data Test Conversation Mode - In conversation mode for the data test, the operator can specify the data transfer size, the disk<br>surface address, the pattern desired, and the function to be surface address, the pattern desired, and the function to performed.

The following questions are asked.

# RP83S, RP02S, RP02CS, RP03D, RP02D, AND RP02CD

## Table 4-1 RP03S and RP03D TEST PARAMETER Bits

 $\hat{\mathcal{A}}$ 

 $\bar{\mathcal{L}}$ 

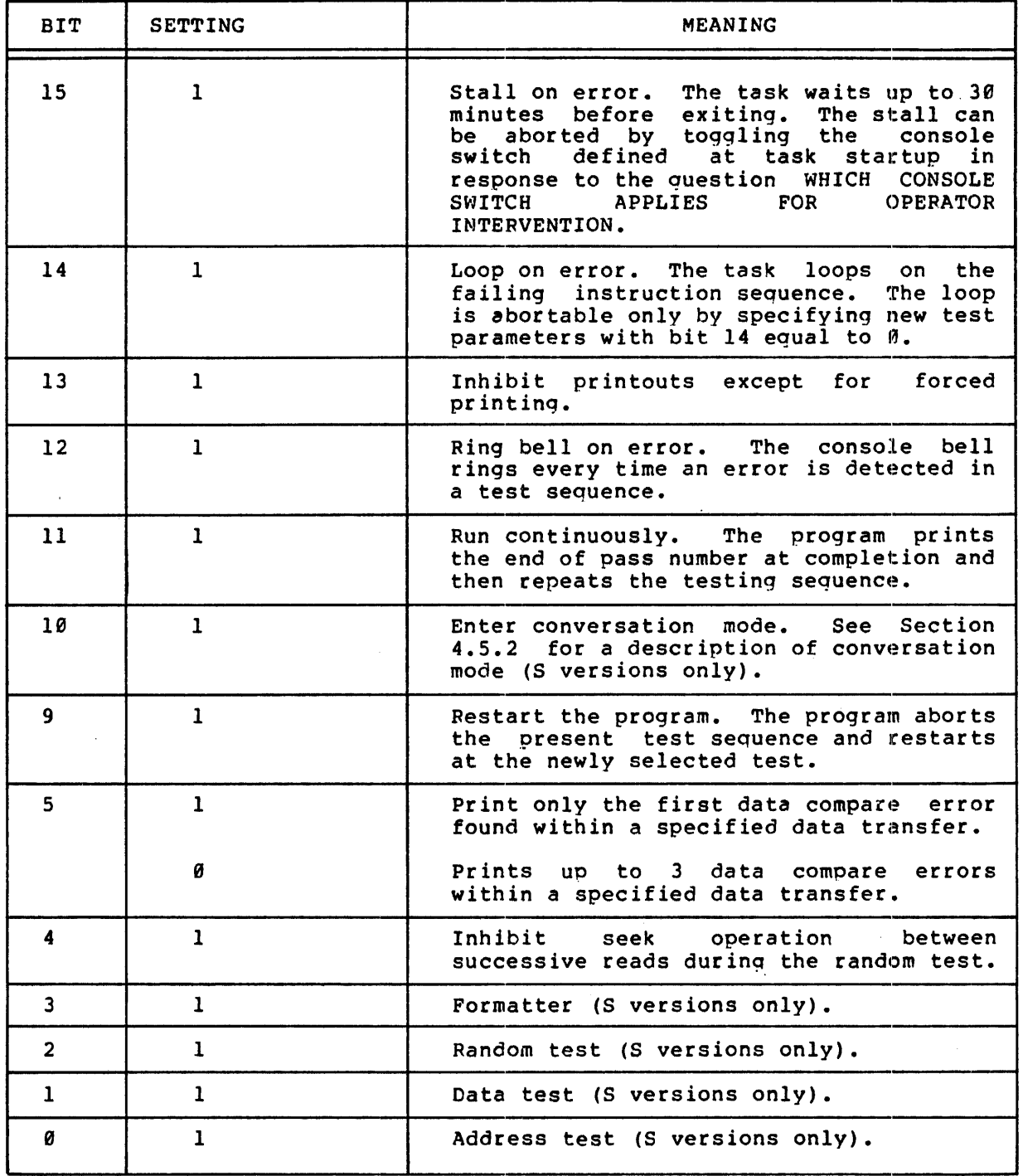

 $\frac{1}{2}$ 

WORD COUNT 2 TO x

Enter an octal value to indicate the data buffer size for the data<br>test. The maximum value that x can attain is the number specified The maximum value that x can attain is the number specified during execution of CMD.

DO YOU WISH TO SPECIFY THE DISK ADDR? (Y OR N)

Type Y to indicate that a particular surface address is to be specified for testing; otherwise, type N. If N is typed the entire surface is read and/or written and the next question asked is PATTERN NO. ?

CYLINDER

Type the desired cylinder number in octal.

**TRACK** 

Type the desired track number in octal.

**SECTOR** 

Type the desired sector number in octal.

PATTERN NO.?

Select one of the diagnostic program's patterns or enter the desired pattern. To select one of the prestored patterns type the number that precedes the desired pattern in the following list.

- $\theta$  = zeros
- $1 = ones (177777)$
- $2 =$  checkerboard
- $3$  = floating ones
- $4$  = random data
- 5 count pattern (full word, binary, sequential for size of buffer)
- $6$  = run all patterns

If a user-selected pattern is to be specified, enter 6 octal characters and press RETURN.

WRITE? (Y OR N)

Type Y to perform all write operations in the test or type N to inhibit write operations.

READ? (Y OR N)

Type Y to perform all read operations in the test or type N to inhibit read operations.

# 4.6 ERROR MESSAGE FORMAT

 $\mathcal{L}$ 

The following four message formats are issued by the RP03S diagnostic program and the RP03D data reliability test.

 $\sim 10$ 

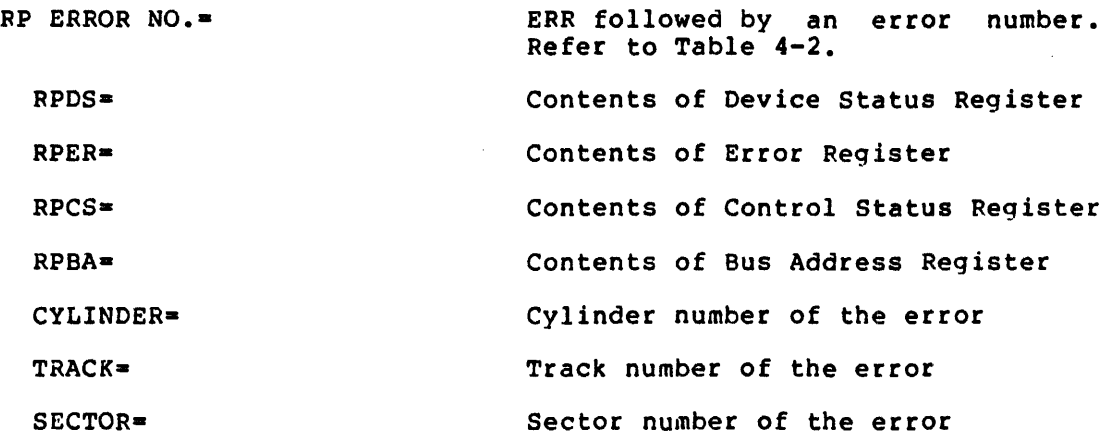

DATA VERIFY ERROR

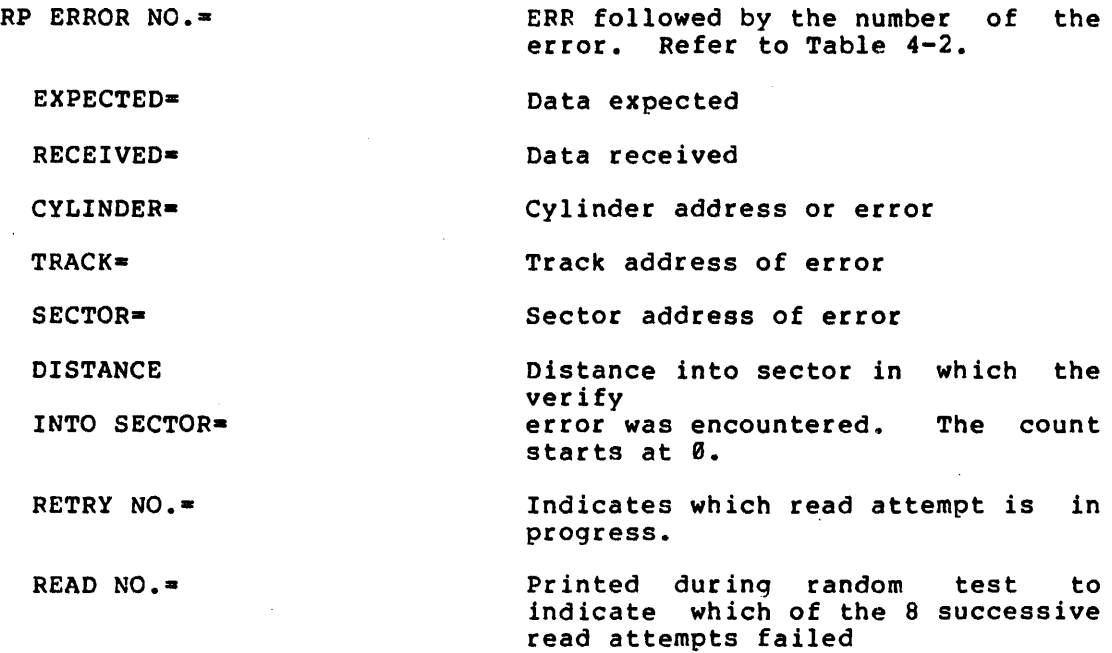

 $\mathcal{L}$ 

# RP03S, RP02S, RP02CS, RP03D, RP02D, AND RP82CD

DISK ADDRESS OlD NOT UPOATE PROPERLY

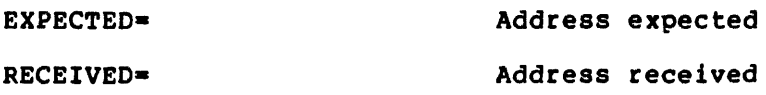

CONTENTS OF SUCA INCORRECT

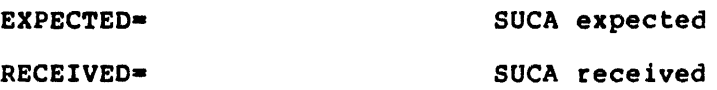

# RP03S, RP02S, RP02CS, RP03D, RP02D, AND RP02CD

# Table 4-2 RP03S, RP02S, RP02CS, RP03D, RP02D, and RP02CD Error Messages

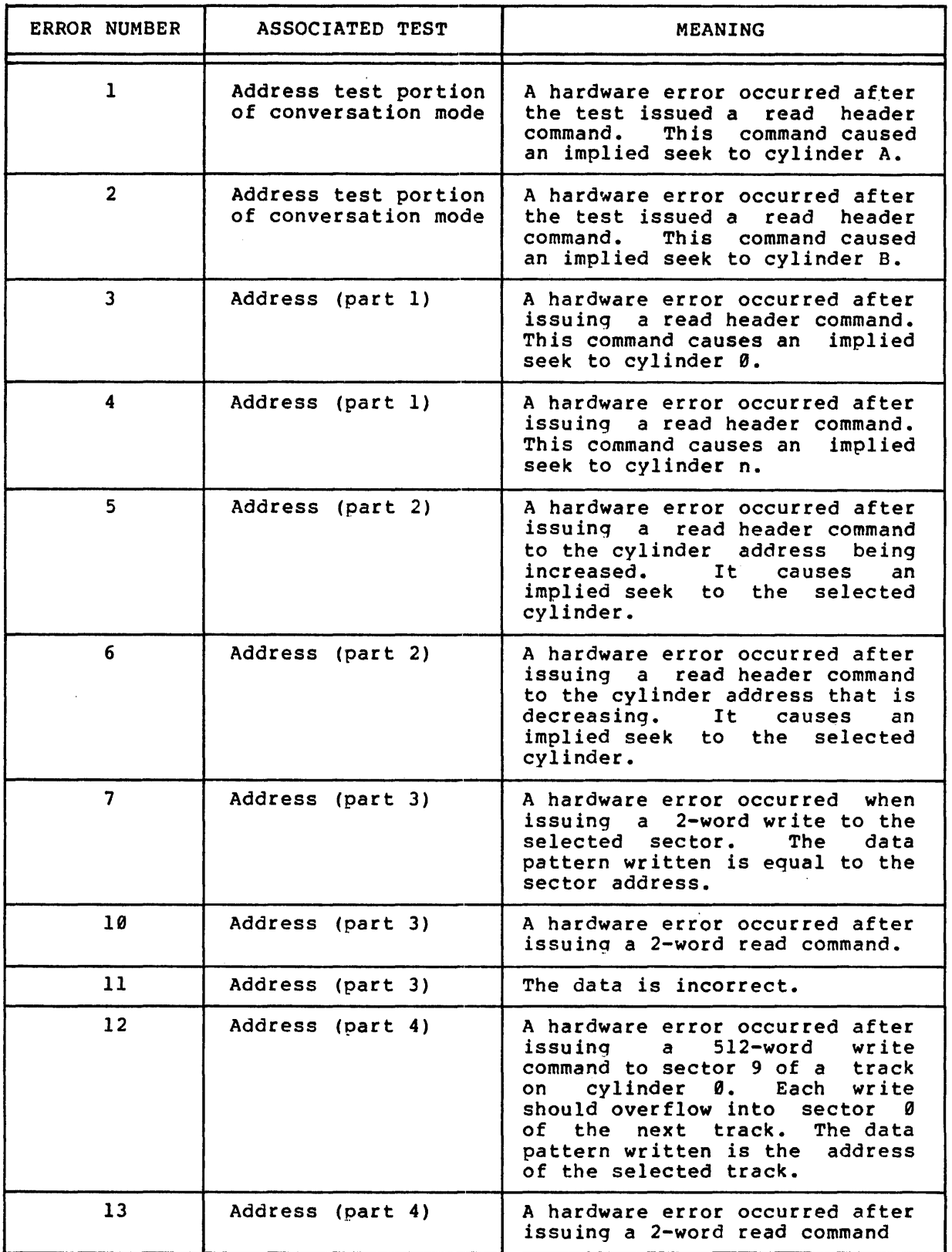

(continued on next page)

 $\bar{z}$ 

# Table 4-2 (Cont.) RP03S, RP02S, RP02CS, RP03D, RP02D, and RP02CD Error Messages

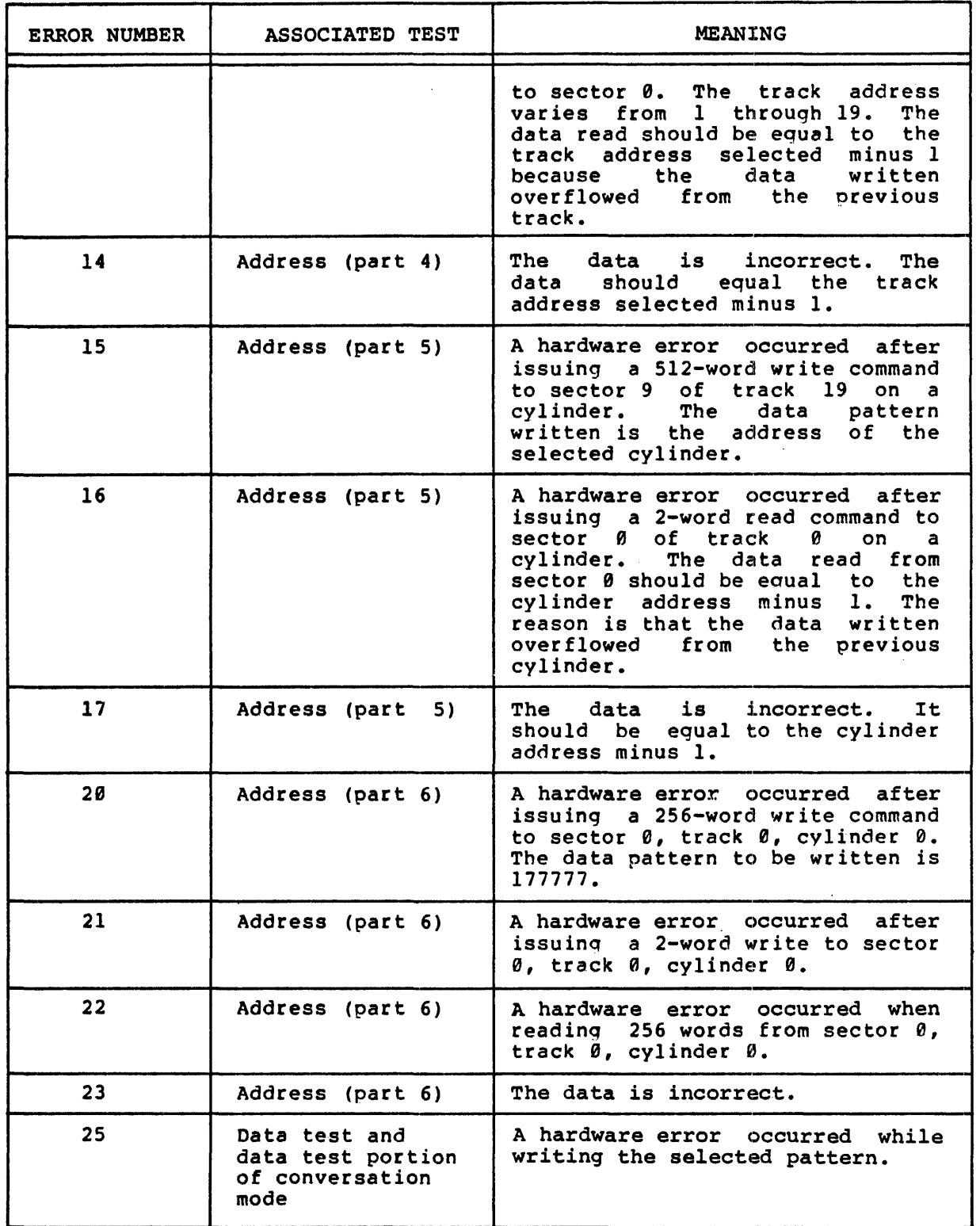

(continued on next page)

 $\frac{d}{dt}$ 

# RP03S, RP02S, RP02CS, RP83D, RP02D, AND RP02CD

# Table 4-2 (Cont.)  $RP$\beta{}3S$ ,  $RP$\beta{}2S$ ,  $RP$\beta{}3D$ ,  $RP$\beta{}2D$ , and  $RP$\beta{}2CD$  Error Messages

 $\bar{z}$ 

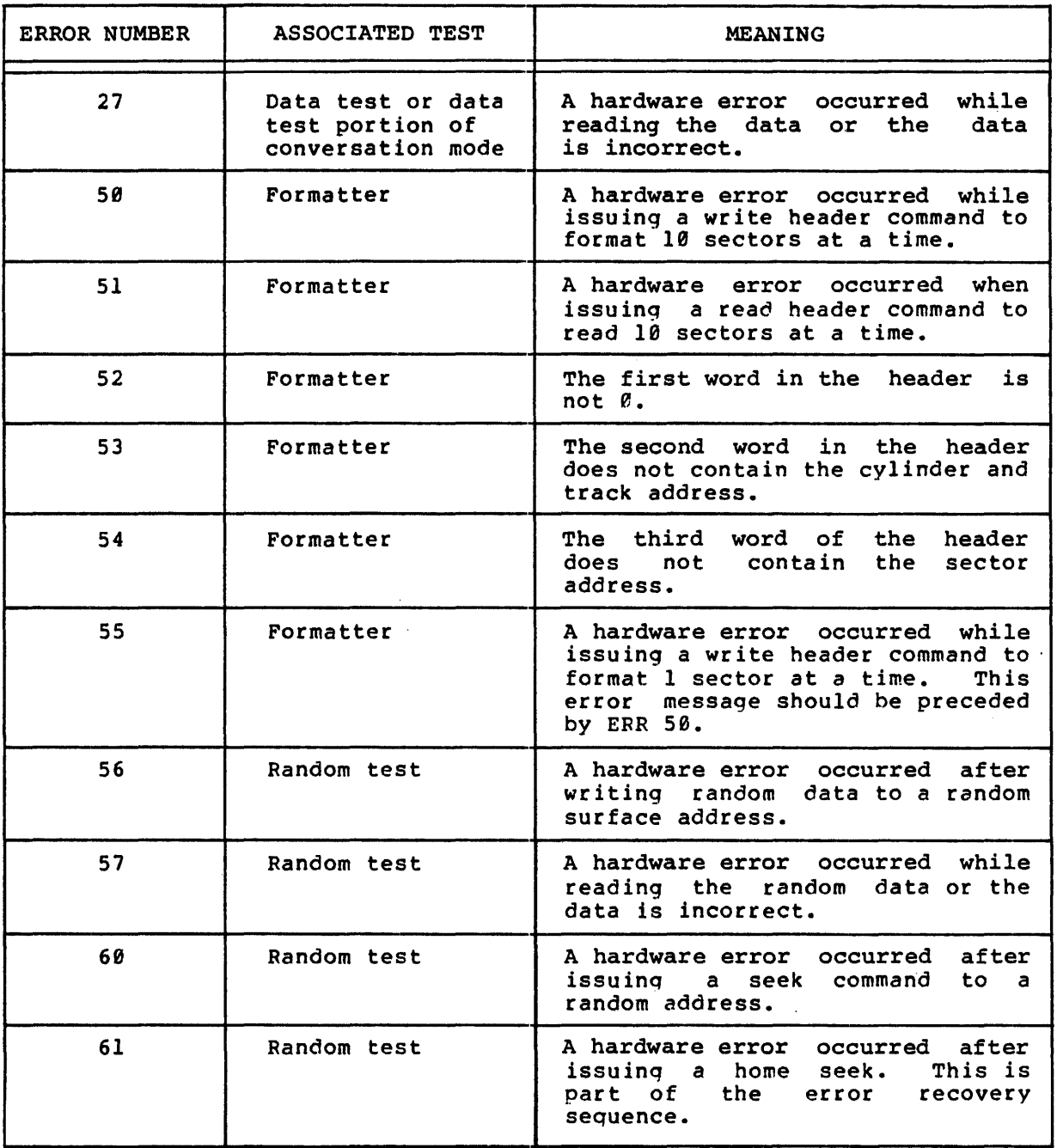

 $\alpha$ 

 $\mathcal{A}^{\mathcal{A}}$ 

 $\sim$   $\star$ 

 $\mathcal{L}=\frac{1}{2}$  .

 $\mathcal{L}^{\text{max}}_{\text{max}}$  , where  $\mathcal{L}^{\text{max}}_{\text{max}}$ 

 $\label{eq:2} \frac{1}{\sqrt{2}}\left(\frac{1}{\sqrt{2}}\right)^{2} \left(\frac{1}{\sqrt{2}}\right)^{2} \left(\frac{1}{\sqrt{2}}\right)^{2} \left(\frac{1}{\sqrt{2}}\right)^{2} \left(\frac{1}{\sqrt{2}}\right)^{2} \left(\frac{1}{\sqrt{2}}\right)^{2} \left(\frac{1}{\sqrt{2}}\right)^{2} \left(\frac{1}{\sqrt{2}}\right)^{2} \left(\frac{1}{\sqrt{2}}\right)^{2} \left(\frac{1}{\sqrt{2}}\right)^{2} \left(\frac{1}{\sqrt{2}}\right)^{2} \left(\frac{$ 

#### CHAPTER 5

#### RP04S AND RP04D DIAGNOSTIC PPOGPAMS

The RP04S diagnostic program and the RPC4D data reliability program are the two hardware tests for the RP04 disk. The RP04D data reliability test is a subset of the RP04S diagnostic program.

The RP04S diagnostic program provides four disk tests:

- 1. Address test,
- 2. Data test,
- 3. Random test,
- 4. Formatter,

The RP04S data reliability test provides two disk tests:

- 1. Data test,
- 2. Random test

## 5.1 ADDRESS TEST (RP04S ONLY)

The address test consists of six parts.

## 5.1.1 Part 1 of Address Test

Part 1 of the address test issues read header commands to allow the program to verify the true position of the heads without causing a header verify error in the hardware. The seek commands in this test are implied seeks tha: result from the read header command.

In part 1, the program seeks from cylinder 0 to cylinder n and then back to 0 again. The value of n starts at 1 and increases to 633. After each seek, the contents of current cylinder register (RHCC) are verified to ensure that the heads are positioned at the correct cylinder.

#### 5.1.2 Part 2 of Address Test

Part 2 of address test issues a read header command to allow the program to verify the true position of the heads without causing a header verify error in the hardware. The seek commands in this test

are implied seeks that result from the read header command.

This part differs from part 1 in that a seek command is issued from cylinder 0 through cylinder 633. The first cylinder number is increased by 1 and the second is decreased by 1. Then the test seeks to cylinder 1 and back to cylinder 633. This process is repeated until the number being decreased goes back to zero. After each seek command, the test checks for errors and verifies the contents of RHCC (current cylinder address). The header data are compared to! ensure that the heads are positioned at the correct cylinder.

## 5.1.3 Part 3 of Address Test

Part 3 of the address test verifies that each sector from @ through 25 is addressable. The test issues a 2-word write to each sector on cylinder 0 and track e. The pattern written is the sector address. Each of the sectors is read and verified. Any errors are reported to the operator.

## 5.1.4 Part 4 of Address Test

Part 4 of the address test ensures that each track on cylinder  $\theta$  is addressable and that 2-sector transfers initiated on sector 25 cross over to the next track. A 2-sector write is issued to sector 25 of each track on cylinder 0. The pattern written is the track number. Two words of sector  $\theta$  of tracks 1 through 21 of cylinder  $~\theta$  are read and verified.

## 5.1.5 Part 5 of Address Test

Part 5 of the address test ensures that each cylinder is addressable and that the device updates to the next cylinder if a transfer crosses cylinder boundaries. A 2-sector write is issued for each cylinder at sector 25 of track 1. The pattern written is the cylinder number. Starting at cylinder  $1$ , sector  $\theta$  of track  $\theta$ , 2 words of the sector are read and the data is verified. This process is repeated for read and the data is verified. subsequent cylinders.

#### 5.1.6 Part 6 of Address Test

Part 6 of the address test ensures that the drive can erase the remainder of a sector on a partial write. Sector 0 of track 0 of cylinder 0 is written with a pattern of all ones (177777). Then, a partial write of two words of ones is issued to the disk address. The sector is read and checked to determine whether all of the sector except the first two words have been erased.

### 5.2 DATA TEST

During execution of the data test, write and read operations are performed on the drive. The data is written on the entire pack and<br>then read back. The data buffer is cleared before each read. The then read back. The data buffer is cleared before each read. data is verified and any errors are reported.

 $5 - 2$ 

If an error is detected during the read operation, four retries are attempted, and then the head is homed. Four more attempts are made to recover the data.

The entire surface is tested with the following six patterns:

- 1. Zeroes,
- 2. Ones (177777),
- 3. Checkerboard,
- 4. Floating ones,
- 5. Random data,
- 6. Count pattern (sequential., binary, full-word, up to size of the buffer) •

The size of the transfer is determined by the buffer size selected during the execution of CMD.

## 5.3 RANDOM TEST

The random test selects a disk surface address randomly and writes random data on it. After each write operation, the program issues a random seek to cause the heads to seek back to the cylinder just prior to reading. The size of the transfer depends on the buffer size selected during execution of CMD.

Prior to each read operation, the data buffer is cleared. Then, the random data is read and verified. This sequence is repeated 1000 (octal) times. The read operation is repeated eight times with intervening seeks to detect any read reduction problems. If an error<br>is detected, the read number is typed to show which read was being performed when the error occurred. If the error is unrecoverable, the read operation is terminated. If an error is detected during the read operation, four attempts are made to read the data. If the data still cannot be read, thee heads are homed and four more attempts are made to read the data.

If the heads have a tendency to vibrate, this condition should appear as parity errors.

#### 5.4 FORMATTER TEST (RP84S ONLY)

The formatter test formats the entire RP84 pack and then verifies it. The entire pack is formatted one sector at a time. Any errors are reported to the operator. After formatting, the entire pack is veritied one sector at a time to ensure that the headers were written correctly.

## 5.5 OPERATIONAL INFORMATION

The operational information for the RP04S and RP04D diagnostic program consists of TEST PARAMETER bit settings and conversation mode use. Conversation can be used only for RP04S.

# 5.5.1 TEST PARAMETER Bit Settings

In response to the question TEST PARAMETERS, certain bits can be set. Table 5-1 lists the switches and provides their meanings. Bits 19, 3, 2, 1, and 8 apply to the RP84S only.

# RP04S AND RP04D DIAGNOSTIC PROGRAMS

# Table 5-1 RP84S and RP84D TEST PARAMETERS Bits

 $\ddot{\phantom{a}}$ 

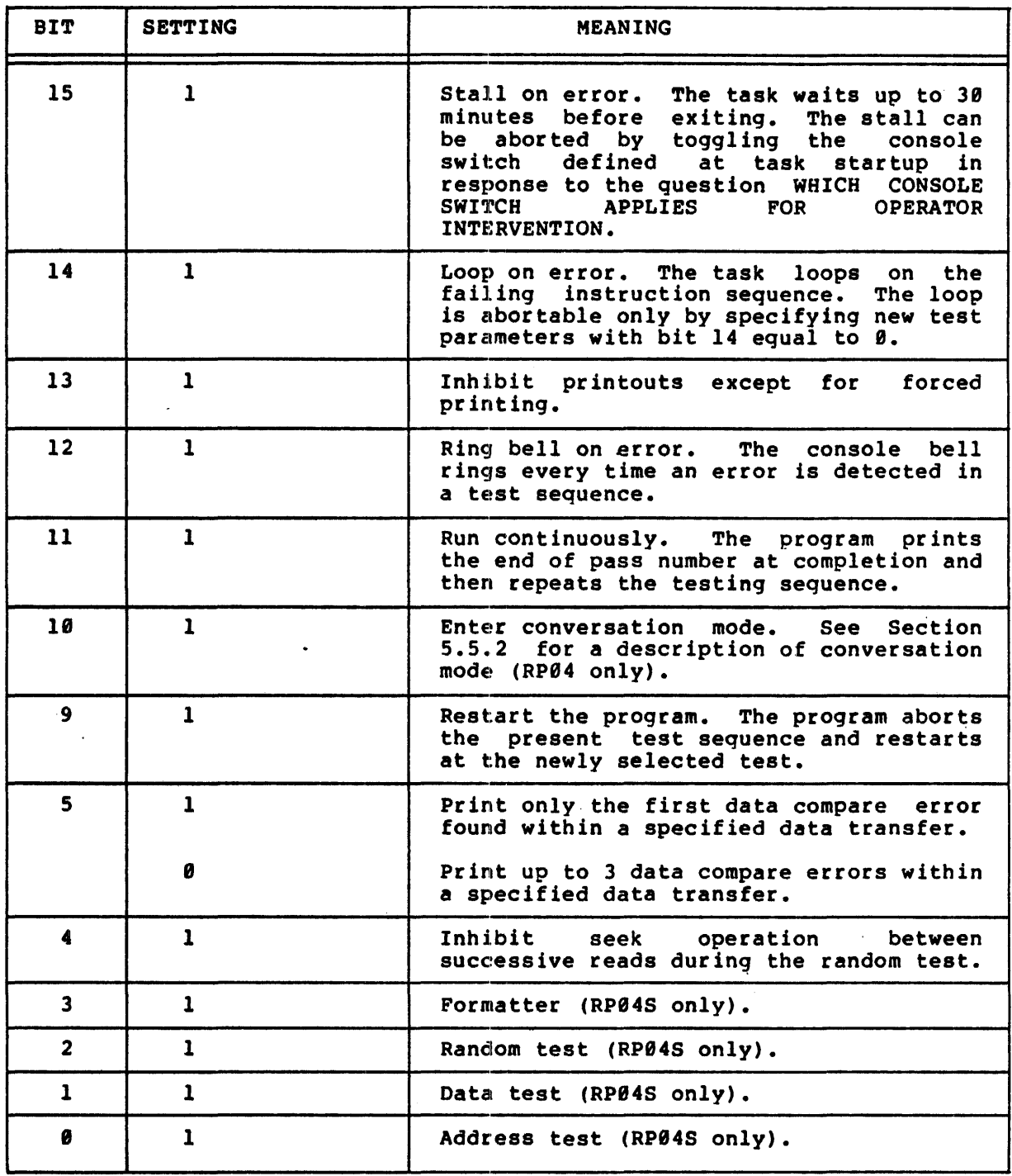

 $\bar{z}$ 

#### 5.5.2 Conversation Mode

When conversation mode is requested by setting bit 18 in response to TEST PARAMETERS, a series of questions is printed on the console.

Two versions *at* conversation mode are provided with the RP84S diagnostic program. One specifies information for the address test and the other specifies intormation for the data test.

5.5.2.1 Address Test Conversation Mode - Conversation mode for the address test allows the operator to specify two cylinder addresses in octal. The program then issues seek commands between the specified Once started, this program loops until it is aborted by the operator.

The program requests the two cylinder addresses as follows.

"A" CYLINDER?

Enter a valid cylinder address in octal.

"B" CYLINDER?

Enter a valid cylinder address in octal.

5.5.2.2 Data Test Conversation Mode - In conversation mode for the data test, the operator can specify the data transfer size, the disk surface addresa, the patten desired, and the function to be performed.

The following questions are asked.

WORD COUNT 2 TO x

Enter an octal value to indicate the data buffer size for the data test. The maximum value that x can attain is thee number specified during execution of CMD.

DO YOU WISH TO SPECIFY THE DISK ADDR? (Y OR N)

Type Y to indicate that a particular surtace address is to be specified for testing, otherwise, type N. If N is typed the entire surface is read and/or written and the next question asked is PATTERN NO.?

#### CYLINDER

Type the desired cylinder number in octal. The maximum cylinder address is 632.

TRACK

Type the desired track number in octal.

**SECTOR** 

Type the desired seector number in octal.

PATTERN NO.?

Select one of the diagnostic program's patterns or enter the desired pattern. To select one of the prestored patterns type the number that precedes the desired pattern in the following list.

- $\theta$  = zeros
- $1 = ones (177777)$
- $2$  = checkerboard
- $3$  = floating ones

 $4$  = random data 5 = count pattern (full word, binary sequential for size of buffer)

 $6$  = run all patterns

If a user-supplied pattern is to be specified, enter 6 octal characters and press the RETURN key.

WRITE? (Y OR N)

Type Y to perform all write operations in the test or type N to inhibit write operations.

READ? (Y OR N)

Type Y to perform all read operations in the test or type N to inhibit read operations.

## 5.6 ERROR MESSAGES

The following three error message formats are issued by the RP84S diagnostic program. The first two are issued by the RP84D data reliability test.

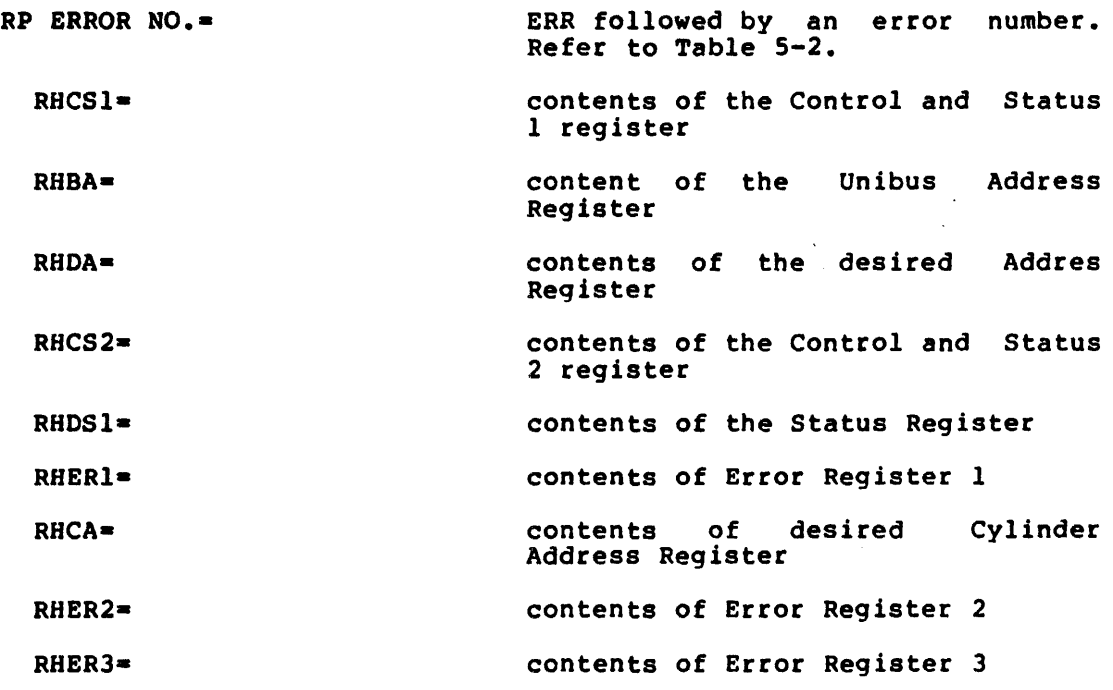

 $5 - 7$ 

## RP84S AND RP84D DIAGNOSTIC PROGRAMS

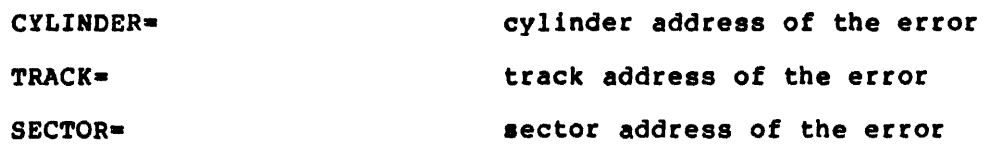

BRR followed by an error number. Refer to Table 5-2.

data expected

data received

cylinder address of the error

track address of the error

sector address of the error

distance into sector before a verify

error occurred. Count starts at 0.

indicates which reread recovered the data attempt

indicates which of the 8 successive read attempts failed during the random test

DISK ADDRESS DID NOT UPDATE PROPERLY

RP ERROR NO.-

EXPECTED-

RECEIVED-

CYLINDER-

TRACK= SECTOR-

DISTANCE

INTO SECTOR=

RETRY NO.-

READ NO.=

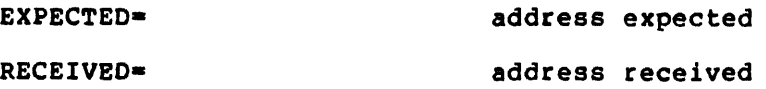

# RP84S AND RP84D DIAGNOSTIC PROGRAMS

## Table  $5-2$ RP84S and RP84D Error Messages

 $\mathbb{R}^2$ 

 $\overline{\phantom{a}}$ 

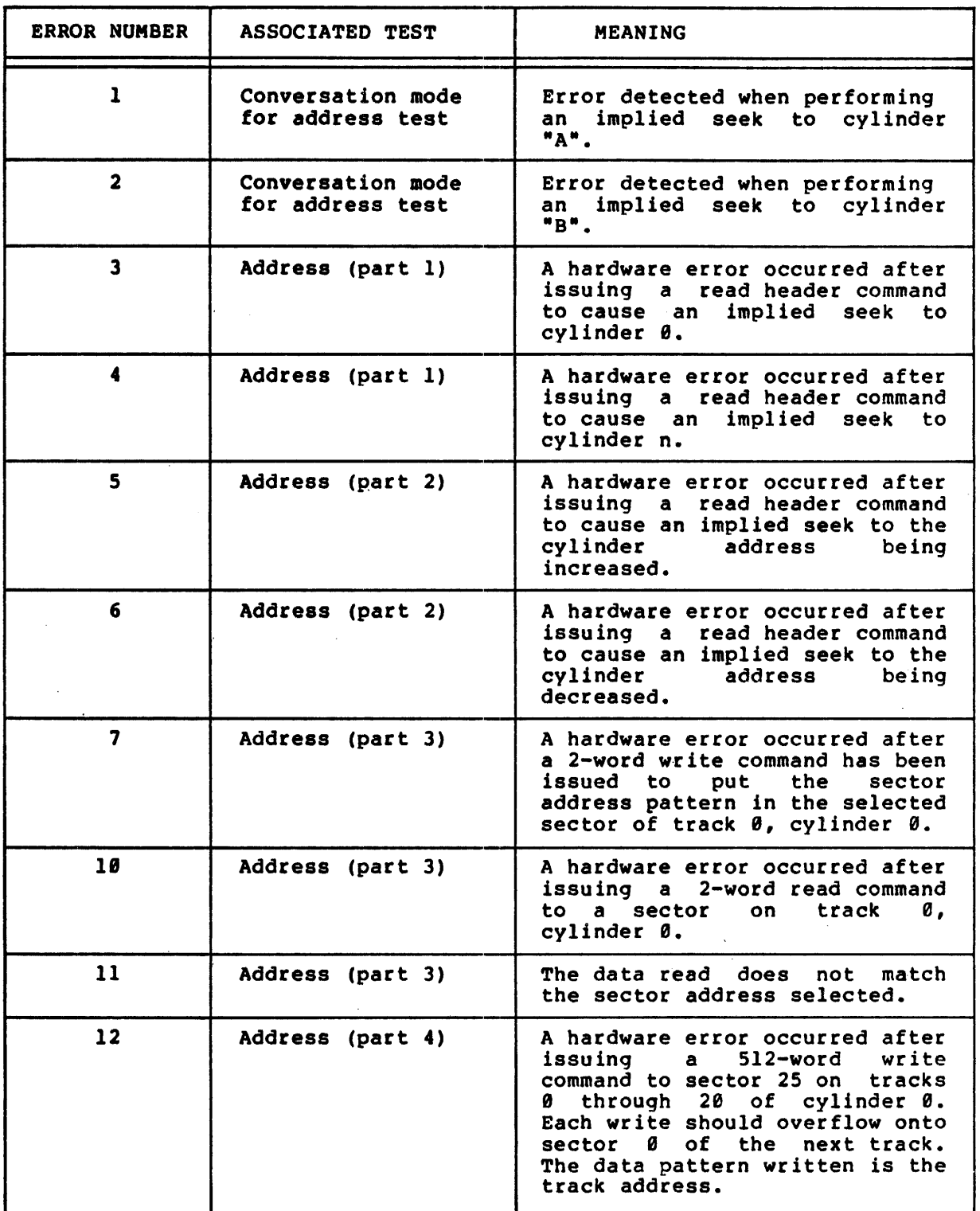

(continued on next page)

# RP84S AND RP84D DIAGNOSTIC PROGRAMS

# Table 5-2 (Cont.) RP84S and RP84D Error Messages

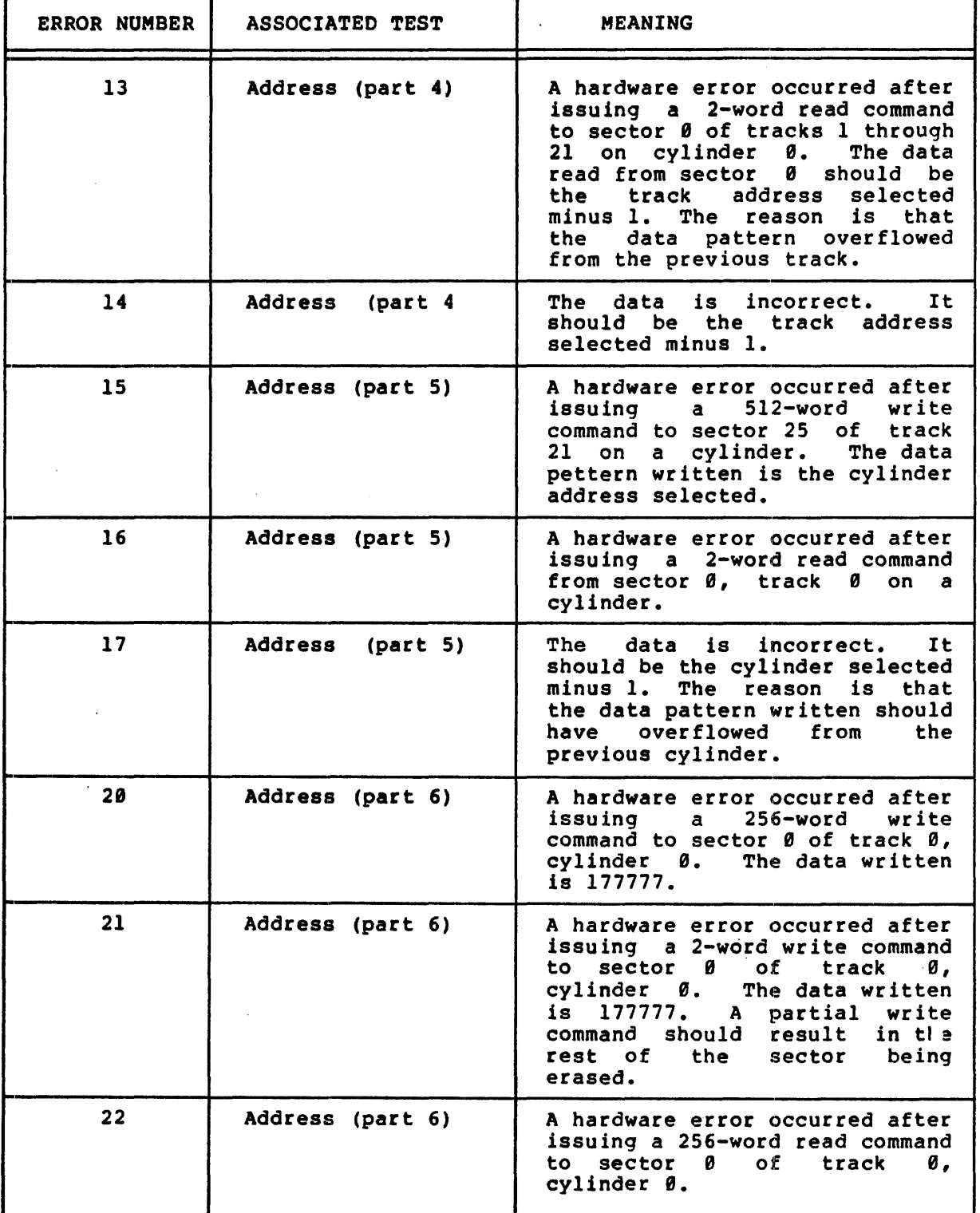

(continued on next page)

 $\lambda$ 

# RP04S AND RP04D DIAGNOSTIC PROGRAMS

# Table 5-2 (Cont.) RP04S and RP84D Error Messages

 $\sim 10$ 

 $\mathcal{L}^{\mathcal{L}}$ 

 $\mathcal{A}$ 

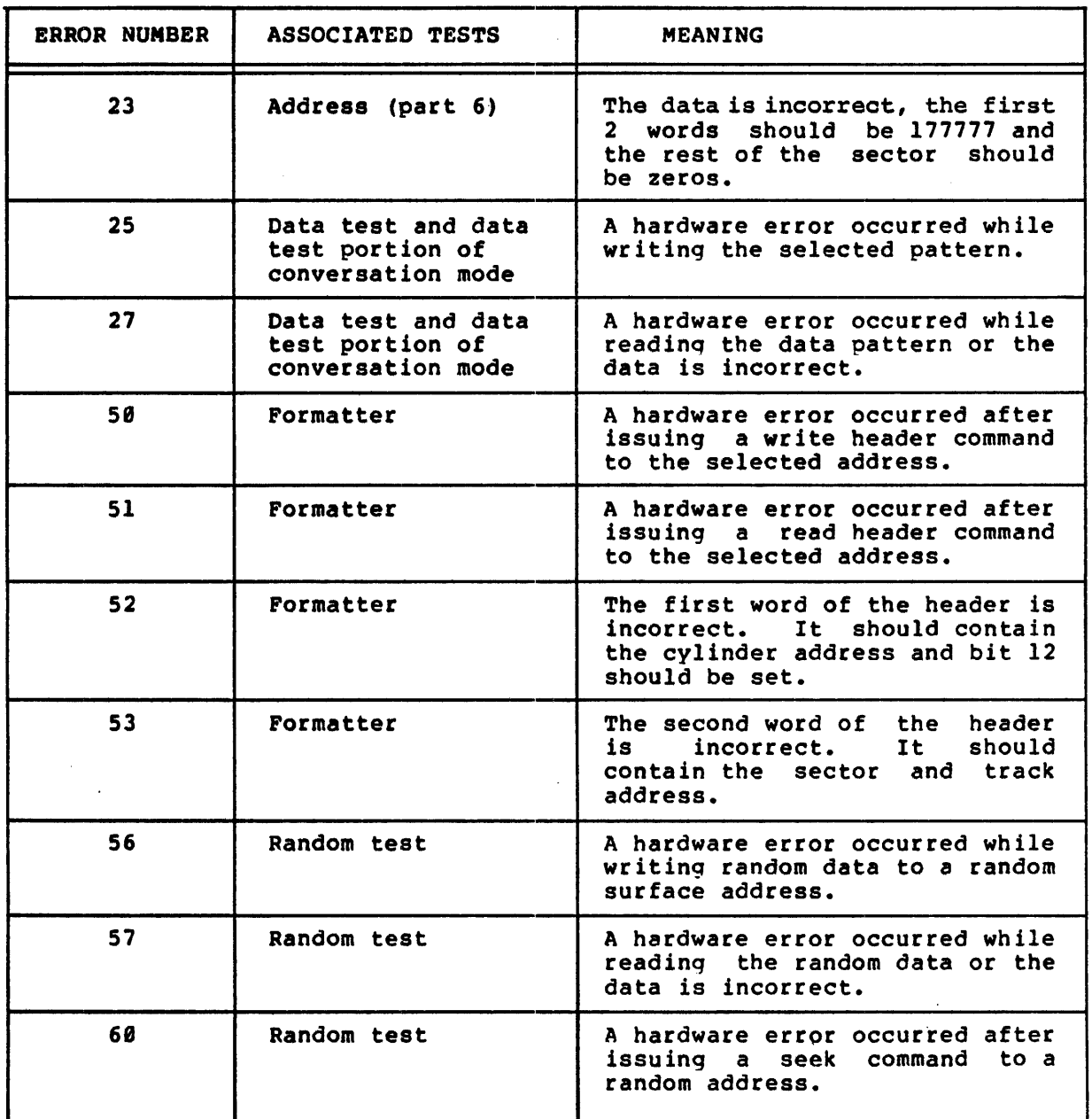

 $\sim 10^{-1}$ 

 $\ddot{\phantom{0}}$ 

 $\frac{1}{T}$ 

 $\label{eq:2.1} \frac{1}{\sqrt{2}}\int_{0}^{\infty}\frac{1}{\sqrt{2\pi}}\left(\frac{1}{\sqrt{2\pi}}\right)^{2\alpha} \frac{1}{\sqrt{2\pi}}\int_{0}^{\infty}\frac{1}{\sqrt{2\pi}}\left(\frac{1}{\sqrt{2\pi}}\right)^{\alpha} \frac{1}{\sqrt{2\pi}}\frac{1}{\sqrt{2\pi}}\int_{0}^{\infty}\frac{1}{\sqrt{2\pi}}\frac{1}{\sqrt{2\pi}}\frac{1}{\sqrt{2\pi}}\frac{1}{\sqrt{2\pi}}\frac{1}{\sqrt{2\pi}}\frac{1}{\sqrt{2\pi}}$ 

 $\mathcal{L}^{\text{max}}_{\text{max}}$ 

#### CHAPTER 6

#### RS04S, RS03S, RS04D, RS03D DIAGNOSTIC PROGRAMS

The RS04S and RS03S diagnostic program and the RS84D and RS03D data reliability program are the two hardware tests for the RS84/RS83 disks. The RS04D data reliability program is a subset of the RS84S diagnostic program.

The RS84S and RS83S diagnostic programs provides three disk tests:

- 1. Address test,
- 2. Data test,
- 3. Random test.

The RS04D and RS83D data reliability tests provides two disk tests:

- 1. Data test,
- 2. Random test.

The following information is important to an understanding of both the RS04/RS03 S and D programs.

1. In IAS and RSX-11D, all surface addressing to an RS03/RS04 is done on a 256-word boundary.

Since a sector on the RS84 contains 128 words, all addressing must be performed to an even-numbered sector.

Since a sector on the RS03 contains 64 words, all addressing must be done in multiples of four. For example, the sector address in octal always must end in a 8 or 4.

2. In order to determine whether the device is an RS03 or an  $RSB4$ , a 2-word read operation is issued to sector  $\theta$  of track<br> $\theta$  to obtain the contents of the device registers. Error 0 to obtain the contents of the device registers. number 100, Jescribed in Table 6-2, is associated with this initialization program.

NOTE

All reference to the RS04 disks also include the RS03 disks.

#### RS04S, RS83S, RS04D, RS03D DIAGNOSTIC PROGRAMS

#### 6.1 ADDRESS TEST (RS94S ONLY)

The address test for the RS84S consists of two parts.

#### 6.1.1 Part 1 of Address Test

Part 1 of the address test ensures that each sector of the RS03/RS94 surface is uniquely addressable by performing the following steps.

- 1. Writing a pattern on the entire surface. The pattern contains the current track and sector address. 256 words are written at a time.
- 2. Reading and verifying the content of each sector after it is written.

The pattern written and verified by the test consists of 256 words of current address information. Each word has the following format.

Byte 1 contains the track address right jusvified.

Byte 0 contains the sector addres right justified.

#### 6.1.2 Part 2 of Address Test

Part 2 of the address test selectes a random disk address and issues a<br>read operation. The data on the disk was written by part 1 of the The data on the disk was written by part 1 of the address test. It should contain the sector and track address of the read. The random read is repeated 1908 (octal) times.

If an error occurs, the error message printed by the program can be used to determine whether the wrong disk address was selected.

#### 6.2 DATA TEST

The data test performs read and write operations on the drive. The data is written on the entire pack and then read back. Prior to each read operation, the input data buffer is cleared. verified and any errors are reported to the operator. The data is

The entire surface is tested with six distinct patterns:

- 1. Zeros,
- 2. Ones (177777)
- 3. Checkerboard,
- 4. Floating ones,
- 5. Random data
- 6. Count pattern (full-word, binary, sequential for the size of the buffer).

# RS04S, RS03S, RS04D, RS03D DIAGNOSTIC PROGRAMS

If an error is detected while reading, eight retries are attempted.

The size of the transfer is determined by the buffer size specified<br>during execution of CMD.

#### 6.3 RANDOM TEST

The data test randomly selects a disk surface address and writes random data on it. The data is read back and verified. Before each read operation, the input buffer is cleared. This sequence is read operation, the input builer is cleared. This sequence is<br>repeated 2000 (octal) times. After the data is written, it is read eight times to expose any read reduction problems.

The size of the transfer is determined by the data buffer size specified during execution of CHD.

If an error is detected, eight attempts are made to read the data<br>correctly. With each read error, the read number is also typed to With each read error, the read number is also typed to show on which read the error occurred. The read number should not be confused with the retry number. Once an unrecoverable error is encountered, the program does not attempt any additional read operations on the same data.

#### 6.4 OPERATIONAL INFORMATION

Operational information for the RS04S diagnostic program consists of TEST PARAMETER bit settings and conversation mode. For the RS04D data reliability program, it consists of TEST PARAMETER bits only.

## 6.4.1 TEST PARAMETER Bit Settings

In response to the question TEST PARAMETERS, certain bits can be set. In tesponse to the question itsi FARAMEILRS, Certain Sits Can be set:<br>Table 6-1 lists the bits and provides their meanings. Bits 10, 2, 1, and 8 apply only to the RS04S diagnostic program.

# RS04S, RS03S, RS04D, RS03D DIAGNOSTIC PROGRAMS

## Table 6-1 RS04S and RS04D TEST PARAMETER Bits

 $\vec{t}$ 

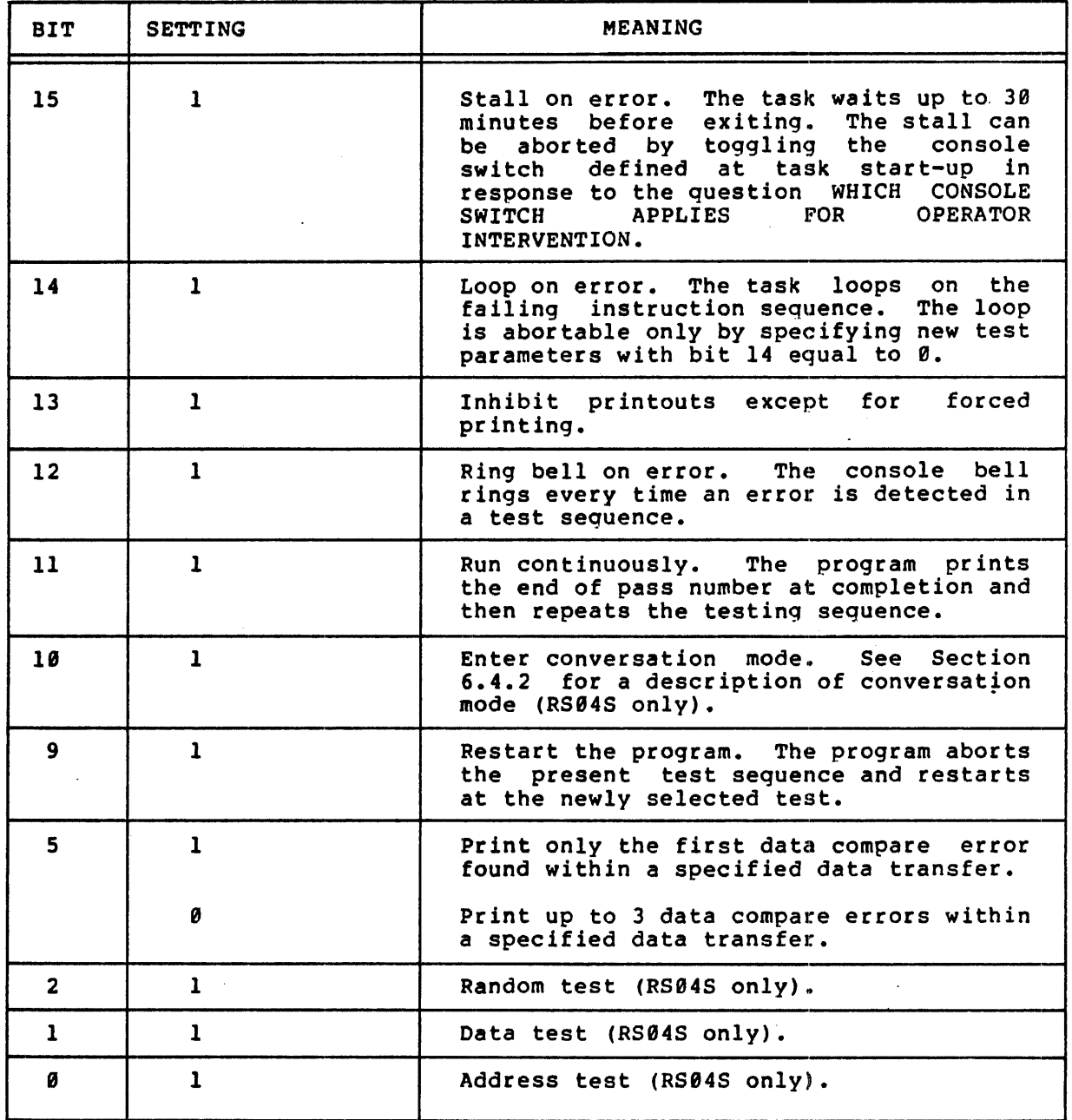

## 6.4.2 Conversation Mode (RS84S ONLY)

When conversation mode is requested by setting bit 10 in response to TEST PARAMETERS, a series of questions is printed on the console. The following is a list of the questions and a descriptions of responses to them.

WORD COUNT 2 TO X

Enter an octal value to indicate the data buffer size for the data<br>test. The maximum value that x can attain is the number specified The maximum value that x can attain is the number specified during execution of CMD.

DO YOU WISH TO SPECIFY THE DISK ADDR? (Y OR N)

Type Y to indicate that a particular surface address is to be specified for testing; otherwise, type N. If N is typed the entire surface is read and/or written and the next question asked is PATTERN NO.?

TRACK

Type the desired track number in octal.

**SECTOR** 

Type the desired sector number in octal.

PATTERN NO.?

Select one of the diagnostic program's patterns or enter the desired pattern. To select one of the prestored patterns type the number that precedes the desired pattern in the following list.

- $\theta$  = zeros
- $1 =$  ones  $(177777)$ 
	- $2 =$  checkerboard
	- $3 =$  floating ones
	- $4$  = random data

5 - count pattern (full word, binary, sequential for size of buffer)

 $6$  = run all patterns

If a user-selected pattern is to be specified, enter 6 octal characters and press RETURN.

WRITE? (Y OR N)

Type Y to perform all write operations in the test or type N to inhibit write operations.

READ? (Y OR N)

Type Y to perform all read operations in the test or type N to inhibit read operations.

#### 6.5 ERROR MESSAGE FORMATS

The following three error message formats are issued by the RS04S diagnostic program. The first two also are issued by the RS84D data araghobero progre

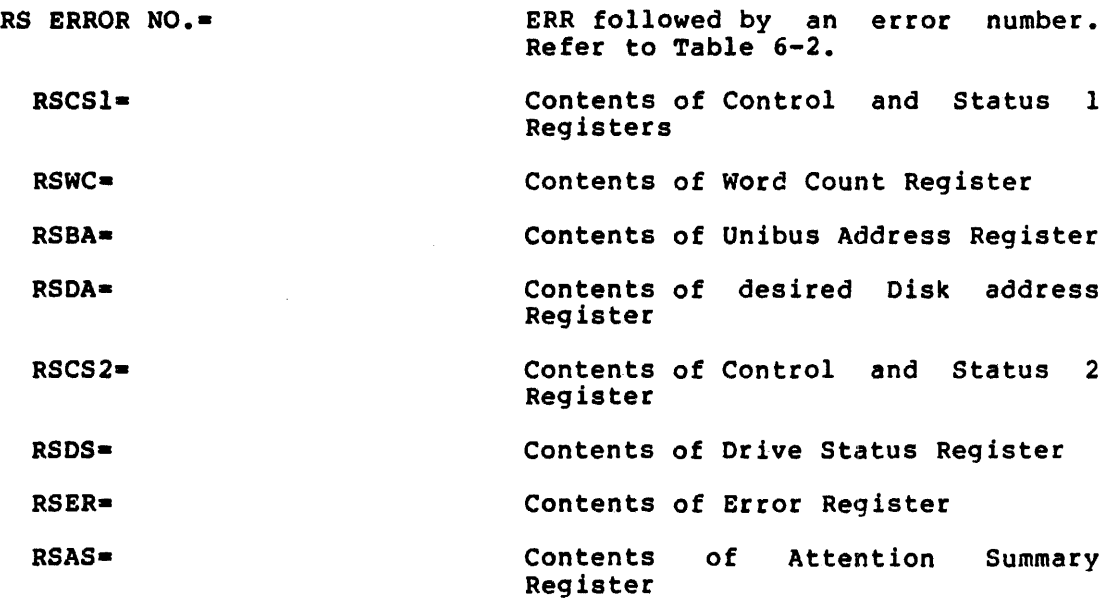

RS ERROR NO.-

 $\mathbb{R}^2$ 

ERR followed by an error number. Refer to Table 6-2.

EXPECTED-

TRACK=

SECTOR=

DISTANCE INTO SECTOR-

RETRY NO.-

READ NO.-

Data expected

Track address of the error

Sector address of error

Distance into sector before a verify error was encountered. The count starts at 0.

Indicates which read retry attempt has failed.

Printed during random test to indicate which of the 8 successive read attempts failed.
# RS04S, RS03S, RS04D, RS03D DIAGNOSTIC PROGRAMS

DISK ADDRESS IS INCORRECT TRACK EXPECTED= RECEIVED= SECTOR EXPECTED-' RECEIVED-Track address expected Track address received sector address expected sector address received

 $\ddot{\phantom{1}}$ 

# RS04S, RS038, RS04D, RS03D DIAGNOSTIC PROGRAMS

Table 6-2 RS84S and RS04D Error Messages

| <b>ERROR NUMBER</b> | <b>ASSOCIATED TEST</b>             | <b>MEANING</b>                                                                                                    |
|---------------------|------------------------------------|----------------------------------------------------------------------------------------------------|
| $\mathbf{1}$        | Address (part 1)                   | A hardware error occurred while<br>writing 256 words to the<br>selected sector. The pattern<br>written contains the<br>sector<br>address. |
| $\overline{2}$      | Address (part 1)                   | A hardware error occurred while<br>reading 256 words to the<br>selected sector address.                                                   |
| $\mathbf{3}$        | Address (part 1)                   | The data is incorrect.                                                                                                    |
| 4                   | Address (part 2)                   | A hardware error occurred while<br>reading 2 words from a random<br>sector.                                                               |
| 5.                  | Address (part<br>2)                | data is<br>incorrect.<br>The<br>It.<br>should be the track and sector<br>address.                                                         |
| 25                  | Data test and<br>conversation mode | A hardware error occurred while<br>writing the selected pattern.                                                                          |
| 26                  | Data test and<br>conversation mode | A hardware error occurred while<br>reading the data or the data is<br>incorrect.                                                          |
| 27                  | Random test                        | A hardware error occurred while<br>writing the random data to a<br>random surface address.                                                |
| 34                  | Random test                        | A hardware error occurred while<br>reading random data or the data<br>incorrect.<br>is.<br>Each<br>read<br>is<br>repeated eight times.    |
| 100                 | Program<br>initialization          | A hardware error occurred when<br>issuing a 2-word read to sector<br>Ø of track Ø.                                                        |

#### CHAPTER 7

# RSllS AND DIAGNOSTIC PROGRAMS

The RSllS diagnostic program and the RSllD data reliability program are the two hardware tests for the RS11 disk. The RSX-11D data reliability test is a subset of the RSllS diagnostic program.

The RSllS diagnostic program provides three disk tests:

- 1. Address test,
- 2. Data test,
- 3. Random test,

The RSllD data reliability test provides two disk tests:

- 1. Data test,
- 2. Random test.

The following information is important to an understanding of the diagnostics.

- ·1. Under lAS and RSX-llC, each disk surface is divided into 256-word blocks. Each track is divided into eight sectors of 256 words. The sectors are numbered  $\theta$  through  $\bar{7}$ .
- 2. lAS and RSX-llD treat all units on an RF controller as one continuous surface. To determine whether a specific drive is to be exercised or whether all drives are to be exercised, the series of questions described in Section 7.4.1 are printed on the console for operator response.
- 3. In order to determine the number of surfaces that exist on an RS, an initializer task issues a read to the first sector of each unit until the nonexistent drive condition sets. When nonexistent drive sets, the initializer ensure that the error bit sets also.

### 7.1 ADDRESS TEST (RSllS ONLY)

The address test comprises two parts.

### 7.1.1 Part 1 of Address Test

The first part of the address test ensures unique addresses on the

 $7 - 1$ 

disk surface by performing the following steps.

- 1. Writing a pattern on the entire surface. The pattern written contains the current unit, track, and sector address as described below. 256 words are written at a time.
- 2. Reading and verifying each sector after it is written. Any errors are reported to the operator.

The patterm written and verified by the test consists of 256 words of current address information. Each word of the pattern has the following format.

Byte 1 contains the track address right justified.

Byte 0 contains thee sector address in bits 0 through 2 and the unit address in bits 3 through 5.

### 7.1.2 Part 2 of Address Test

The second part of the address test performs the following steps:

- 1. Randomly selects a disk address and reads 2 words of the pattern written by the first part of the test. The 2 words should contain the sector, track, and unit address of the current read operation.
- 2. Compares the sector, track, and unit address of the read operation with those contained in the 2 words and issues an error message if they do not match.
- 3. Repeats steps 1 and 2 1000 (octal) times.

### 7.2 DATA TEST

The data test uses read and write operations to verify data written on a drive. The data is written on the entire pack and then read. Prior to each read operation, the input data buffer is cleared. The data is verified and any errors are reported to the operator.

If an error is detected during the read operation, eight retries are attempted.

The entire surface is tested with the following six distinct patterns.

- 1. Zeros
- 2. Ones (177777)
- 3. Checkerboard
- 4. Floating ones
- 5. Random data
- 6. Count pattern (full word, binary sequential for size of the buffer)

The size of the transfer is determined during CMD execution. The

 $7 - 2$ 

minimum size of the transfer is 512 words (2 sectors). The maximum size is 16,00e words.

#### 7.3 RANDOM TEST

The random test selects a disk surface address and writes data on it. Both the disk address selected and the data written are random. The data is read back and ata is read back and verified. This sequence is repeated 2000<br>(octal) times. After the data is written, the test reads it eight times to determine read reduction problems. This sequence is repeated 2000

If an error is detected during the read operation, eight attempts are made to read the data correctly. The read number is printed as part of the error message to the operator to indicate on which read the error occurred. The read number should not be confused with the retry count which indicates the number of attempts to recover from an error. Once an unrecoverable error is encountered, the program does not attempt any additional reads on the same data.

The size of the transfer is determined during CMD execution.

#### 7.4 OPERATIONAL INFORMATION

#### 7.4.1 Determing the Number of Drives to Exercise

Once the diagnostic program is started, it prints the following questions on the console.

# 7.4.2 TEST PARAMETER Bit Settings

In response to the question TEST PARAMETERS, certain bits can be set. Table 7-1 lists the switches to set and provides their meanings. Bits 10, 2, 1, and  $\theta$  apply only to the RS11S diagnostic program.

# RSIIS AND DIAGNOSTIC PROGRAMS

# Table 7-1 RSllS and RSIID TEST PARAMETERS Bits

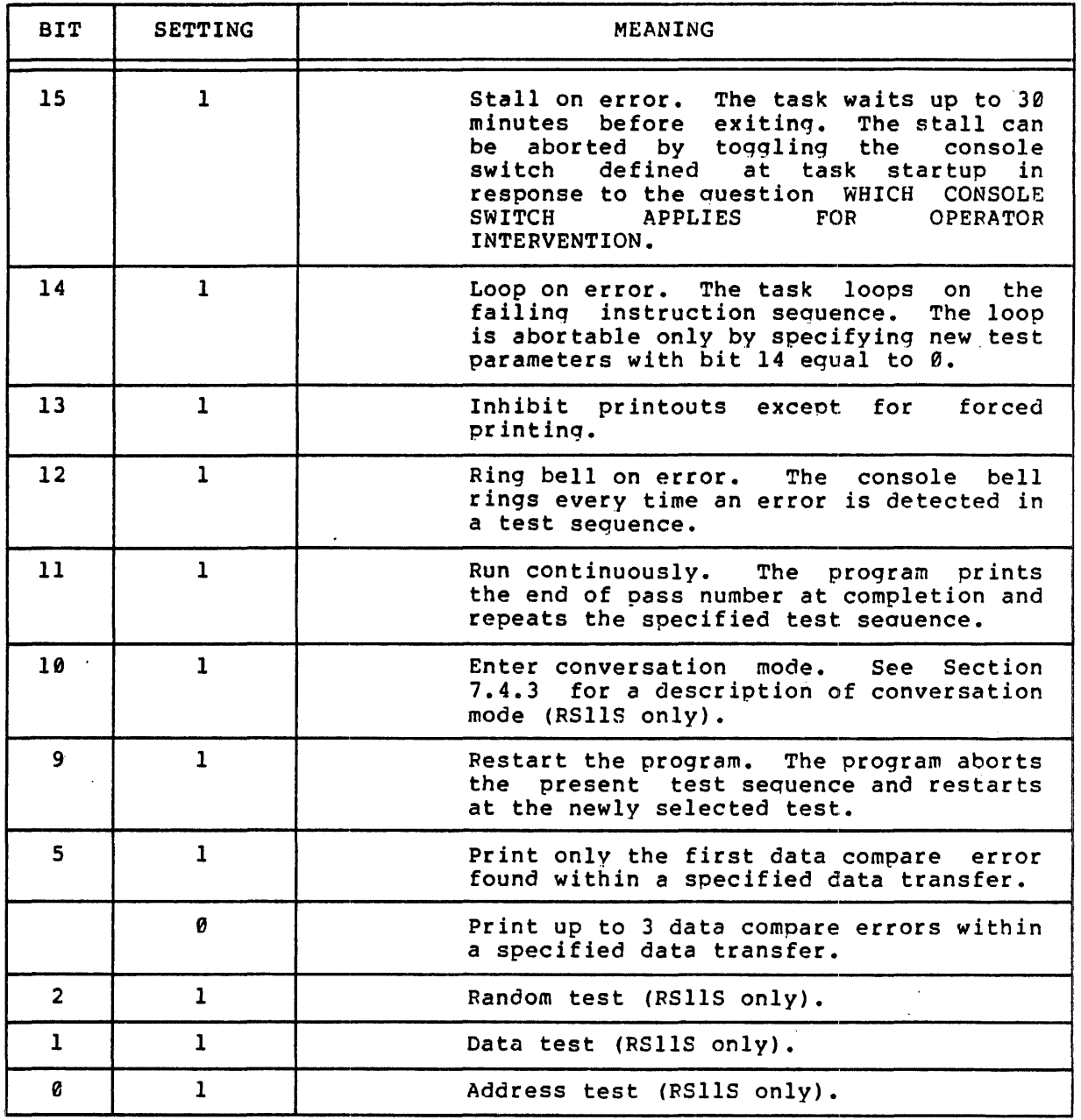

# 7.4.3 Conversation Mode (RSIIS Only)

When conversation mode is requested by setting bit 10 in response to TEST PARAMETERS, a series of questions is printed on the console. The following is a list of the questions and a description of responses to them.

#### WORD COUNT 2 TO X

Enter an octal value to indicate the data huffer size for the data

test. The maximum value that x can attain is the number specified .<br>during execution of CMD.

DO YOU WISH TO SPECIFY THE DISK ADDR? (Y OR N)

Type Y to indicate that a particular surface address is to be specified for testing: otherwise, type N. If N is typed the entire surface is read and/or written and the next Question asked is PATTERN NO.?

**TRACK** 

Type the desisred track number in octal.

TEST ALL DRIVES? (Y OR N)

Type Y to indicate yes or N to indicate no.

If the answer is yes (Y), the task determines how many drives are present and tests all of them.

If the answer is no (N), the following question is asked.

WHICH DRIVE?

Type the number of the drive to be tested. Drive numbers range from 0 through 7.

SECTOR

Type the desired sector number in octal.

PATTERN NO.?

Select one of the diagnostic program's prestored patterns or enter the desired pattern. To select one of the prestored patterns type the number that precedes the desired pattern in the following list.

- $\theta$  = zeros
- $1 = ones (177777)$
- $2 =$  checkerboard
- $3 =$  floating ones
- $4$  = random data
- 5 count pattern (full word, binary, sequential for size of buffer)

 $6$  = run all patterns

If a user-specified pattern is to be specified, enter 6 octal characters and press the RETURN key.

WRITE? (Y OR N)

Type Y to perform all write operations in the test or type N to inhibit write operations.

READ? (Y OR N)

Type Y to perform all read operations in the test or type N to inhibit read operations.

7.5 ERROR MESSAGES

The following three error message formats are issued by the RSIIS diagnostic program and the RSllD data reliability test.

RF ERROR NO.=  $RFCS =$ RFWC-RFBA-RFDA-RFER-UNIT NO.- RF ERROR NO.- EXPECTED-RECEIVED-TRACK-SECTOR= UNIT NO.- DISTANCE INTO SECTOR= RETRY NO.= READ NO. = ERR followed by an error number. Refer to Table 7-2. Contents of Disk Control Status Register Contents of Word Count Register Contents of Current Memory Address Register Contents of Disk Address Register Contents of Disk Address Extension Error Register Number of the unit on which the error occurred ERR followed by an error number. Refer to Table 7-2. Data expected Data received Track address of error Sector address of error Number of unit on which occurred error Distance into sector before a verify error occurred. Count starts at 0. Which retry attempt has failed. Which of the 8 successive read attemnts failed during random test

# DISK ADDRESS IS INCORRECT

UNIT

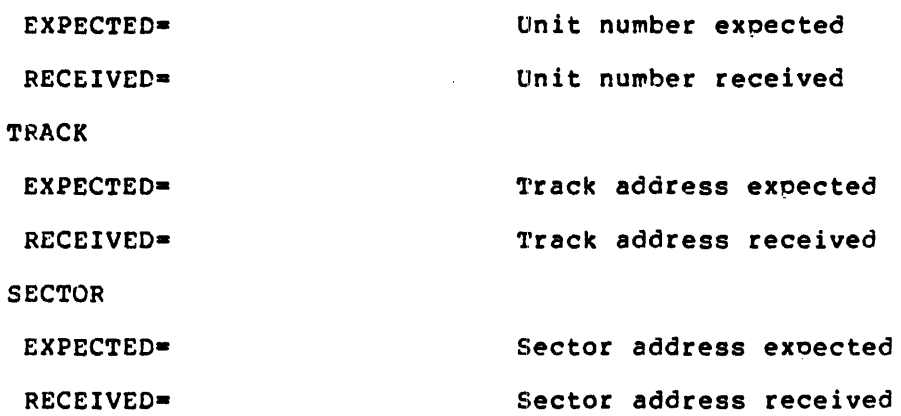

# RSIIS AND DIAGNOSTIC PPOGFAMS

# Table 7-2 RSllS and RSIlD Error Messages

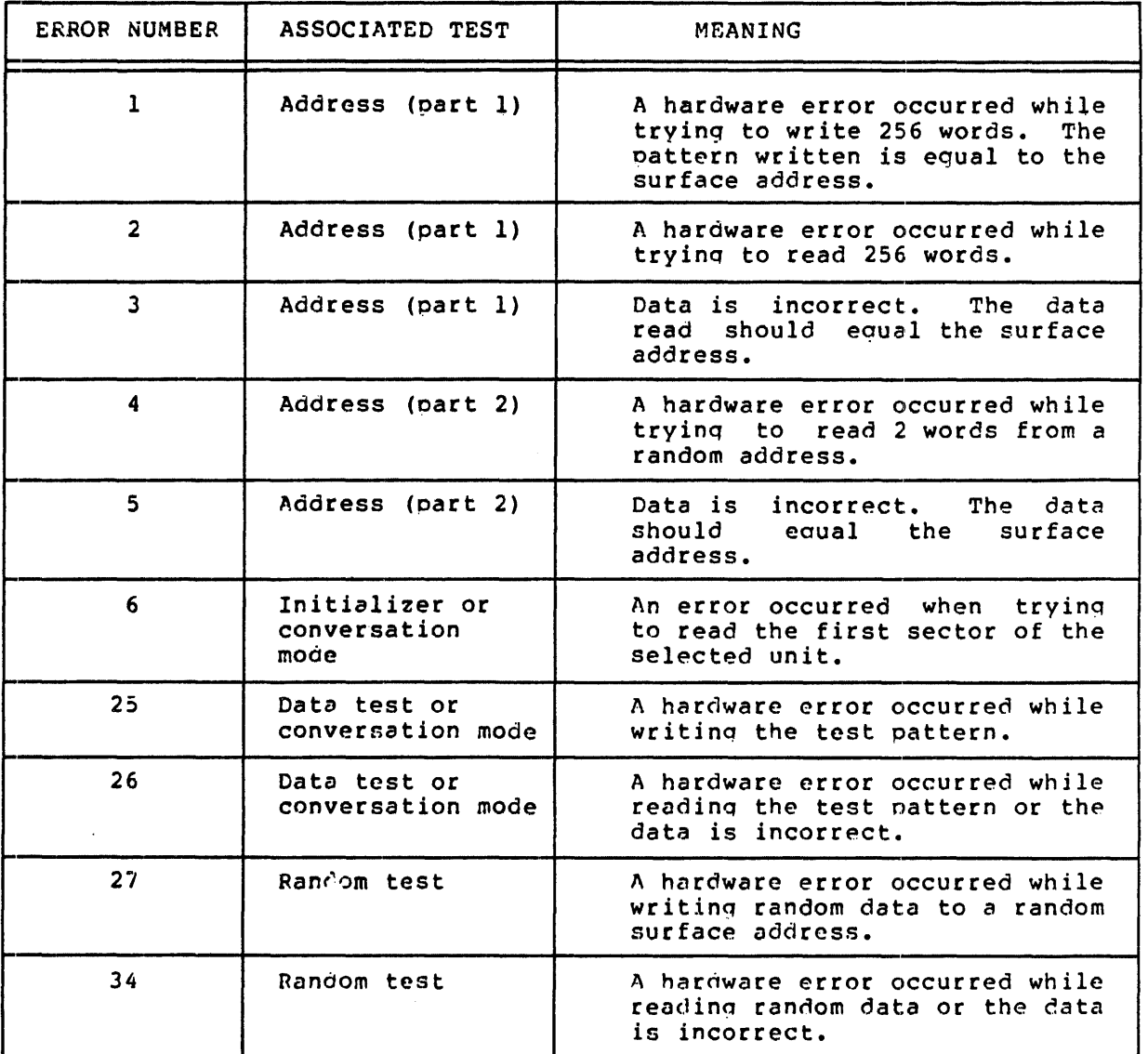

 $\hat{\mathcal{A}}$ 

 $\sim$ 

7-6

# CHAPTER 8

#### TU56S AND TU56D DIAGNOSTIC PROGRAMS

The TU56S diagnostic program and the TU56D data reliability program are the two hardware tests for the TU56 (DECtape) controller. The TU56D data reliability test is a subset of the TU56S diaqnostic program.

The TU56S diagnostic program povides three tests:

- 1. Address test,
- 2. Start/stop test (forward and reverse),
- 3. Data test.  $\sim$   $\sim$

The TU56D data reliability test provides the data test.

### 8.1 ADDRESS TEST (TU56S ONLY)

Address test consist of four parts.

# 8.1.1 Part 1 of Address Test

Part 1 of the address test issued a rewind command and verified that the unit rewinds by testing the end zone bit. It also tests to ensure that the error bit sets as a result of encountering the end zone.

# 8.1.2 Part 2 of Address Test

Part 2 of the address test determines that the drive can write and read data. The following steps are performed:

- 1. In a forward direction, write zeros on block 0 and read the pattern in both directions,
- 2. In a forward direction, write ones on blocks  $P$  and 1 and read the pattern in both directions,
- 3. In a reverse direction, write ones on block 1 and 0 and read the pattern in both directions.

### 8.1.3 Part 3 of Address Test

Part 3 of the address test verifies that each block on the tape can be addressed uniquely. First, the odd numbered blocks are written in the forward direction and the even numbered blocks are written in the reverse direction. The pattern written is the block number.

Secondly, all the odd numbered blocks are read in the reverse direction and the even numbered blocks are read in the forward direction. After each read, the data is verified.

# 8.1.4 Part 4 of Address Test

Part 4 of the address test randomly selects a block address and issues a read command. The pattern should be the block address. This sequence is repeated 128 times.

# 8.2 START/STOP TEST (TU56S ONLY)

The start/stop test verifies that the stop and start times are within the standard specification for the forward direction. After the tane is rewound, a command is issued to read a block number. The block number must be within five blocks of the previously read block number. Then a stop command is issued.

For example, assume that block number 5 was just read and a stop command is issued.. It takes approximately two blocks for the tape to stop. Then another command to read a block is issued. It reauires approximately two more blocks for the tape to get up to speed. The number of the block just read should be within five blocks of the number of the block previously read. In this exawple, the number of the block just read should be no greater than 12 (octal). Another check is made to ensure that the hlock number is not less than or equal to the number of the previously read block (5 in this case).

A smaller number indicates that the tape moved in the wrong direction.

The reverse start/stop test is the same as the forward start/stop test except that the blocks are read in the reverse direction rather than the forward direction.

#### 8.3 DATA TEST

The data test verifies the data reliability of the DECtape drive. All data in this test is transferred between block  $16\%$  (octal) and  $30\%$ (octal). The following six patterns are used:

- 1. Zeroes,
- 2. Ones (177777),
- 3. Checkerboard,
- 4. Floating ones,
- 5. Random data,

6. Count pattern (full-word, binary sequential for the size of the buffer).

For each pattern, the tape is written in the forward direction and read in the forward direction. Then, the tape is written in the reverse direction and read in the reverse direction.

If an error is detected while readinq, five attempts ate made to recover the data.

The size of the data transferred is determines during execution of CMD.

# 8.4 OPERATIONAL INFORMATION

The operational information for the TU56S diagnostic program consists of TEST PARAMETER bit settings and conversation mode use. Operational information for the TU56D data reliability test consists of TEST PARAMETER bit settings.

### 8.4.1 TEST PARAMETER Bit Settings

In response to the question TEST PARAMETERS, certain bits can be set. Table 8-1 lists the switches and provides their meanings. Bits 10, 2, 1, and 0 apply to the TU56S diagnostic program only.

# Table 8-1 TU56S and TU56D TEST PARAMETER Bits

 $\frac{1}{2}$ 

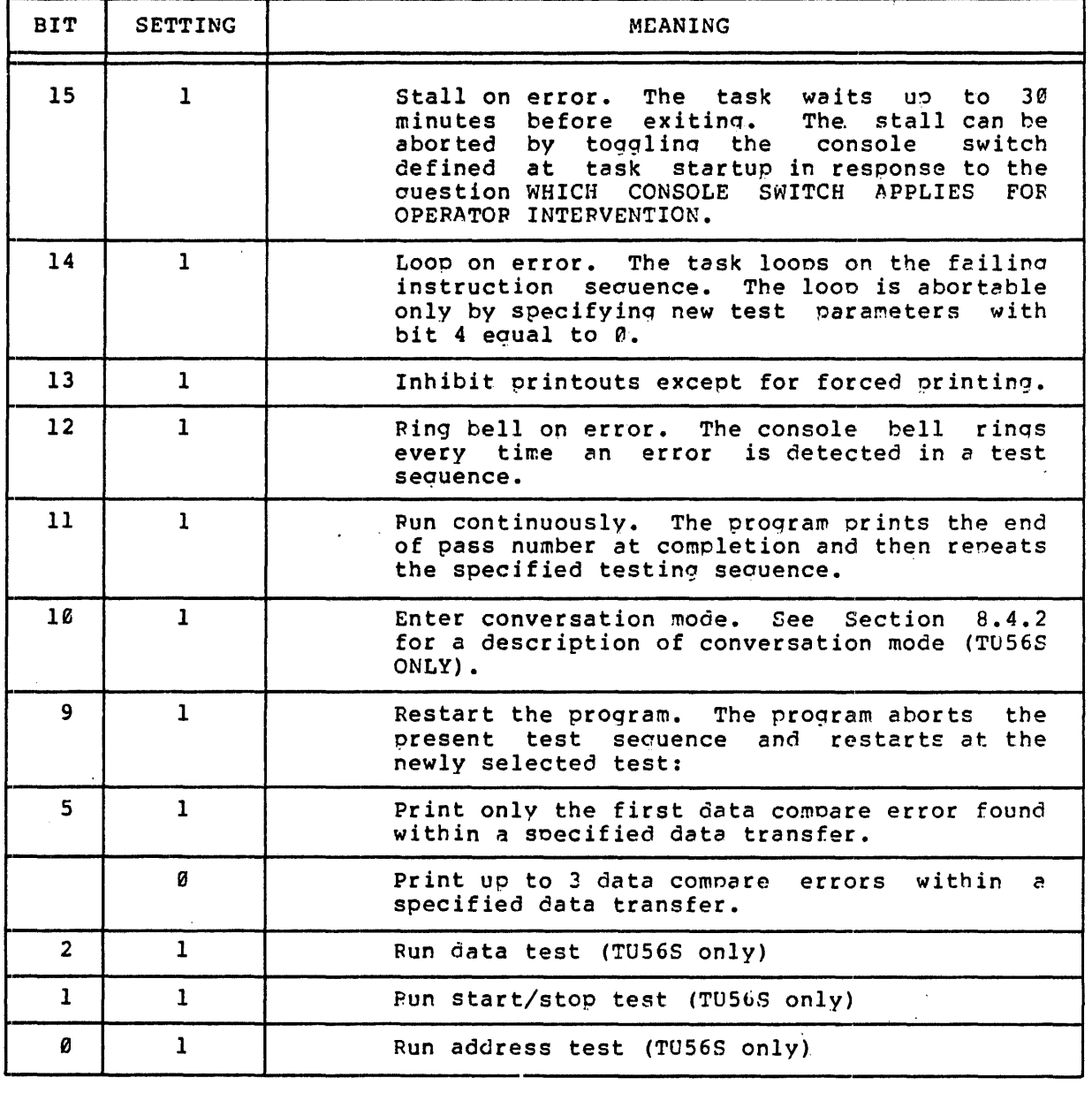

8-4

#### 8.4.2 Conversation Mode

When conversation mode is recuested by setting bit 10 in response to TEST PARAMETERS, a series of questions is printed on the console. Two versions of conversation mode are provided with the TU56S diagnostic program. One specifies information for the address test and the other specified information for the data test. Setting bit  $\theta$  equal to  $1$ implies that the conversation mode of the address test is to execute; whereas, settinq bit 2 equal to 1 implies that the conversation mode of the data test is to execute.

8.4.2.1 Address Test Conversation Mode - Conversation mode for the address test allows the operator to specify two block numbers in octal. The program issues a 2-word write to the first block and then to the second.

The program requests the two block addresses as follows.

BLOCK "A"

Enter a valid block address in octal.

BLCCK "B"

Enter a valid block address in octal.

8.4.2.2 Data Test Conversation Mode - The following questions are printed on the console in conversation mode for the data test.

WORD COUNT 2 TO x

Enter an octal value to indicate the data buffer size for the data test. The maximum value that x can attain is the number specified during execution of CMD.

DO YOU WISH TO SPECIFY THE 8LOCK ADCR? (Y OR N)

Type Y if a particular block address is to be specified for testing; otherwise, type N. If N is typed, data is written and/or read in block 100 (octal) through 300 (octal) and the next question asked is PATTERN NO. ?.

RESPOND WITH THE DESIRED BLOCK ADDRESS IN OCTAL

Type the desired block address in octal.

PATTERN NO.?

Select one of the diagnostic program's prestored patterns or enter the desired pattern. To select one of the prestorec patterns type the number that precedes the desired pattern in the following list.

 $\frac{d}{dt}$ 

- $\theta$  = zeros
- $1 = ones (177777)$
- $2 =$  checkerboard
- $3$  = floating ones
- $4 =$  random data
- 5 count pattern (full word, binary, sequential for size of buffer)
- $6$  = run all patterns

If a user-specified pattern is to be specified, enter 6 octal characters and press the RETURN key.

WRITE? (Y OR N)

Type Y to perform all write operations in the test or type  $N$  to inhibit write operations.

WRITE AND/OR READ IN THE FORWARD DIRECTION? (Y OF N)

Type Y to indicate that read and write operations are to be performed in a forward direction. Type N to indicate a reverse direction.

#### 8.5 ERROR MESSAGES

The following three error message formats are issued by the TU56S diagnostic program. The first two are issued bv the TU56D data reliability test.

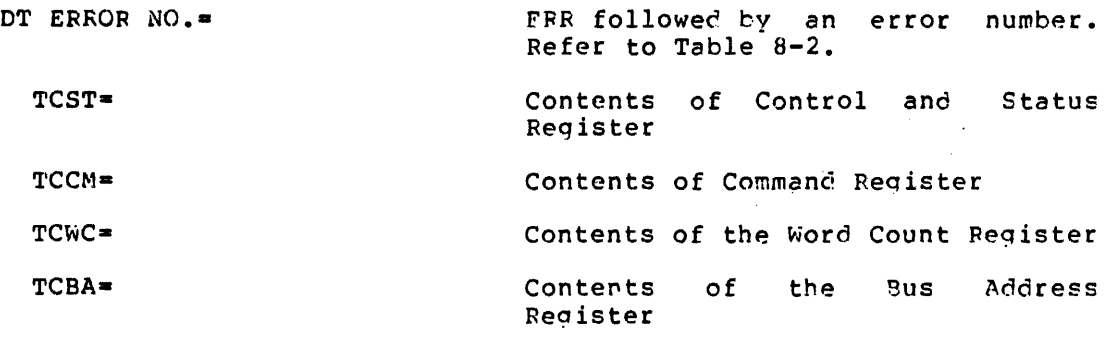

{ REVERSE FOEWARD} DIRECTION

# TU56S AND TU56D DIAGNOSTIC PROGRAMS

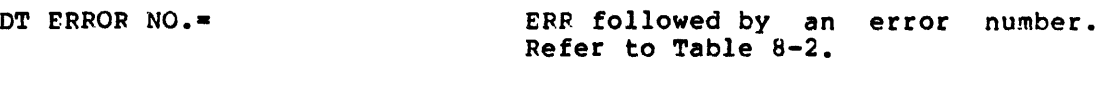

EXPECTEO-RECEIVED-

Data received

DISTANCE INTO BLOCK

·Distance into block before a verify error was encountered. Count<br>starts at  $\ell$ .

RETRY NO.=

Which retry attempt has failed

Data expected

# STOP/START TIMING ERROR

The function of the stop/start test is to check the mechanical movement of the tape. If hardware errors are detected, the start/stop test is aborted. Synchronisation is lost because of the errors and further testing would be meaningless.

# TUS6S AND TUS6D DIAGNOSTIC PROGRAMS

# Table 8-2 TUS6S and TUS6D Error Messages

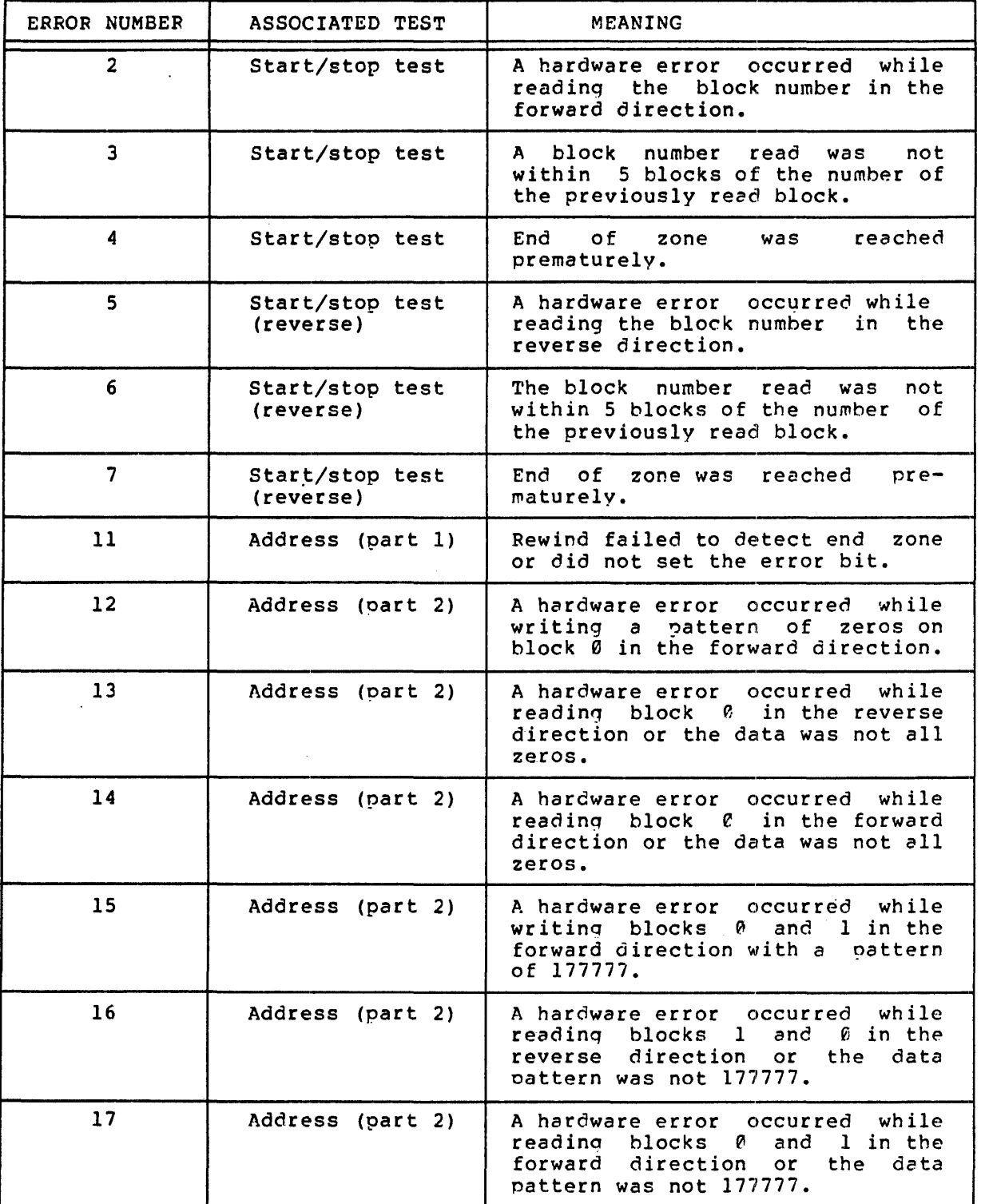

I (continued on next page)

 $\mathcal{A}^{\mathcal{A}}$ 

l.

# TUS6S AND TUS6D DIAGNOSTIC PROGRAMS

# Table 8-2 (Cont.) TUS6S and TU56D Error Messages

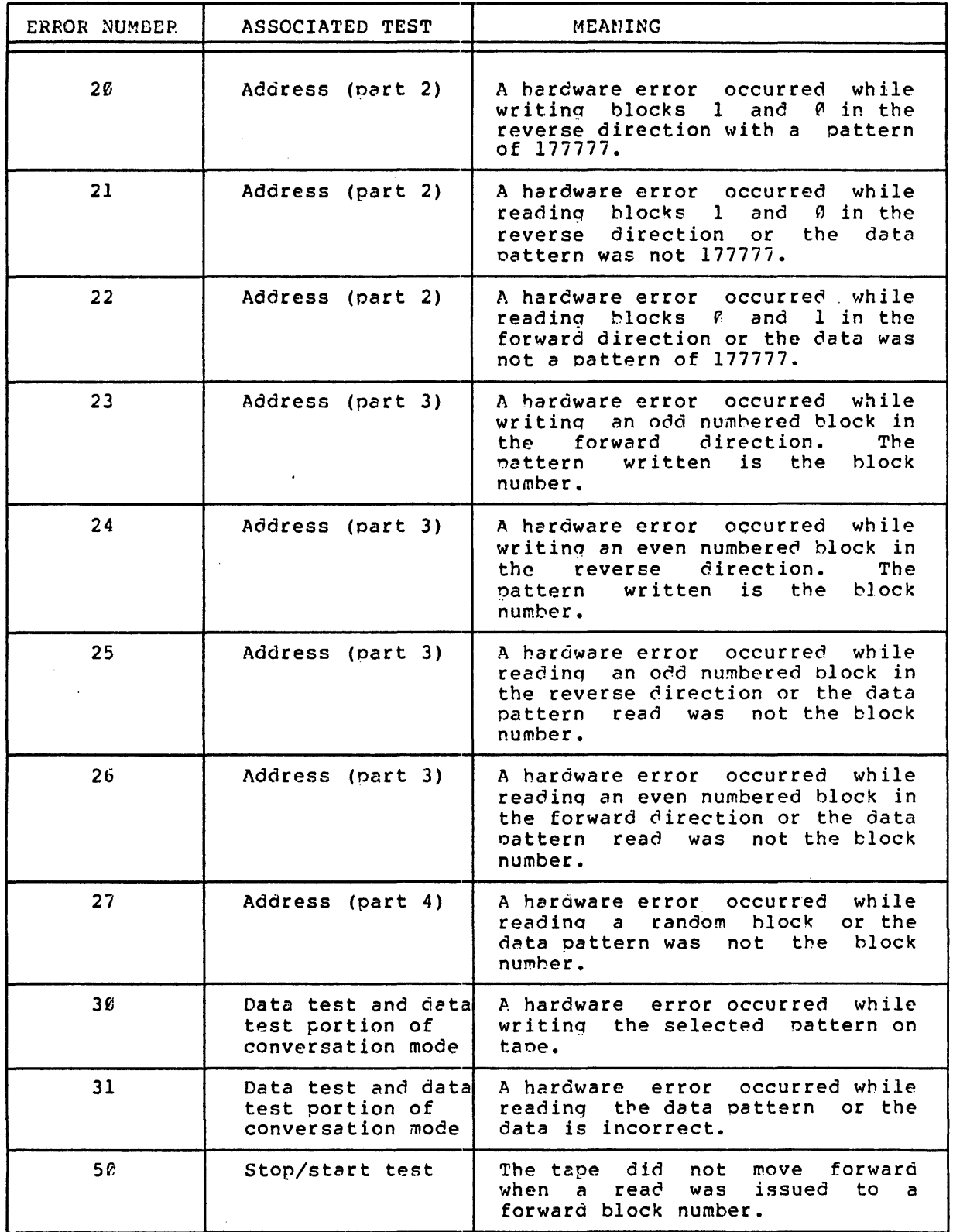

(continued on next page)

 $\epsilon$  $\ddot{\phantom{a}}$ 

# TU56S AND TU56D DIAGNOSTIC PROGRAMS

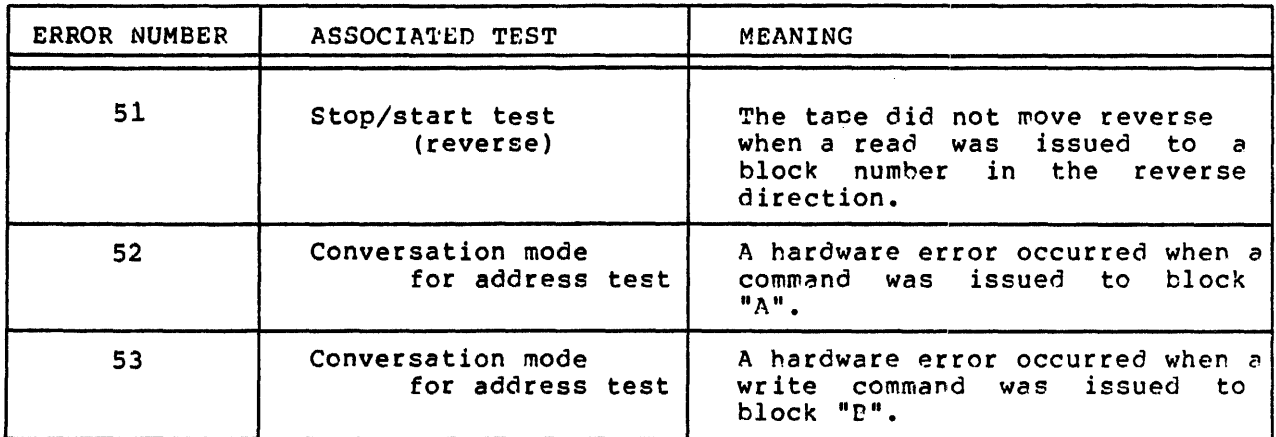

 $\sim$ 

# Table 8-2 (Cont.) TU56S and TU56n Eror Messages

### CHAPTER 9

#### TUleSl AND TU16Sl DIAGNOSTIC PROGRAMS

The TU10Sl and the TU16Sl diagnostic proqrams test the positioning capabilities of the TU10 and TU16 tape drives, respectively. Each diagnostic program consists of a series of tests that are described below. The tests for each program are identical.

#### 9.1 REWIND AND BACKSPACE TEST

The rewind and backspace test ensures that the rewind command leaves the tape positioned at BOT and that a backspace from BOT also leaves the tape positioned at BOT.

# 9.2 WRITE AND READ RECORD TEST

The write and read record test tests the capability of the transport to write and read a record of either all ones or all zeros. The first portion of the test is accomplished using the following steps:

- $1.$  From BOT, write a record with a data pattern of 177777,
	- 2. Rewind the tape,
	- 3. Read the record,
	- 4. Rewind the tape and write a data pattern of 000000,
	- 5. Rewind the tape, read the record, and rewind the tape.

At this point, the second portion of the test executes. The second portion ensures that a backspace command does riot creep into the previous record. This test uses the following steps:

- 1. Write two records with a data pattern of 177777,
- 2. Rewrite the second record 100 (octal) times,
- 3. Test to determine whether the first record is complete.

#### 9.3 END OF RECORD TEST

The end of record test writes 12 (octal) short record, rewinds the tape, and then reads the records. A short record is 20 (octal) words.<br>After each read, total shut down of the transport is required. This After each read, total shut down of the transport is required.

process ensures that the gaps are lonq enouqh for shutdown and process ensures that the gaps are folly enough for sharoown and<br>startup. The data pattern written is 177777. It is not checked for data or parity errors.

 $\mathcal{L}$ 

#### 9.4 EXTENDED RECORD GAP TEST

The extended record gap test performs the following steps:

- 1. Write two record with extended record gaps,
- 2. Rewind the tape and skip the first record,
- 3. Write two records inside the extended gap,
- 4. Rewind the tape,
- S. Read four records and check for lost information.

The data pattern written is 177777. It is not checked for data or parity errors.

#### 9.5 END OF FILE TEST

The end of file test ensures that the transport can write and read an EOF mark. It also checks that EOF is detected only as a single byte record by writing and reading records containing only EOF marks.

#### 9.6 SINGLE-RECORD POSITIONING TEST

The single-record positioninq test writes an EOF and then 63 data records. The test repeatedly backspace two records and forward spaces one record. It eventually reaches the point where the next backspace should detect an EOF.

# 9.7 MULTIPLE-FILE POSITIONING TEST

The multiple-file positioning test uses the tape prepared in the previous test. This test positions back and forth across'the tape starting with the first and ending with the last record. It decreases the difference between the starting and ending records until the difference is 0.

The test then backspaces until the tape is positioned before the EOF<br>mark, The next backspace should detect an EOF mark, An EOF mark The next backspace should detect an EOF mark. An EOF mark detected before or after it is expected is reported as are the number of files detected before or after the EOF was expected.

# 9.8 VARIABLE-LENGTH RECORD POSITIONING TEST

The variable-length record positioning test performs the following steps:

- 1. From BOT, writes records of the maximum length specified during execution of CHO decreasing to 20 bytes in lenqth and from 20 bytes increasinq to the maximum length in 20 byte increments.
- 2. Checks records for completeness (i.e., no lost data),
- 3. Stops the transport before each read.

The data pattern written is 177777. It is not checked for parity or data errors.

# 9.9 TEST PARAMETER BIT SETTINGS

 $\overline{a}$ 

 $\mathbb{R}^2$ 

In response to the question TEST PARAMETERS, certain bits can be set. Table 9-1 lists the bits and provides their meanings.

# Table 9-1 TU10S1 and TU16S1 TEST PARAMETER Bits

 $\tilde{\varepsilon}$ 

 $\ddot{\phantom{a}}$ 

 $\overline{\phantom{a}}$ 

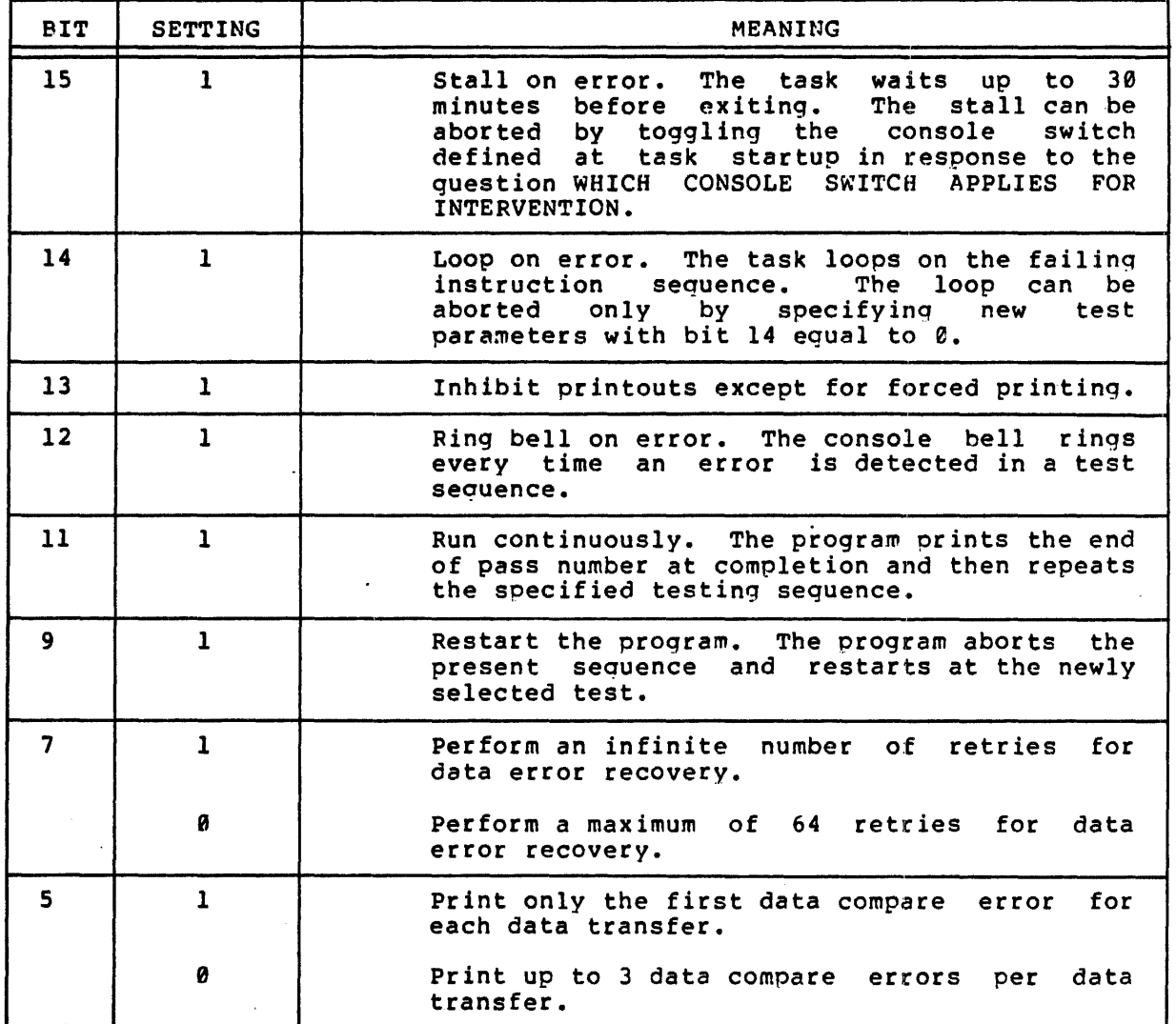

# 9.10 ERROR MESSAGES

 $\mathbf{r}$ 

 $\mathbf{r}$ 

The following error message formats are issued by the TU10S1 and TUl6S1 diagnostic programs. Error numbers are used in the message formats presented in Table 9-2.

 $\mathcal{A}$ 

TUle POSITIONING TEST

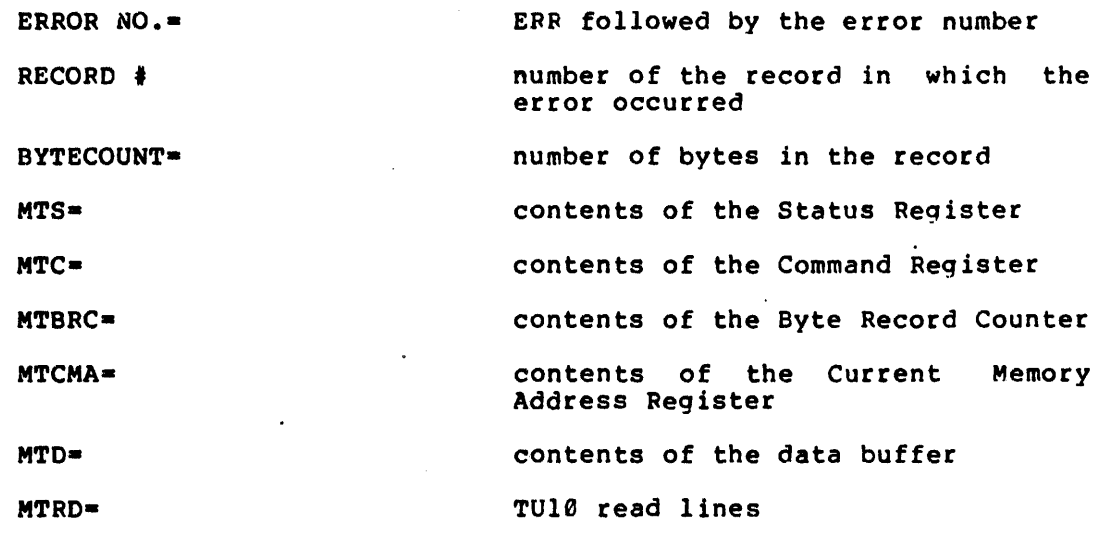

TU16 POSITIONING TEST

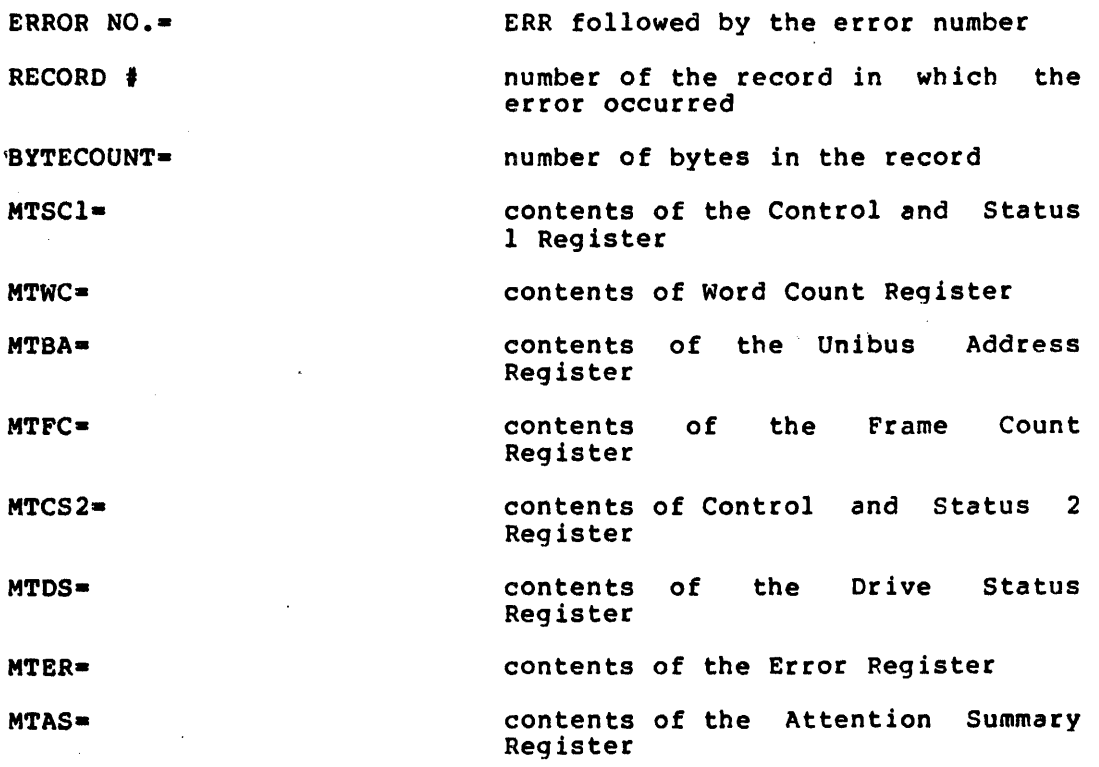

 $9 - 5$ 

# TUleSl AND TUl6Sl DIAGNOSTIC PROGRAMS

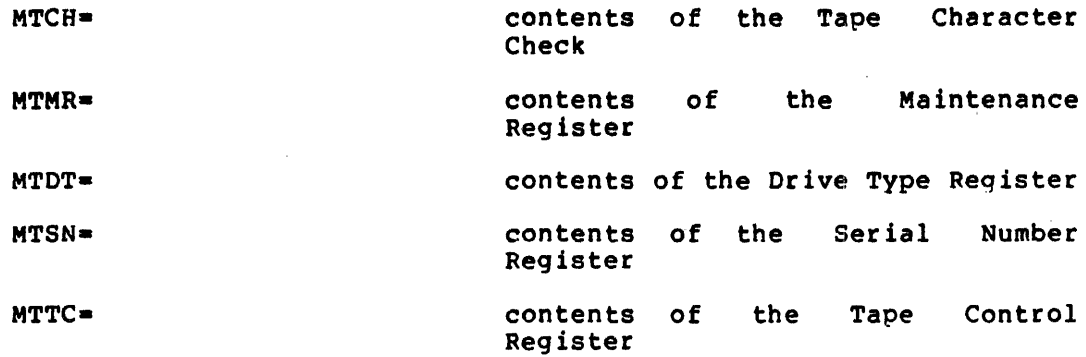

# TUle POSITIONING TEST

 $\mathbf{r}$ 

# TUl6 POSITIONING TEST

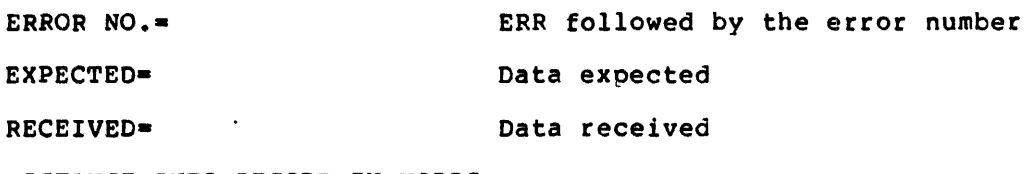

DISTANCE INTO RECORD IN WORDS-

distance into record when a verify error was encountered. Count starts at  $\theta$ .

 $\sim$ 

number of bytes in the record

BYTECOUNT=

TUle POSITIONING TEST

RETRY  $\ast$ number of times the record was read to obtain good data

 $\sim 40$ 

#### TUle POSITIONING TEST

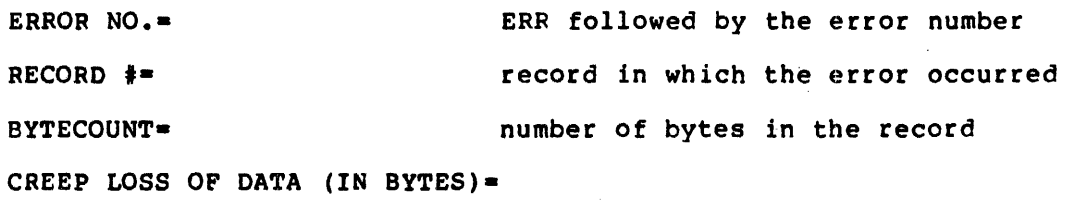

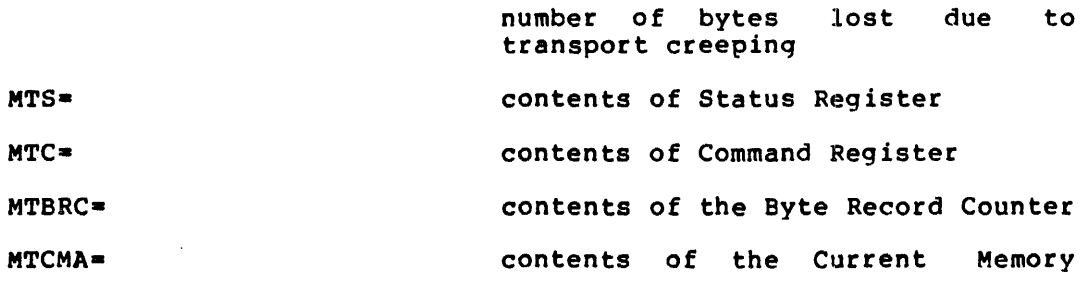

9-6

# TU10S1 AND TU16S1 DIAGNOSTIC PROGRAMS

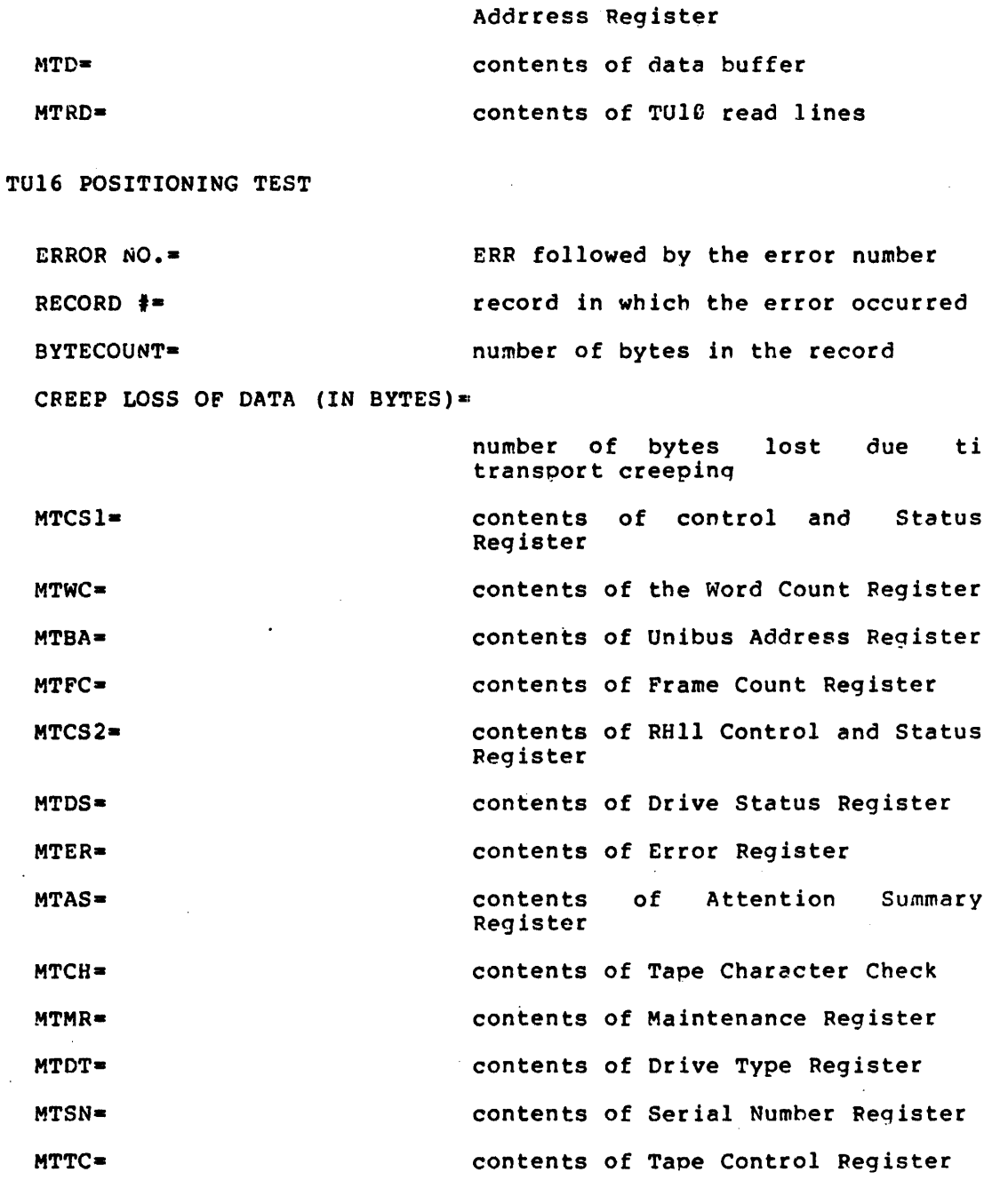

TUle POSITIONING TEST

# TUl6 POSITIONING TEST

 $\sim$ 

ERROR NO.- ERR followed by the error number END OF FILE MARK EARLY BY n RECORDS=

n indicates the number of records

EOF MISSING

# TUl0 POSITIONING TEST

ERROR NO.-50 END OF FILE MARK NOT DETECTED AFTER WRITE END OF FILE. MTS- contents of Status Register MTC= The contents of Command Register MTBRC- contents of Byte Record Counter MTCMA- contents of Current Memory Address MTD= contents of the data buffer MTRD= The Contents of TU10 Read Lines

EOF MISSING

ERROR NO.-50

TU16 POSITIONING TEST

END OF FILE MARK NOT DETECTED AFTER WRITE END OF FILE.

MTCS1= The contents of Control and Status 1 Register MTWC- contents of Word Count Reqister MTBA- contents of Unibus Address Register MTFC= **Contents of Frame Count Register** MTCS2- contents of Control and Status 2 Register MRDS- contents of Drive Status Register MTER- contents of the Error Register MTAS- contents of the Attention· Summary Register MTCH= contents of the Tape Character Check MTMR- contents of the Maintenance Register MTDT= contents of the Drive Type Register MTSN- contents of the Serial Number Register MTTC- contents of the Tape Control Register

END OF PASS

### TUleSl AND TU16Sl DIAGNOSTIC PROGRAMS

TU16 POSITIONING TEST

TU10 POSITIONING TEST

PASS COUNT-

number of this pass

ERROR ENCOUNTERED THIS UNIT=

number of cumulative errors across multiple passes

NUMBER OF FUNCTIONS ISSUED THIS UNIT-

number of cumulative functions performed across multiple passes

NUMBER OF WORDS TRANSFERRED THIS UNIT-

number of cumulative words transferred across multiple oasses

END OF TEST

TASK ABORTED

FROM VIRTUAL PC= PC contents

| <b>ERROR NUMBER</b> | ASSOCIATED TEST                   | MEANING                                                                                                    |
|---------------------|-----------------------------------|----------------------------------------------------------------------------------------------------|
| $\mathbf{1}$        | Rewind and<br>backspace           | BOT<br>detected<br>at<br>not<br>was<br>completion of the rewind.                                                               |
| $\overline{2}$      | Rewind and<br>backspace           | was not detected after<br><b>BOT</b><br>from<br>issuing a backspace command<br>POT.                                            |
| $3^{\cdot}$         | Write and read<br>record (part 1) | A hardware error occurred after a<br>record from<br>BOT.<br>The<br>data<br>rattern is 177777.                                  |
| 4                   | Write and read<br>record (part 1) | A hardware error occurred after<br>reading a record from BOT or the<br>data is incorrect.<br>The<br>data<br>pattern is 177777. |
| 5                   | Write and read<br>record (part 1) | A hardware error occurred after<br>writing a record from BOT.<br>The<br>data pattern is 000000.                                |
| 6                   | Write and read<br>record (part 1) | A hardware error occurred after<br>The<br>reading a record from BOT.<br>data pattern is 000000.                                |
| 7                   | Write and read<br>record (part 2) | A hardware error occurred after<br>writing a record from BOT.<br><b>The</b><br>data pattern is 177777.                         |

Table 9-2 TU10S1 and TU16S1 Error Messages

(continued on next page)

# TU10S1 AND TU16S1 DIAGNOSTIC PROGRAMS

 $\ddot{\phantom{a}}$ 

# Table 9-2 (Cont.) TU10S1 and TU16Sl Error Messages

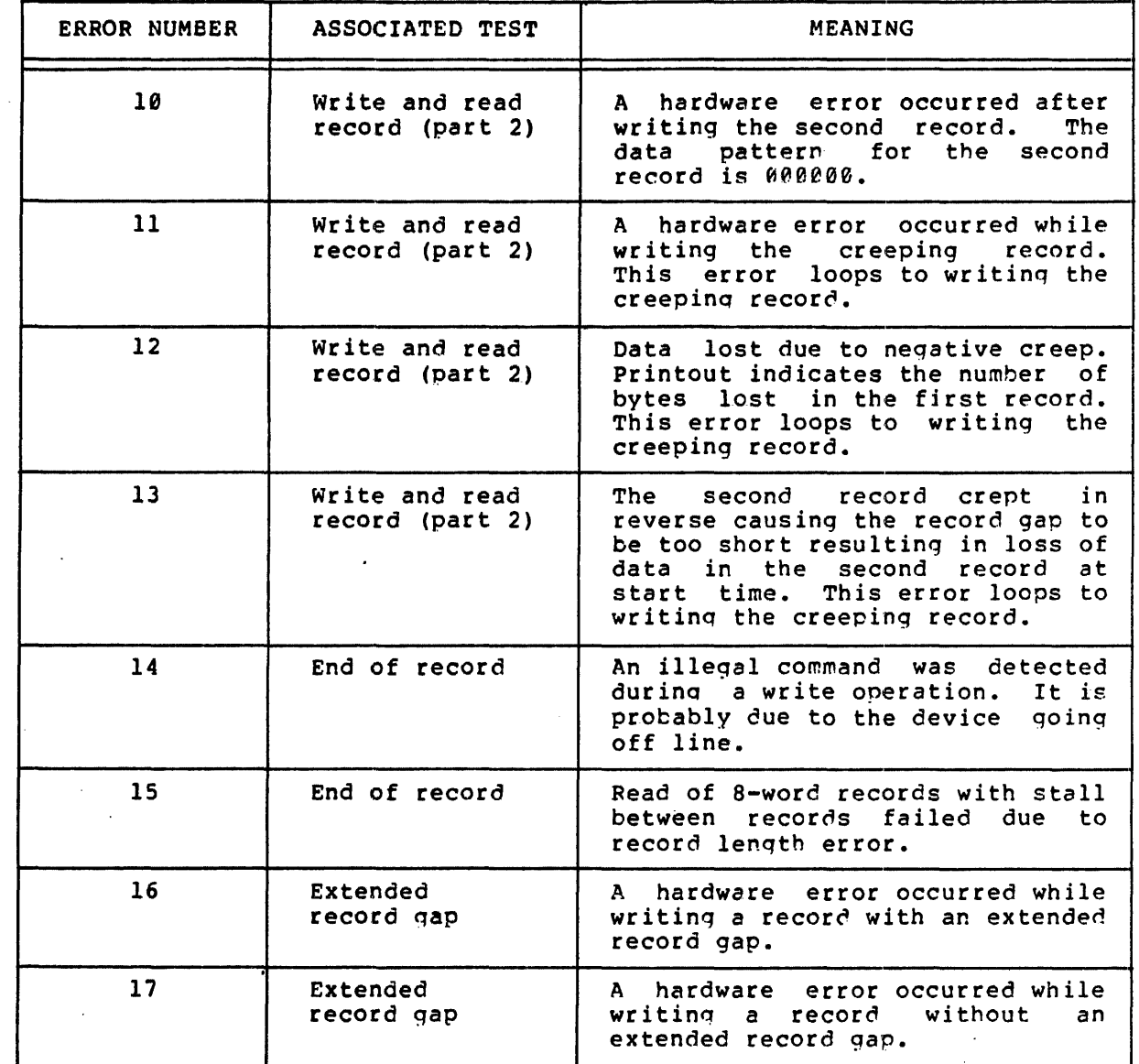

(continued on next page)

# TU18Sl AND TU16Sl DIAGNOSTIC PROGRAMS

# Table 9-2 (Cont) TU10Sl and TUl6S1 Error Messages

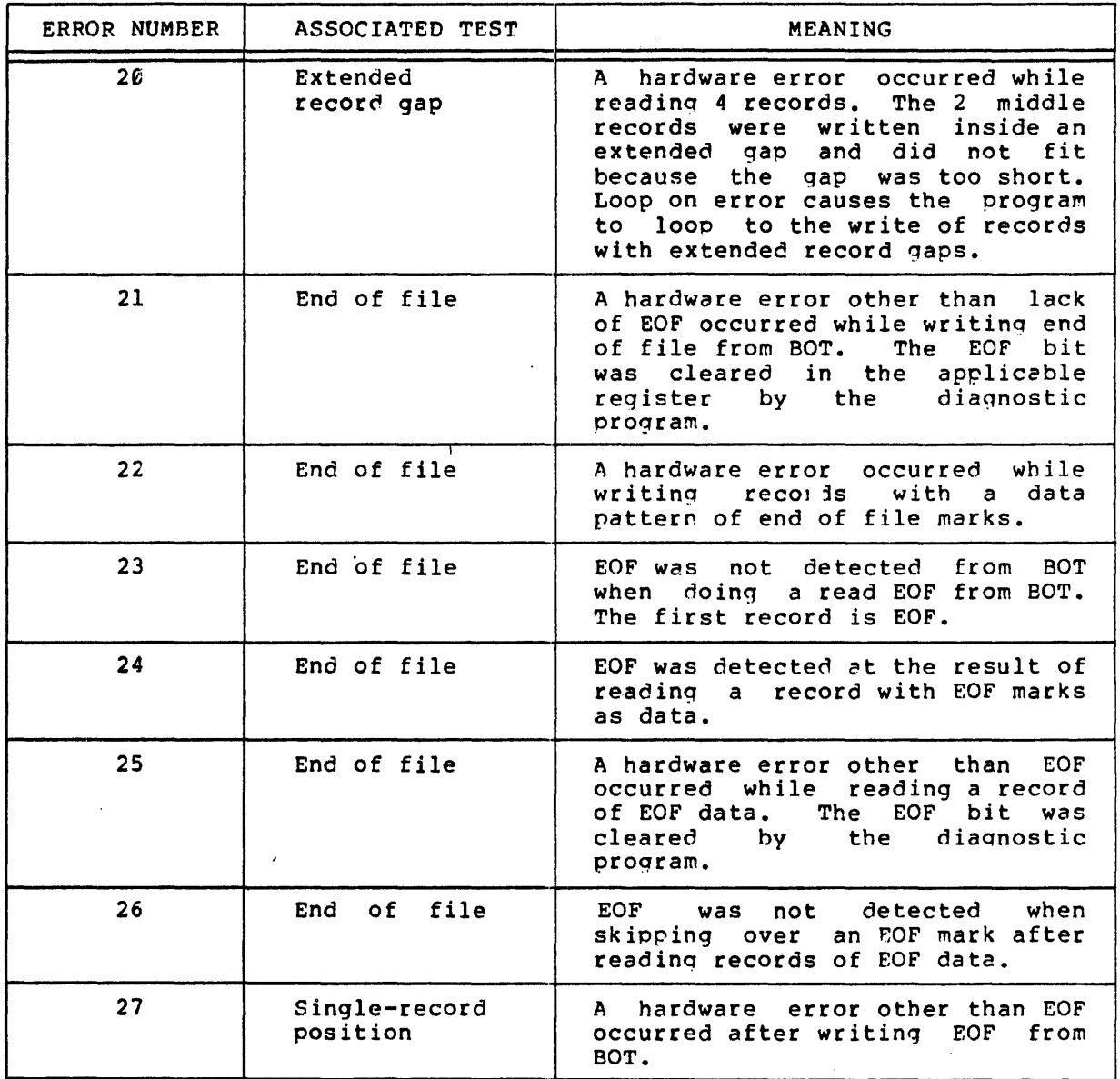

(continued on next page)

# TU10S1 AND TU16S1 DIAGNOSTIC PROGRAMS

# Table 9-2 (Cont.) TU10Sl and TU16Sl Error Messages

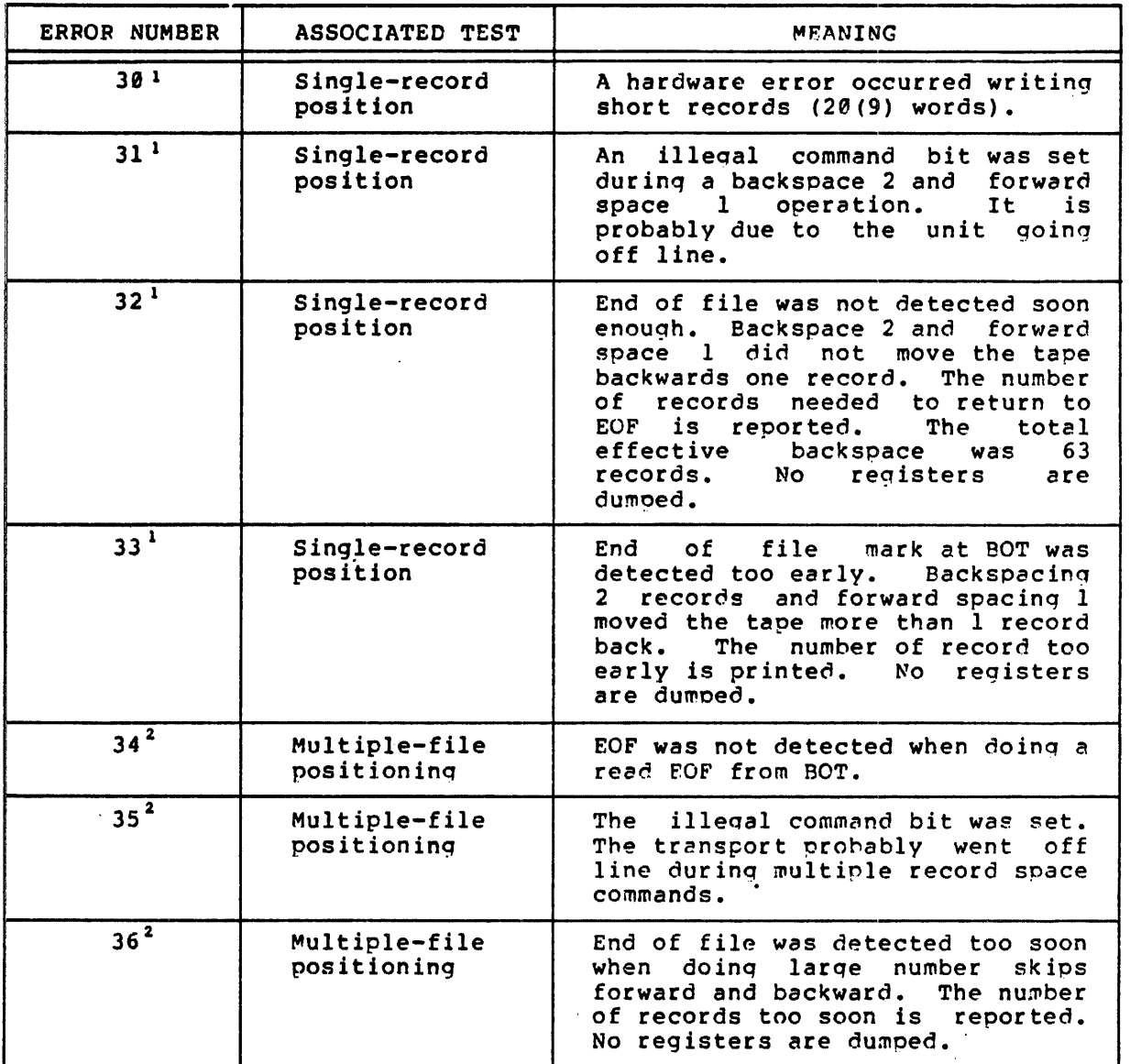

(continued on next page)

 $^{\text{1}}$  Loop on error causes the test to restart at the point described for ERR 30 because the tape position has been lost.

<sup>2</sup> Loop on error causes the test sequence to beqin at the point described for ERR 34 because the tape position has been lost.

# TU10S1 AND TUl6S1 DIAGNOSTIC PROGRAMS

# Table 9-2 (Cont.) TUleSl and TU16S1 Error Messages

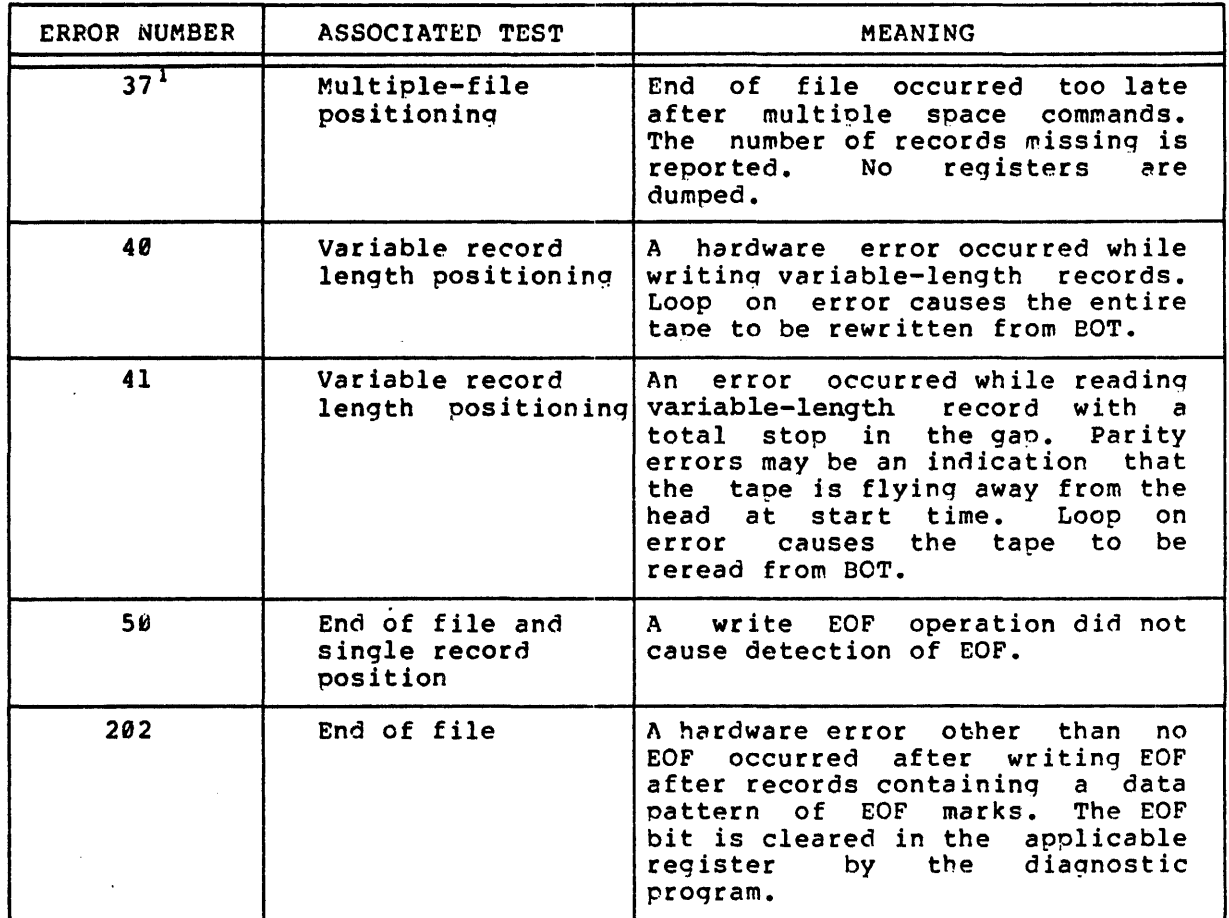

 $\ddot{\phantom{1}}$ 

<sup>&</sup>lt;sup>1</sup> Loop on error causes the test sequence to begin at the point described for ERR 34 because the tape position has been lost.

 $\sim 10^{11}$  $\label{eq:2.1} \mathcal{L}(\mathcal{L}^{\text{max}}_{\mathcal{L}}(\mathcal{L}^{\text{max}}_{\mathcal{L}})) \leq \mathcal{L}(\mathcal{L}^{\text{max}}_{\mathcal{L}}(\mathcal{L}^{\text{max}}_{\mathcal{L}}))$  $\label{eq:2.1} \frac{1}{\sqrt{2}}\int_{\mathbb{R}^3}\frac{1}{\sqrt{2}}\left(\frac{1}{\sqrt{2}}\right)^2\frac{1}{\sqrt{2}}\left(\frac{1}{\sqrt{2}}\right)^2\frac{1}{\sqrt{2}}\left(\frac{1}{\sqrt{2}}\right)^2\frac{1}{\sqrt{2}}\left(\frac{1}{\sqrt{2}}\right)^2.$  $\label{eq:2.1} \frac{1}{\sqrt{2}}\sum_{i=1}^n\frac{1}{\sqrt{2}}\sum_{j=1}^n\frac{1}{\sqrt{2}}\sum_{j=1}^n\frac{1}{\sqrt{2}}\sum_{j=1}^n\frac{1}{\sqrt{2}}\sum_{j=1}^n\frac{1}{\sqrt{2}}\sum_{j=1}^n\frac{1}{\sqrt{2}}\sum_{j=1}^n\frac{1}{\sqrt{2}}\sum_{j=1}^n\frac{1}{\sqrt{2}}\sum_{j=1}^n\frac{1}{\sqrt{2}}\sum_{j=1}^n\frac{1}{\sqrt{2}}\sum_{j=1}^n\frac$  $\mathcal{L}^{\text{max}}_{\text{max}}$  and  $\mathcal{L}^{\text{max}}_{\text{max}}$  $\label{eq:2.1} \Psi_{\alpha\beta} = \Psi_{\alpha\beta} + \Psi_{\alpha\beta} + \Psi_{\$  $\mathcal{L}(\mathcal{L}^{\mathcal{L}})$  and  $\mathcal{L}(\mathcal{L}^{\mathcal{L}})$  . The contribution of  $\mathcal{L}^{\mathcal{L}}$ 

### CHAPTER 10

# TU10S2, TU10D, TU16S2 AND TU16D DIAGNOSTIC PROGRAMS

The TU10S2, TU10D, TU16S2, and TU16D diagnostic programs are data pattern tests for the TU10 and TU16 tape drives. Each diagnostic program consists of a series of tests that are described below. The TU10D and TU16D data reliability tests are subsets of the TU10S2 and TU16S2 diagnostic programs.

The TU10S2 and TU16S2 diagnostic programs provide the following data tests:

- 1. Record length test,
- 2. Lateral parity test,
- 3. Longitudinal parity test,
- 4. CRC test,  $\longrightarrow$  Data pattern tests
- 5. Skew test,
- 6. Crosstalk test,
- '7. TU16 burst test,
- 8. Data reliability test

#### 10.1 RECORD LENGTH TEST (TU10S2 AND TU16S2 ONLY)

The record length test checks the ability of the transport to sense when a record is too long or too short. The data pattern written is 177777. It is not checked for correctness.

# 10.2 LATERAL PARITY TEST (TU10S2 AND TU16S2)

The lateral parity tests check the parity logic by writinq a record with odd parity and reading it as even parity. Then it writes a record with even parity and reads it as odd parity. The data pattern used is 177777. It is not checked for correctness.

#### le.3 LONGITUDINAL PARITY TEST (TUI0S2 AND TUl6S2 ONLY)

The longitudinal parity test ensures that the longitudinal parity register works properly by writing a record that sets all bits in LPCC.

#### 16.4 CRC TEST (TU10S2 AND TU16S2 ONLY)

The *CRC* test checks the ability of the unit to calculate the proper CRC character. Each CRC bit is checked individually.

#### 10.5 SKEW TEST (TUI0S2 AND TUl6S2 ONLY)

The skew test writes data pattern designed to detect data errors caused by tape skew. Two patterns are written. The first is a sine wave and the second is a bursting pattern. The data is read and checked 10 times to expose read reduction problems.

### 10.6 CFCSSTALK TEST (TUI0S2 AND TUl6S2 ONLY)

The crosstalk test detects errors caused by having a 1 bit completely surrounded by zeros and a  $\emptyset$  bit completely surrounded by ones.

#### 10.7 TUl6 BUPST TBST (TUI6 ONLY)

The TUl6 burst test checks the phase encoded burst logic test. This test ensures that a burst is written when it is appropriate and that the burst is properly detectable both when it is desired and when it is not desired.

#### 10.8 DATA RELIABILITY TEST (ALL PROGRAMS)

The data reliability test writes the whole tape in core dump mode if the drive is 7 track using four patterns. The test writes three records and an EOF mark. It then backspaces and reads each record, including the EOF mark, 10 times.

On TUl6 transports, the test writes three record and an EOF mark and then reacs each record, including the EOF mark, 10 times in the reverse direction instead of backspacing.

The process of reading records continues until EOT is detected. The data at EOT is checked 10 times. The taoe is rewound and the end-of-pass routine is entered. This routine orints the statistics.
Standard error recovery, as determined by TEST PARAMETERS bit 7, is used. The records written are random lenqth. When errors are detected, the following information prints on the console:

- 1. Read number, if reading,
- 2. Byte count,
- 3. Record number.

The units digit in the record number indicates what the record should have contained, as follows:

- 1. 1 and 5 indicate a floating ones and zeros pattern,
- 2. 2 and 6 indicate random numbers that are negated in alternate locations,
- 3. 3 and 7 indicate a count pattern that is negated in alternate location.

### **10.9 OPERATICNAL INFORMATION**

Operational information for the TU10S2 and TU16S2 diagnostic programs consists of TEST PARAMETER bit settings ana conversation mode usage. Operational information for the TU10D and TU16D data reliability tests consist only of TEST PARAMETER bit settings.

#### 10.9.1 TEST PARAMETER Bit Settings

In response to the question TEST PARAMETERS, certain bits can be set. Table *11-1* lists the bits and provides their meanings. The only TEST PARAMETER bits that apply to the TU10D and TU16D data reliability tests are 15 through 11 and 9.

 $\ddot{\phantom{a}}$ 

## Table 10-1 TU10S2, TU16S2, TU10D, and TU16D TEST PARAMETER Bits

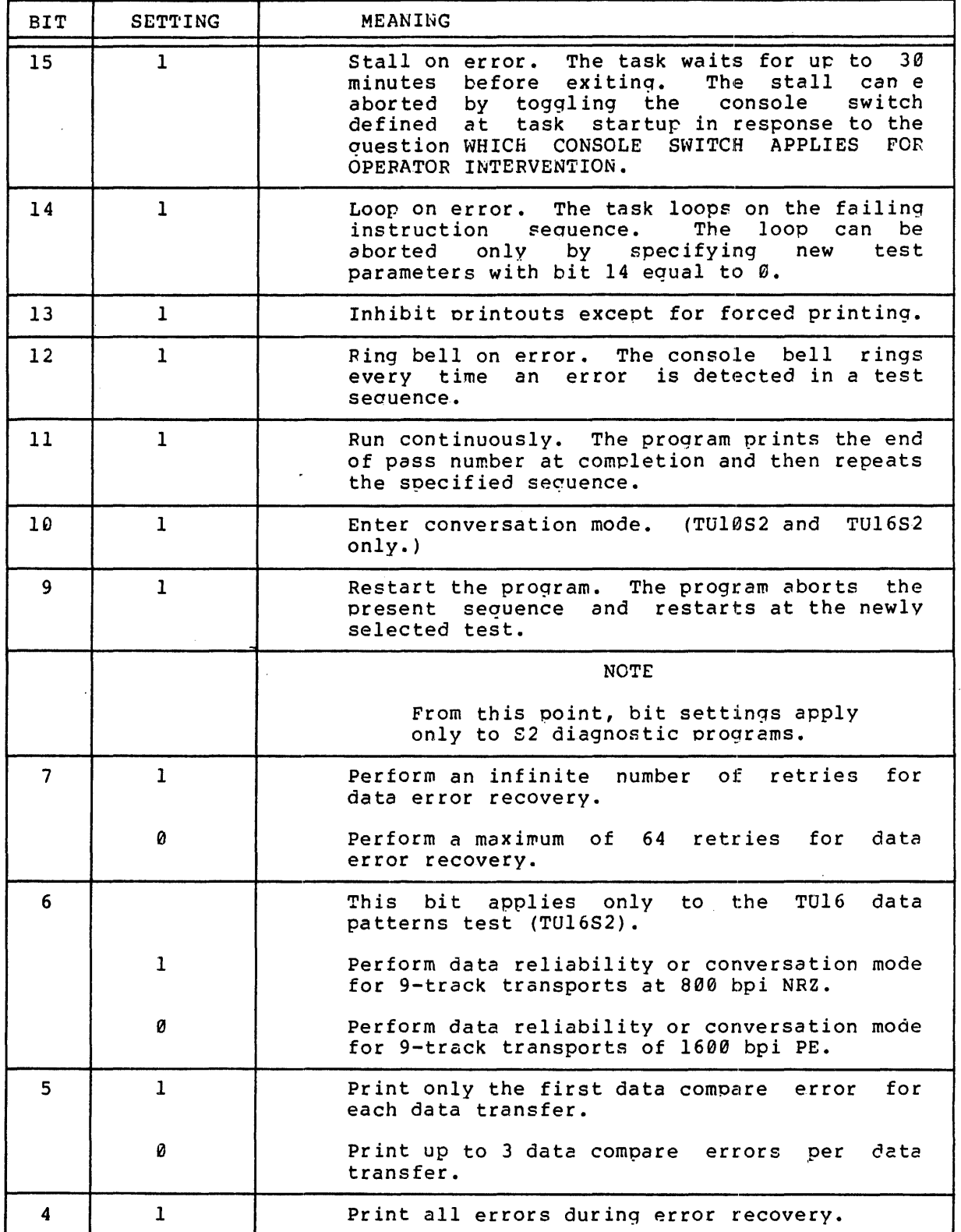

## Table 10-1 (Cont.) TU10S2, TU16S2, TU10D, and TU16D TEST PARAMETER Bits

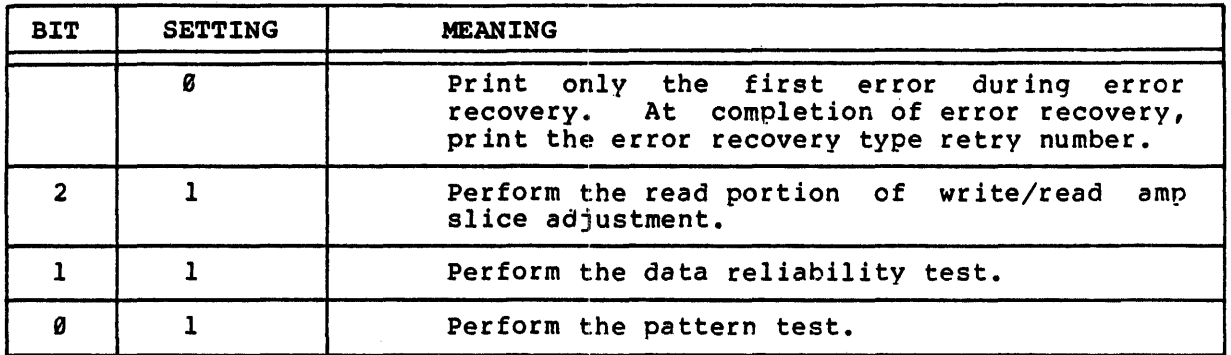

### 10.9.2 Conversation Mode (TU10S2 and TU16S2 Only)

Conversation mode is requested by setting TEST PARAMETER bit 10. Conversation mode provides two tests that are not related to the data pattern or reliability tests. The two tests are the compability test and the write/read amplifier slice amplifier adjustment test.

10.9.2.1 Compatibility Test - The compatibility test allows the operator to wrlte a tape to be read on other transportd or to read a tape written on another transport. The following questions are tape written on another transport.<br>printed on the console.

#### WANT COMPATIBILITY TEST? (Y OR <CR>)

Type Y to request the compatibility test. Press RETURN to request the slice adjustment test, described below.

WHICH COMPATIBILITY TEST  $(0 = WRITE \& READ)$  1 = READ ONLY)

Type 0 to write the magnetic tape and then read it. rpints the following message when the tape is written. The program

Type 1 to read the compatibility tape mounted on the selected device.

COMPATIBILITY TAPE WRITTEN - VERIFYING TAPE

During the read portion of the test, all data and hardware errors are reported. When the tape has been completely read, the test types the following message.

COMPATIBILITY TAPE VERIFIED

10.9.2.2 Write/Read Amplifier Slice Adjustment Test - The following questions are printed on the console for the write/read amplifier adjustment test.

WANT COMPATIBILITY TEST? (Y OR <CR>)

Press RETURN to obtain the questions for the slice adjustment test. Typing Y causes the Compatibility test to run.

WANT SLIDE ADJUSTMENT? (Y OR <CR>)

Type Y. Pressing RETURN causes the question WANT COMPATIBILITY TEST? to be repeated.

#### 10.16 ERROR MESSAGES

The following message formats are issued by the TU10S2 and TU16S2 diagnostic programs. The TU10D and TU16D data reliability test issues alagnostic programs. The rorpy and rorop data reflability test<br>a subset of this list. Error numbers are listed in Table 10-2.

TU10 DATA PATTERN TEST

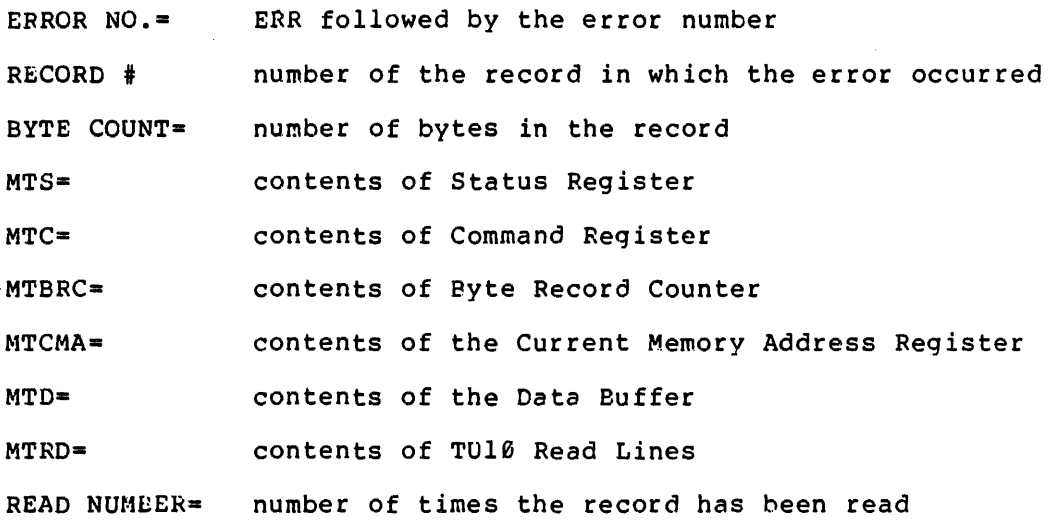

TU16 DATA PATTERN TEST

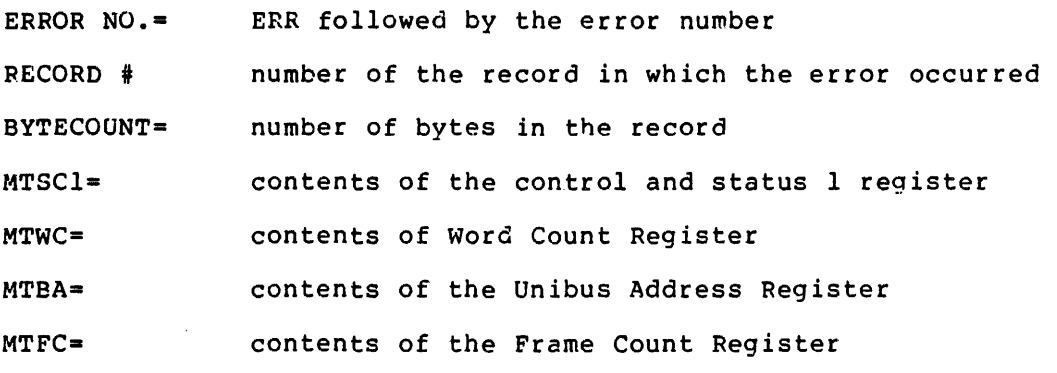

 $10-6$ 

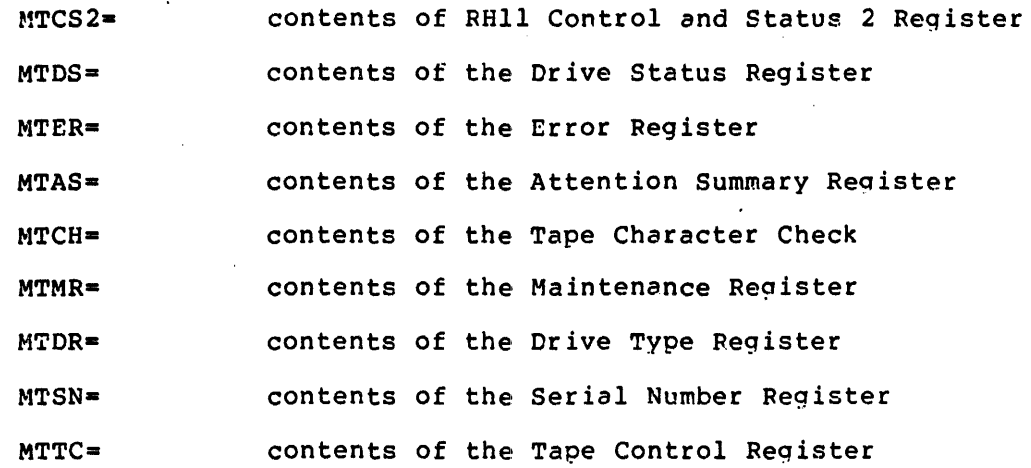

TU16 DATA RELIABILITY TEST

TU10 DATA RELIABILITY TEST

TUl6 DATA PATTERN TEST

TUle DATA PATTERN TEST

UNIT # number of the unit on which the error occurred (Reliability test only)

ERROR NO.- ERR followed by the error number

 $EXPECTED=$ data expected

RECEIVED= data received

DISTANCE INTO RECORD IN WORDS=

distance into record before a verify error was encountered. Count starts at  $\ell$ .

RECORD # Record in which the error occurred

READ NUMBER= number of times the record has been read

BYTE COUNT= number of bytes in the record

TUl0 DATA PATTERN TEST

TUle DATA RELIABILITY TEST

UNIT # number of unit on which the error occurred (Reliability test only)

ERROR NO.  $= 56$ 

EOF NOT DETECTED AFTER WRITE EOF

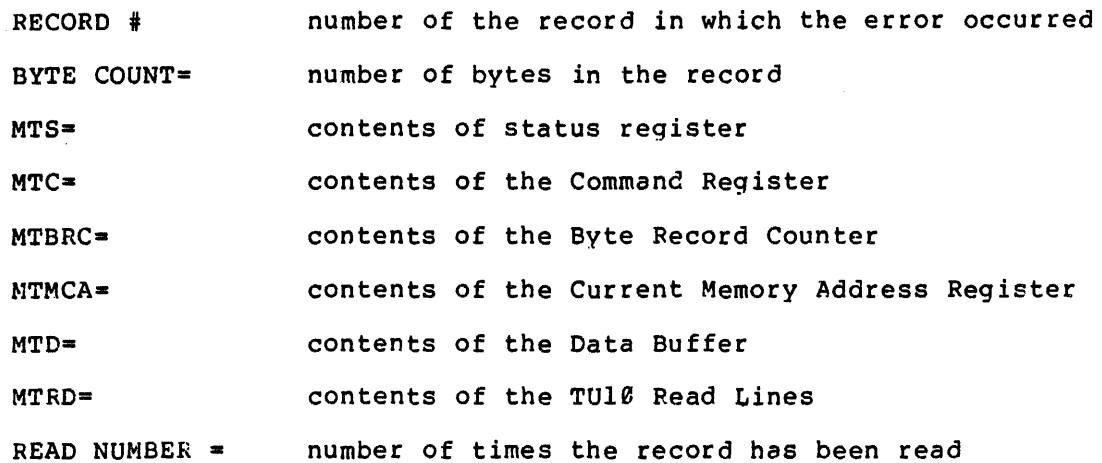

TU16 DATA RELIABILITY TEST

TU16 DATA PATTERN TEST

UNIT # number of the unit on which the error occurred (Reliability test only)

 $\mathcal{L}_{\mathrm{in}}$ 

ERROR NO.  $= 50$ 

EOF NOT DETECTED AFTER WRITE EOF

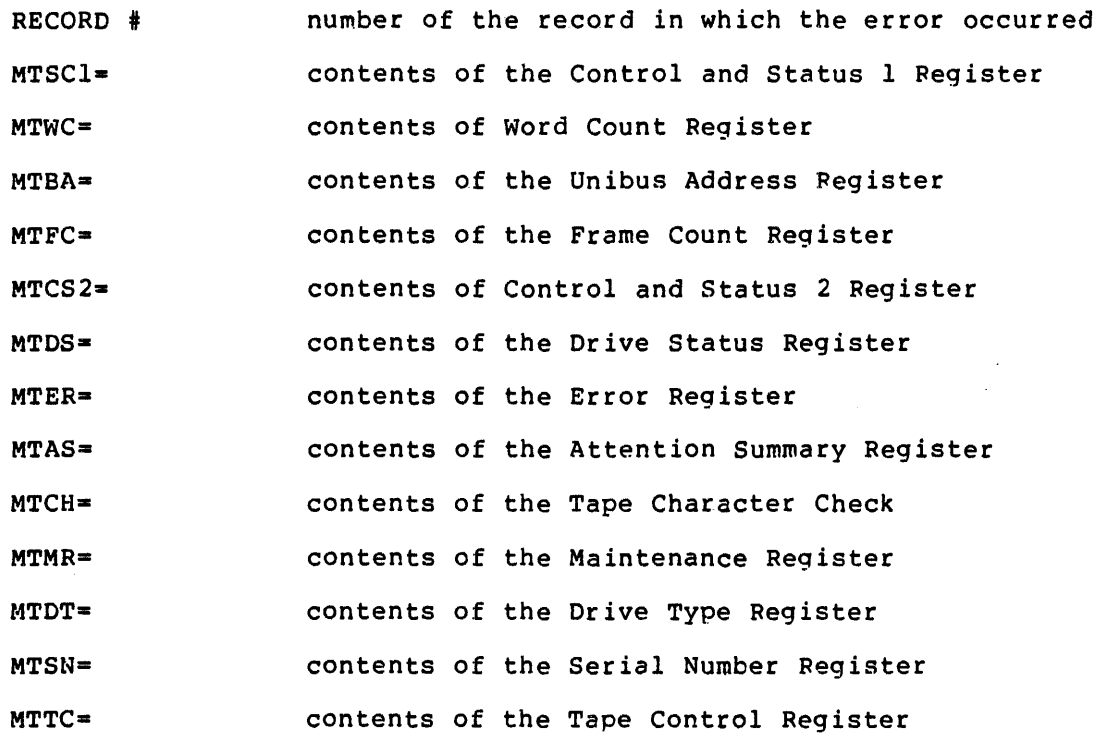

TU16 DATA PATTERN TEST

10-8

## TUle DATA RELIABILITY TEST

UNIT # number of unit on which the error occurred

(Reliability test only)

ERROR NO.=51

EOF NOT DETECTED AFTER READ

RECORD # number of the record in which the error occurred BYTE COUNT= number of bytes in the record

MTS= contents of status register

MTC= contents of the Command Register

MTBRC- contents of the Byte Record Counter

MTCMA= contents of the Current Memory Address Register

MTD= contents of the Data Buffer

MTRD= contents of the TU10 Read Lines

READ NUMBER= number of times the record has been read

TU16 DATA RELIABILITY TEST

TU16 DATA PATTERN TEST

UNIT  $#$  number of the unit on which the error occurred (Reliability test only)

ERROR NO.-S1

EOF NOT DETECTED AFTER READ EOF

RECORD  $#$  number of the record in which the error occurred

MTSCl= contents of the Control and Status 1 Register MTWC= contents of Word Count Register MTBA= contents of the Unibus Address Register MTFC= contents of the Frame Count Register MTCS2- contents of Control and Status 2 Register MTDS= contents of the Drive Status Register MTER= contents of the Error Register MTAS= contents of the Attention Summary Register MTCH= contents of the Tape Character Check MTMR= contents of the Maintenancee Register MTDT= contents of the Drive Type Register MTSN= contents of the Serial Number Register MTTC= contents of the Tape Control Register

TU10 DATA RELIABILITY TEST

TUle DATA PATTERN TEST

UNIT # number of the unit on which the error occurred (Reliability test only)

ERROR NO.= ERR followed by the error number RECORD  $#$  number of the record in which the error occurred BYTE COUNT= number of bytes in the record

MTS- contents *ot* status register

MTC= contents of the command register MTBRC= contents of the byte record counter MTCMA= contents of the current memory address register  $MTD =$  contents of the data buffer MTRD= contents of the TU10 read lines

TU16 DATA RELIABILITY

TU16 DATA PATTERN TEST

UNIT \* number of the unit on which the error occurred (Reliability test only)

ERROR NO.- ERR followed by the error number RECORD # number of the record in which the error occurred BYTECOUNT= number of bytes in the record MTSCl= contents of the Control and Status 1 Register MTWC= contents of Word Count Register MTBA- contents of the Unibus Address Fegister MTFC= contents of the Frame Count Register MTCS2= contents of Control and Status 2 Register MTDS- contents of the Drive Status Register MTER= contents of the Error Register MTAS- contents of the Attention Summary Register MTCH= contents of the Tape Character Check

10-11

MTMR=- contents of the Maintenance Register MTDT= contents of the Drive Type Register MTSN= contents of the Serial Number Register MTTC= contents of the Tape Control Register

TU10 DATA PATTERN TEST

TU16 DATA PATTERN TEST

ERROR NO.=- ERR followed by the error number

CRC ERROR

EXPECTED= CRC expected

RECEIVED= CRC received

TU10 DATA PATTERN TEST

TU16 DATA PATTERN TEST

ERROR NO.- ERR followed by the error number

LPCC ERROR

EXPECTED= LPCC expected

RECEIVED= LPCC received

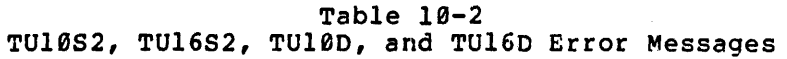

 $\sim 10$ 

 $\sim$  $\mathcal{L}_{\mathcal{A}}$ 

÷,

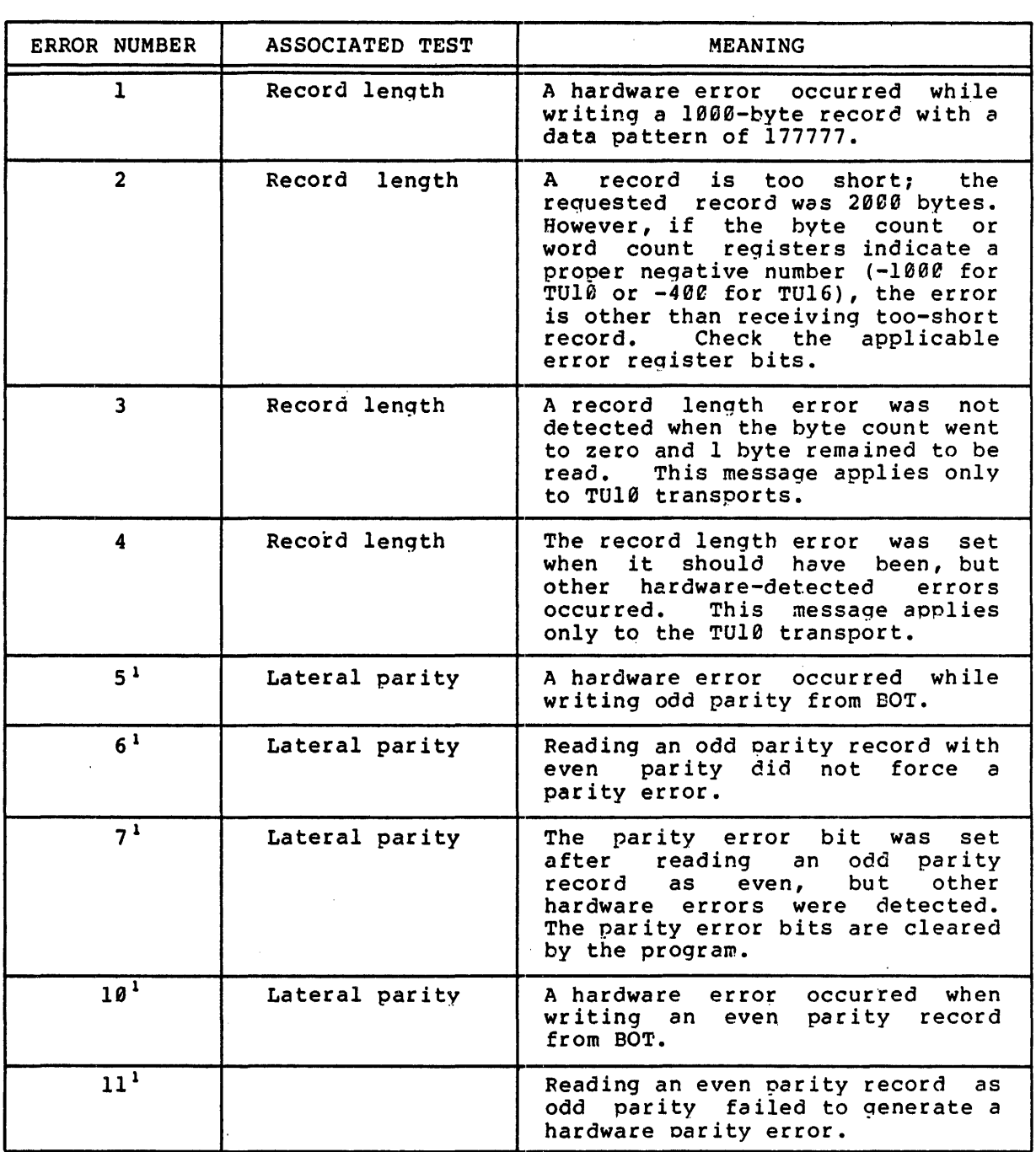

(continued on next page)

 $\overline{\phantom{a}}$ 

 $\sim$ 

 $\cdot$ 

 $\sim$   $\sim$ 

<sup>&</sup>lt;sup>1</sup>TU16 is running at 800 BPI NRZ.

# Table 10-2 (Cont.) TU10S2, TU16S2, TU10D, and TU16D Error Messages

 $\mathbf{r}$ 

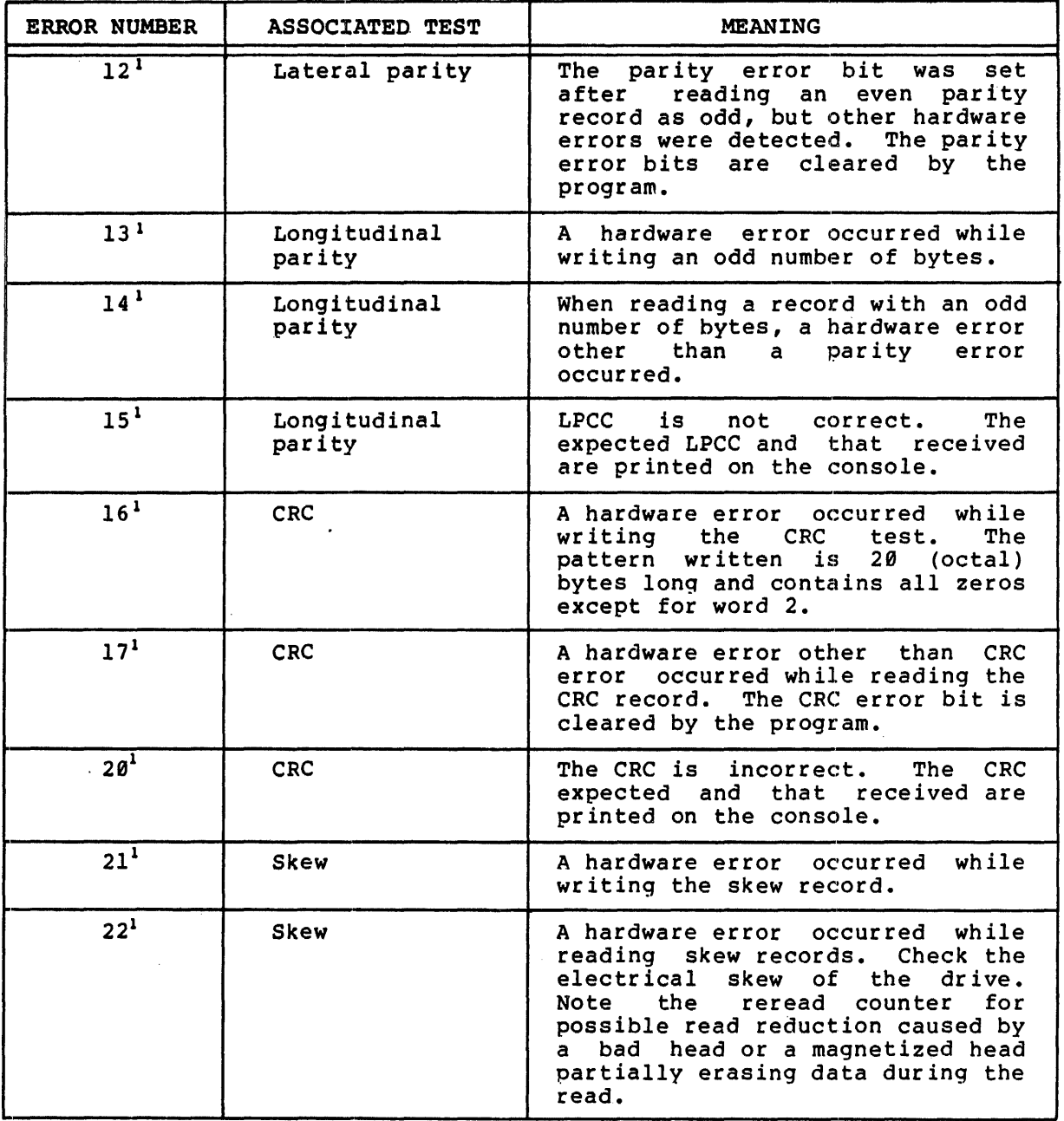

(continued on next page)

ITU16 is running at 800 BPI NRZ.

# Table 10-2 (Cont.) TU10S2, TU16S2, TU10D, and TU16D Error Messages

 $\mathcal{L}^{\pm}$ 

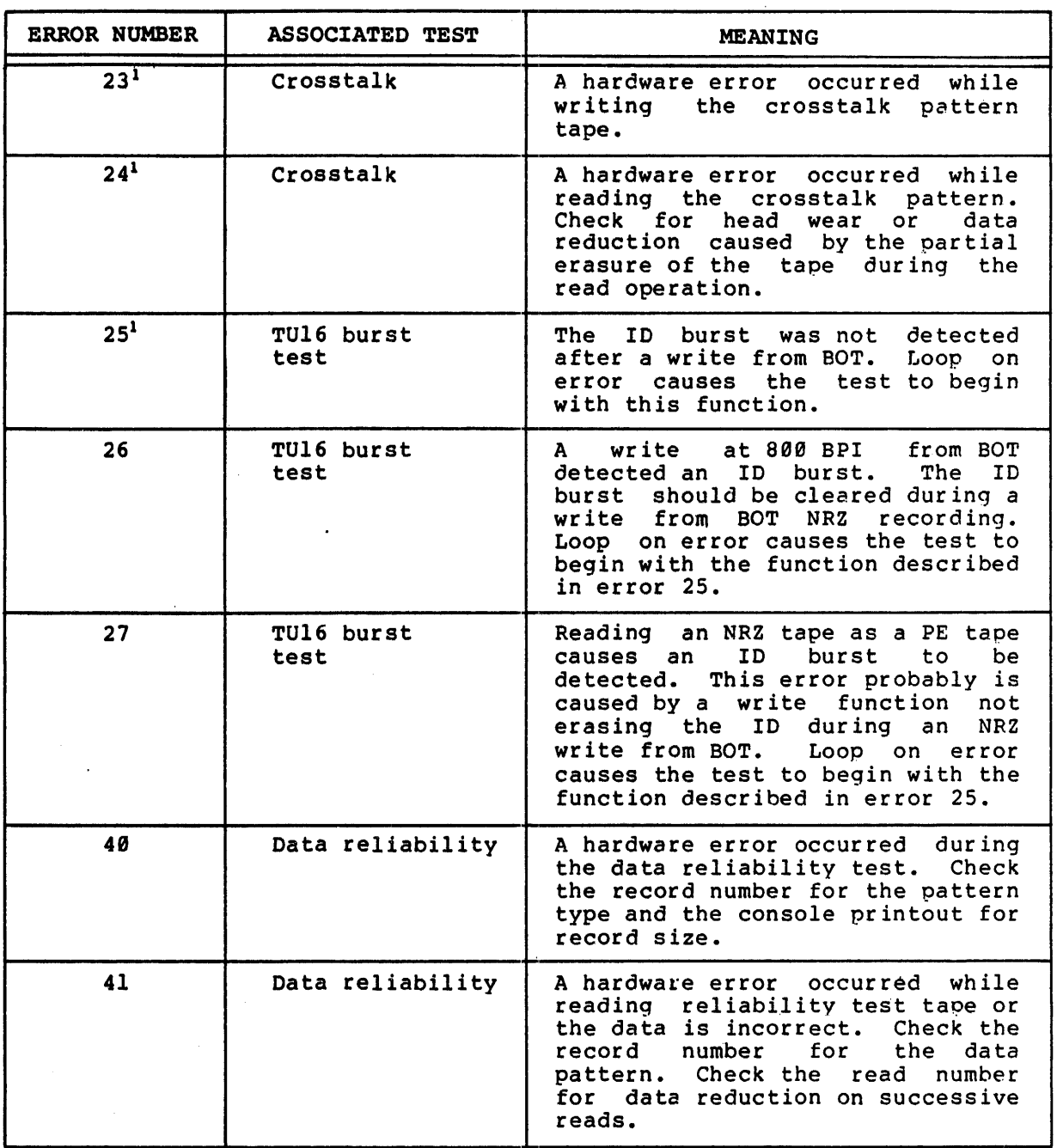

lTU16 is running at 800 BPI NRZ.

# Table 10-2 (Cont.) TU10S2, TU16S2, TU10D, and TU16D Error Messages

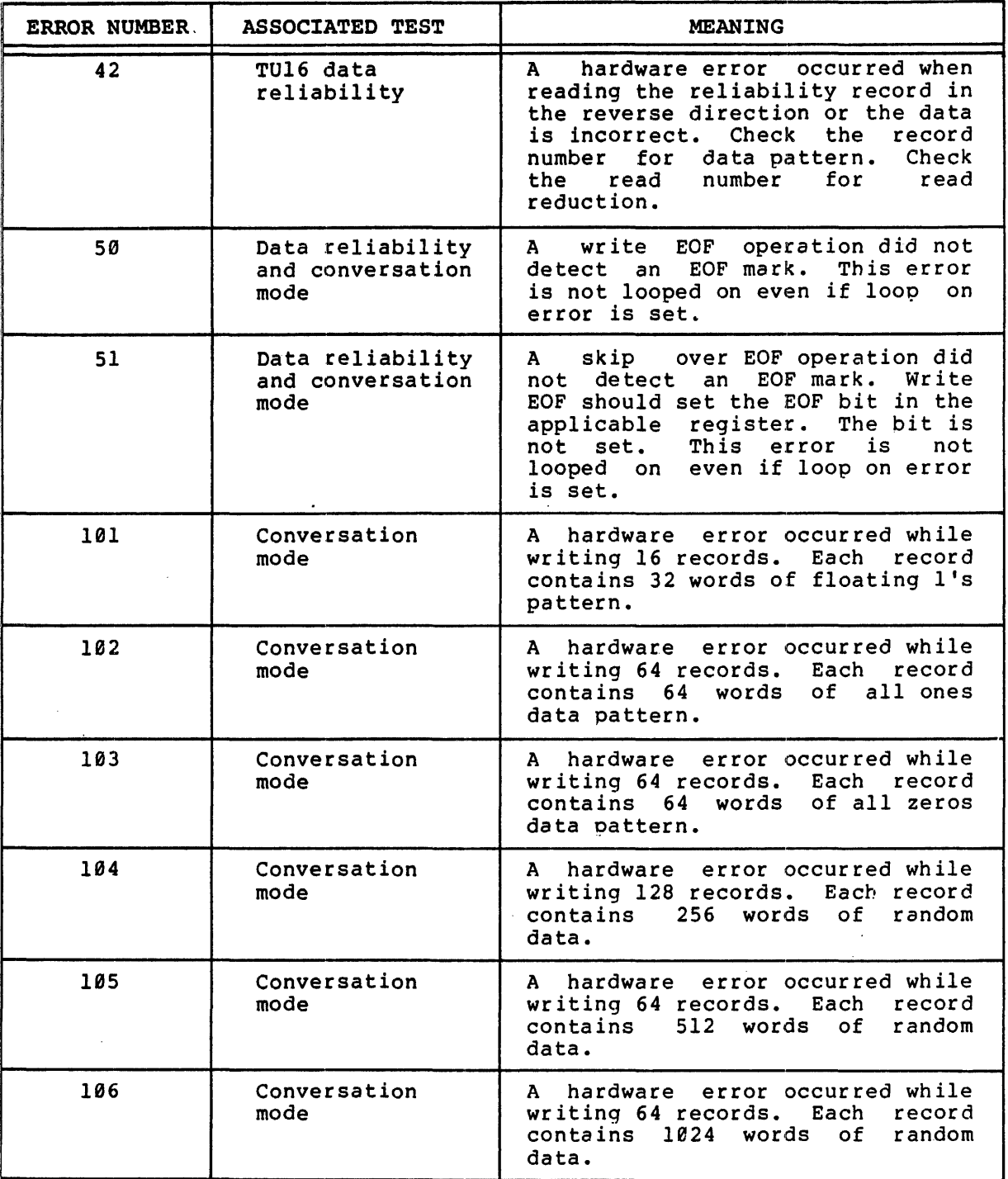

(continued on next page)

 $\frac{d}{2}$ 

 $\frac{1}{2} \left( \frac{1}{2} \right) \left( \frac{1}{2} \right)$ 

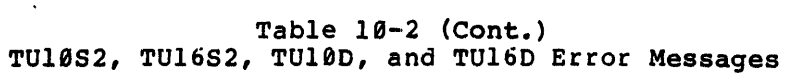

 $\mathcal{L}^{\text{max}}_{\text{max}}$ 

 $\sim$   $\sim$ i<br>Prim

 $\sim 10$ 

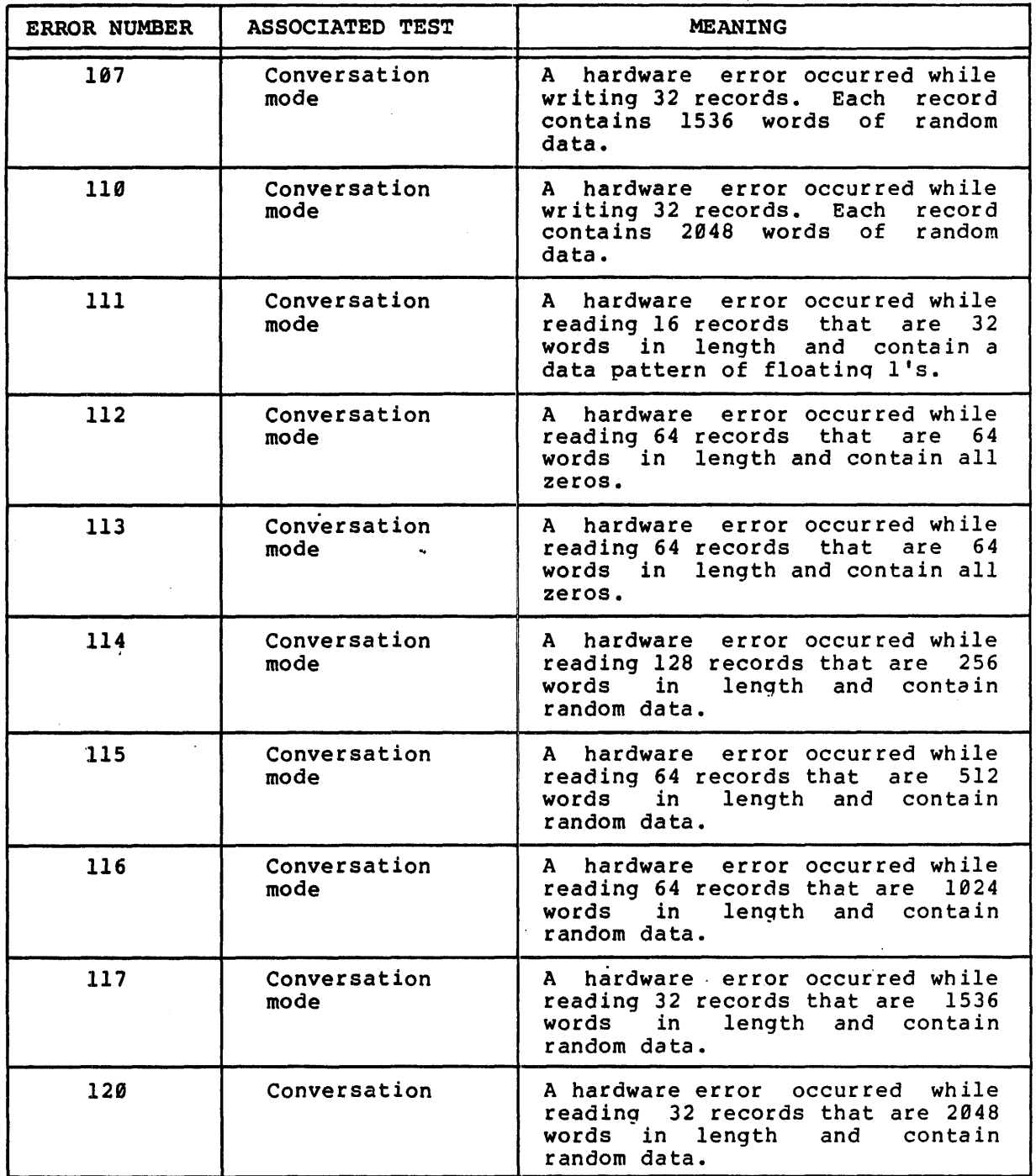

 $\sim 0.5$ 

 $\sim$ 

 $\sim$ 

 $\label{eq:2.1} \frac{1}{\sqrt{2}}\int_{0}^{\infty}\frac{1}{\sqrt{2\pi}}\left(\frac{1}{\sqrt{2\pi}}\right)^{2}d\mu\left(\frac{1}{\sqrt{2\pi}}\right)\frac{d\mu}{d\mu}d\mu\left(\frac{1}{\sqrt{2\pi}}\right).$ 

 $\frac{d}{dt} = \frac{1}{2} \left( \frac{d}{dt} \right) \left( \frac{d}{dt} \right)$ 

 $\label{eq:2.1} \frac{1}{\sqrt{2}}\int_{\mathbb{R}^3}\frac{1}{\sqrt{2}}\left(\frac{1}{\sqrt{2}}\right)^2\frac{1}{\sqrt{2}}\left(\frac{1}{\sqrt{2}}\right)^2\frac{1}{\sqrt{2}}\left(\frac{1}{\sqrt{2}}\right)^2\frac{1}{\sqrt{2}}\left(\frac{1}{\sqrt{2}}\right)^2\frac{1}{\sqrt{2}}\left(\frac{1}{\sqrt{2}}\right)^2\frac{1}{\sqrt{2}}\frac{1}{\sqrt{2}}\frac{1}{\sqrt{2}}\frac{1}{\sqrt{2}}\frac{1}{\sqrt{2}}\frac{1}{\sqrt{2}}$ 

 $\label{eq:2.1} \frac{1}{2} \sum_{i=1}^n \frac{1}{2} \sum_{j=1}^n \frac{1}{2} \sum_{j=1}^n \frac{1}{2} \sum_{j=1}^n \frac{1}{2} \sum_{j=1}^n \frac{1}{2} \sum_{j=1}^n \frac{1}{2} \sum_{j=1}^n \frac{1}{2} \sum_{j=1}^n \frac{1}{2} \sum_{j=1}^n \frac{1}{2} \sum_{j=1}^n \frac{1}{2} \sum_{j=1}^n \frac{1}{2} \sum_{j=1}^n \frac{1}{2} \sum_{j=1}^n \frac{$  $\mathcal{L}^{\text{max}}_{\text{max}}$ 

#### CHAPTER 11

#### TTYTS DIAGNOSTIC PROGRAM

The TTYTS diagnostic program tests the ASR33, ASR35, LA30 and VT05 terminals. The program performs the following tests:

- 1. Carriage return test,
- 2. Space test,
- 3. Tab test,
- 4. Line feed test,
- 5. Character test,
- 6. Worst case test pattern for ASR33 and ASR35
- 7. User-selected test pattern.

#### 11.1 CARRIAGE RETURN TEST

The carriage return test checks the ASR33, ASR35, and LA30 terminals as one group and checks the VT05 with a separate test.

#### *11.1.1* ASR33, ASR35, and LA30 Carriage Return Test

The carriage return for the ASR33, ASR35, and tA30 checks the ability of the carriage to return correctly to print position zero from every other print position. The program first prints a backslash (\) and then spaces to the other end of the carriage. A carriage return command is issued and then the program prints a slash (/) in print position zero. It then prints a \ to form an X and spaces to one position short of the end of the carriage. This sequence is continued from every print position. When the test is comoleted, an X should be present in print position zero.

#### *11.1.2* VT05 Carriage Return Test

The VT05 carriage return test checks the ability of the display to return correctly to print position zero from every other print position. The program displays a line of 72 asterisks (\*) and then issued a carriage return and line feed command. This seauence is repeated with the number of asterisk diminished by one for each line displayed until the count reached zero. See Figure 11-1 for an image

of the asterisk pattern displayed.

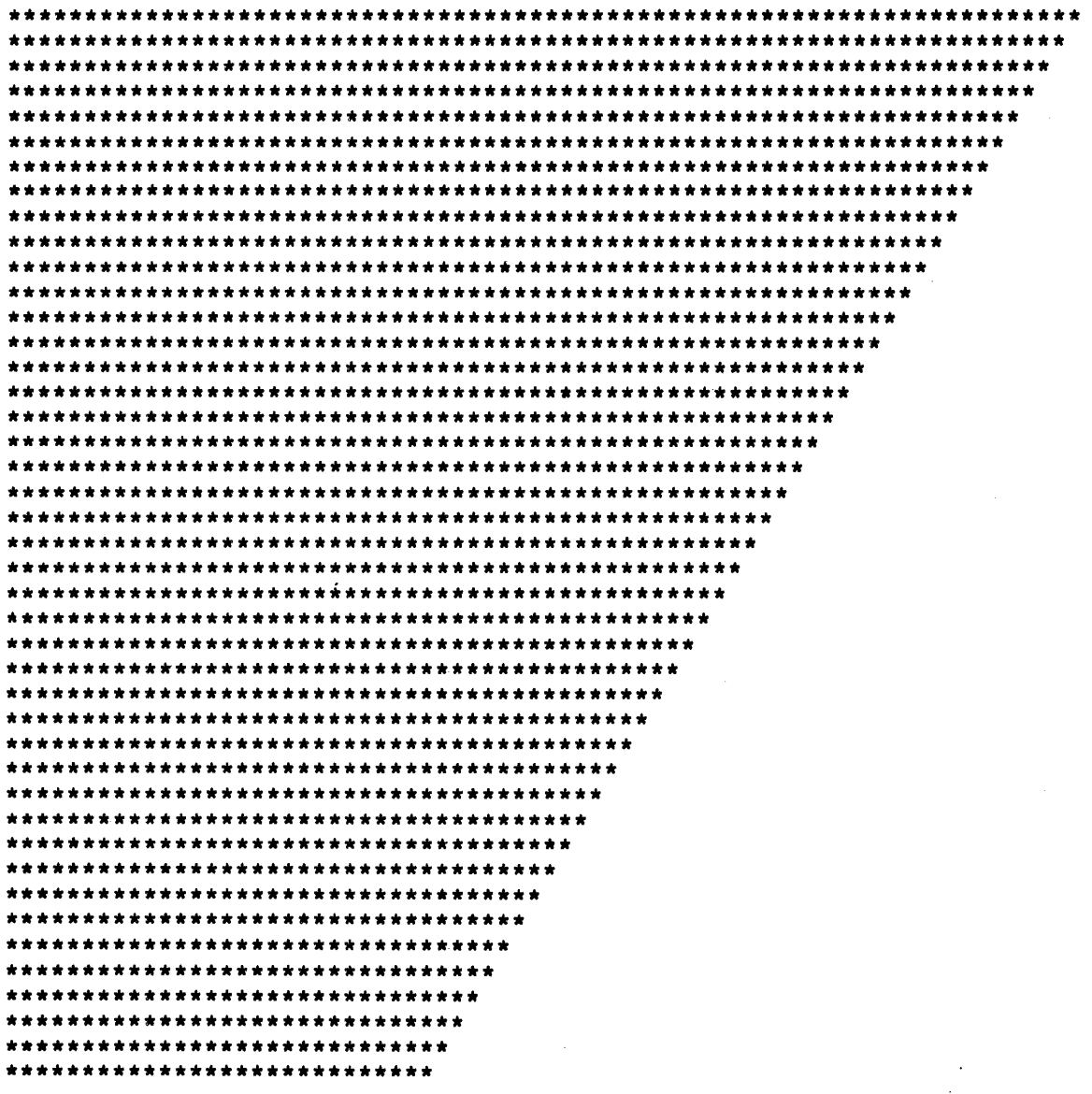

Figure 11-1<br>VT05 Carriage Peturn Test Display<br>(Partial Display)

#### 11.2 SPACE TEST

The space test treats the ASR33, ASR35, and LA30 as one group and provides a separate test for the VT05.

## 11.2.1 ASR33, ASR35, and LA30 Space Test

The space test for the ASR33, ASR3S, and LA30 checks the ability of the printer to space correctly. The test first prints backslashes (\) in alternate print positions starting at print position zero. It then spaces to position zero and prints slashes in the blank positions-2. See Fiqure 11-2.

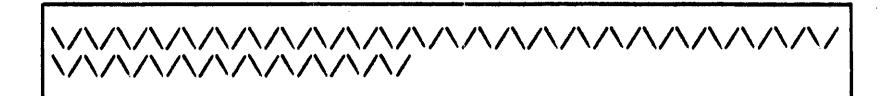

Figure 11-2 ASR33, ASR35, and LA30 Soace Test

### 11.2.2 VT05 Space Test

The VTES space test verifies that the VTES can space correctly. The pattern displayed if the terminal spaces properly is shown in Fiaure 11-3.

Figure 11-3 VT05 Space Test

#### 11.3 TAB TEST

The tab test checks the ability of the ASR33, ASR35, and LA 30 printers and the VT05 display to tab to a tab position that is from one through seven character positions away from the current head position.

The first line printed marks the tab positions. The second line printeed tabs from one tab stop to the next. After that, each line has an additional character nrinted after the slash (/). The last line has six spaces printed after the slash. Figure 11-4 illustrates the output from this test.

#### TTYTS DIAGNOSTIC PROGRAM

 $\pmb{\ell}$ 

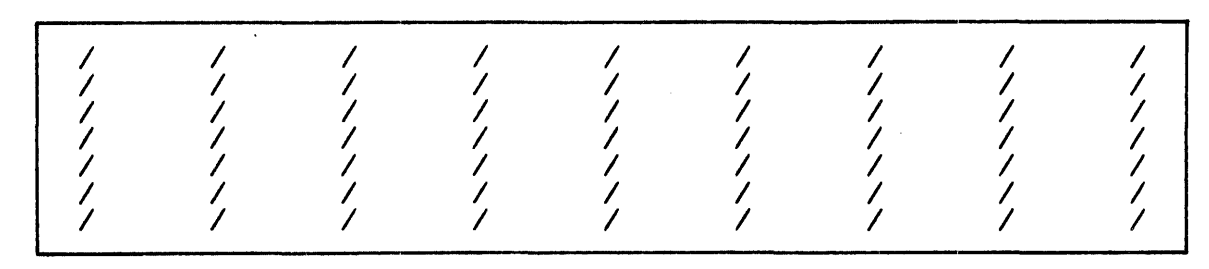

Figure 11-4 Tab Test Output

## 11.4 LINE FEED TEST

The line feed test checks the ability of an ASR33, ASR35, LA36, or VT05 to perform a line feed. A correctly performed test appears as a diagonal line printed (displayed) between 9rint position 0 and print position 72.

#### 11.5 CHARACTER TEST

The character test prints (displays) a line containing a repetition of three character. The first line consists of the characters AEC: . the second line consists of DEF, and so on until a line of the characters 789 is printed. Then, the special characters are printed with three characters on each line as follows.

*!"I*   $$88$  $"()$ \*+, -./  $:$  ;  $\leq$  $\Rightarrow$ ? @(\  $\mathbf{I}$ 

#### 11.6 ASR33 WORST CASE PATTERN TEST

The ASR33 worst case pattern test prints 10 lines of the ASR33 worst case pattern. The pattern is shown below.

• w/W

#### 11.7 ASR35 WORST CASE PATTERN TEST

The ASR35 worst case pattern test prints 10 line of the ASR35 worst case pattern. The pattern is shown below.

N(?C?[

# 11.8 USER-SELECTED PATTERN TEST

The user-selected pattern test is an aid in making teleprinter adjustments. The program perrnists the user to type in five test characters. It then prints successive lines containing the five selected characters. The characters used for this test must be printable characters. When sgecifyinq the characters to be printed, terminate the line by pressing RETURN.

# 11.9 TEST PARAMETER BIT SETTINGS

 $\sim 10^{-11}$ 

Certain bits can be set in response to the question TEST PARAMETERS. Table 11-1 lists the bits and provides their meaning.

# TTYTS DIAGNOSTIC PROGRAM

## Table 11-1 TTYTS TEST PARAMETER Bits

 $\lambda$ 

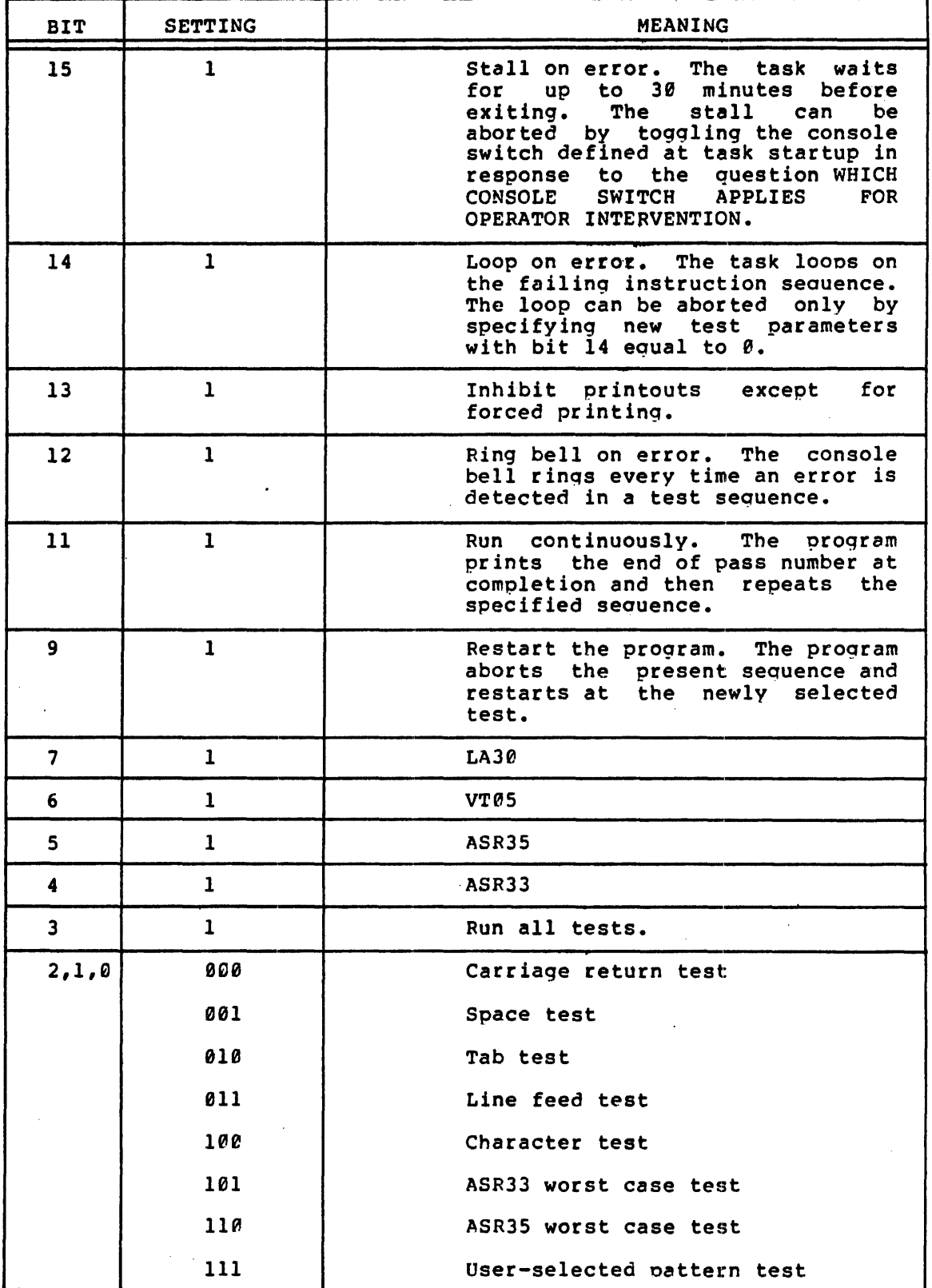

11-6

 $\ddot{\phantom{a}}$ 

#### CHAPTEF 12

### RK06S AND RK06D USER MODE DIAGNOSTIC PROGRAMS

The RK06S diagnostic program and the RK06D data reliability program are the two hardware tests for the RK06 disk cartridge. The RK06D ate the two naruward tests for the KKDO disk cardinage. The K.<br>data reliability test is a subset of the RK06S diagnostic program.

The RK06S diagnostic program provides four disk tests:

- 1. Address test
- 2. Data test
- 3. Random test
- 4. Formatter test

The RK06D data reliability test provides a data test only.

## 12.1 ADDRESS TEST (RK06S ONLY)

The address test consists of six parts:

- cylinder test 1,
- cylinder test 2,
- sector addressing test,
- track/head addressing test,
- write/read cylinder spirraling test,
- partial sector write test.

Descriptions of these tests follow in this section.

# 12.1.1 Cylinder Test 1

This is an incremental seek test, in which a read-header command (implied seek) alternately addresses cylinder 0 and cylinder "N": the value of "N" starts with 1 and is incremented by 1 for each seek, through the range 0-416. After each seek, the diagnostic program compares the contents of the RKDC register with the current header data to verify that the specified cylinder address was found.

## 12.1.2 Cylinder Test 2

This is a cross-seek test, in which a read-header command (implied seek) alternately addresses cylinder "A", which is initially  $\theta$ , and cylinder "B", which is initially 4lf. After each seek, "A" is incremented by 1 and "B" is decremented by 1. This continues until "B" equals  $\theta$ . Cyclinder positioning is verified by comparison of the RCDC register contents with the current header data after each seek.

#### 12.1.3 Sector Addressing Test

This routine verifies that each sector from  $\theta$  to 21 is addressable. The test issues a full 256-word write (made up of the 2-word address pattern: sector number and its complement) into each sector on track  $\tilde{\theta}$  of cylinder  $\theta$ , followed immediately by a write-check function. If a marked bad sector is encountered, its address is saved in the bad sector table for later validation. If an error is encountered, it is reported to the operator.

Once the entire track has been accedded, each sector is read and the once the entite track has been accedued, each sector is read and the<br>full 256 words of data are compared, if necessary, in an attempt to match the expected 2-word address pattern.

#### 12.1.4 Track/Head Addressing Test

This test verifies that each track from Ø to 2 is addressable. The routine issues full 256-word writes (made up of the 2-word address pattern: track number and its complement) into sector  $\theta$  on track  $\theta$ , 1, and 2 of cylinder 0, followea immediately by a write-check function. If an error is encountered, it is reported to the operator immediately.

If sector 0 on any of the tracks happens to be marked bad sector, its address is saved in a core resident bad sector table for later validation.

Once all the tracks on the cylinder have been accessed, sector  $\theta$  of each track is read and the full 256 words of data are compared, if necessary, in an attempt to match the expected 2-word track address<br>pattern. The sector is then rewritten with its address pattern and The sector is then rewritten with its address pattern and the next track is accessed.

### 12.1.5 write/Read Cylinder Spiraling Test

This test ensures that each cylinder is addressable and that the device will update to the next cylinder if a transfer crosses cylinder boundaries. The test starts by issuing a 2-sector write to the last sector on the last track of each cylinder. The pattern used is the 2-word cylinder address pattern: cylinder number and its complement<br>number. Then, starting with sector  $\beta$  on track  $\theta$  of cylinder I, the Then, starting with sector  $6$  on track  $0$  of cylinder 1, the sector is read and the address pattern is verified. This is done for each subsequent cylinder.

The procedure verifies that the crossover logic is functioning properly for write/read operations.

### 12.1.6 Partial Sector Write Test

This test ensures that the RK6ll can zero fill the remainder of a sector on a partial sector write. Sector  $\emptyset$  on track  $\emptyset$  of cylinder  $\emptyset$ (or the first good sector on the cylinder) is written with a pattern of all ones  $(177777)$ . Then a partial write of two words of ones is issued to the same disk address. The sector is then read and its contents are checked to detemine if all of the sector except the first two words has been filled with zeroes.

#### 12.2 DATA TEST

During execution of the data test, write, write-check, and read operations are performed. The data is written on the entire cartridge disk and then read back. The data buffer is cleared before each read. The data is verified and any errors are reported.

If an error is detected during a read operation, an attempt is made to correct it with an ECC correction algorithm. If this is unsuccessful, four retries are attempted. If the data still cannot be read, the heads are homed and four more retries are attempted.

The disk surface is tested with the following patterns:

- 1. All zeroes
- 2. All ones
- 3. Checkerboard (alternate ones and zeroes)
- 4. Floating ones (sequenced bit-position advancement through each word)
- 5. Random data
- 6. Count pattern (sequential, binary, full-word count, up to size of buffer)

In data test conversation mode, described in 12.5.2.2, one of the above patterns may be selected for test use, or a user-supplied pattern may be specified.

The size of the transfer is *512* (decimal) words.

#### 12.3 RANDOM TEST

The random test consists of the writing and readinq of randomly generated data patterns to randomly selected disk addresses. The size of the data transfers are generated randomly; however, they will not exceed 512 words. This write/read sequence is repeated 512 times. The program ensures that no data is written on the bad sector block (sectors e-21 on cylinder *410,* track 2).

Each write operation is followed immediately by a verification pass, which consists of an explicit seek operation to another randomly selected disk address, followed by reading and checking of the data. This seek/read sequence is repeated eight times in an attempt to detect read reduction problems or parity errors causes by a vibratinq head.

If an error is detected, the read number is typed to show which read was being performed when the error occurred. Four more attempts are then made to read the data.

### 12.4 FORMATTER (RK86 ONLY)

This routine formats the RK06 cartridge disk by writing the header format for every (non-reserved) sector on the disk.

Prior to formatting, the routine reads the manufacturing bad sector block to obtain the addresses of any sectors that were found to be unreliable during the manufacturing process. The disk area reserved for this block extends from sector 8 throuah sector 9 on the last track of the last cylinder (track 2 of cylinder 410). The formatter routine marks each disk sector "good" or "bad" in accordance with any addresses contained on the manufacturing bad sector block. Sectors marked as "bad" in this manner do not interfere with disk operations and do not produce errors during formatting.

Sector headers are written one track at a time. If a sector cannot be formatted, the routine will output the message:

UNABLE TO FORMAT ONE OR MORE SECTORS ON THE FOLLOWING TRACK

(Track address)

(Cylinder address)

Normally, the inability to format one, or several, sectors on a track will not affect the operating capability of the cartridge disk.

When formatting is complete, the routine will output the message:

\*\*FORMATTING COMPLETE\*\*

#### 12.5 OPERATIONAL INFORMATION

Operational information for the RK86S and RK86D diagnostic and data reliability program is entered through Test Parameter bit settings and through conversation-mode responses. Conversation mode is handled by<br>the RK06S routines.

# 12.5.1 TEST PARAMETER Bit Settings

In response to the TEST PARAMETERS prompting, the user can set certain parameter bits. The associated switches, bit settinqs, and meanings are listed in Table 12-2.

Bits 10, 3, 2, 1, and 0 relate only to the RK06S routines:

Bit

- 10 enter conversation mode (RK06S only)
- 3 formatter test (RK06S only)
- 2 random test (RK66S only)
- <sup>1</sup>(bit 1 and bit 10 set) data test/conversation mode (RKA6S only)
- 0 (bit 0 and bit 10 set) address test/conversation mode (RK06S *only)*

### *12.5.2* Conversation Mode

When conversation mode is requested by setting bit 10 in response to the TEST PARAMETERS prompting, a series of questions is printed at the console.

Two versions of conversation mode are provided with the RK06 diagnostic program. One specifies information for the address test and one specifies information for the data test.

12.5.2.1 Address Test Conversation Mode - Conversation mode for the address test allows the operator to specify two cylinder addresses. The program then issues seek commands between the specified cylinders. Any errors encountered are reported to the operator.

Once started, this program continues until it is aborted by the operator.

# Table 12-1 RK06S ana RK06D TEST PARAMETER Bits

 $\bar{\mathcal{A}}$ 

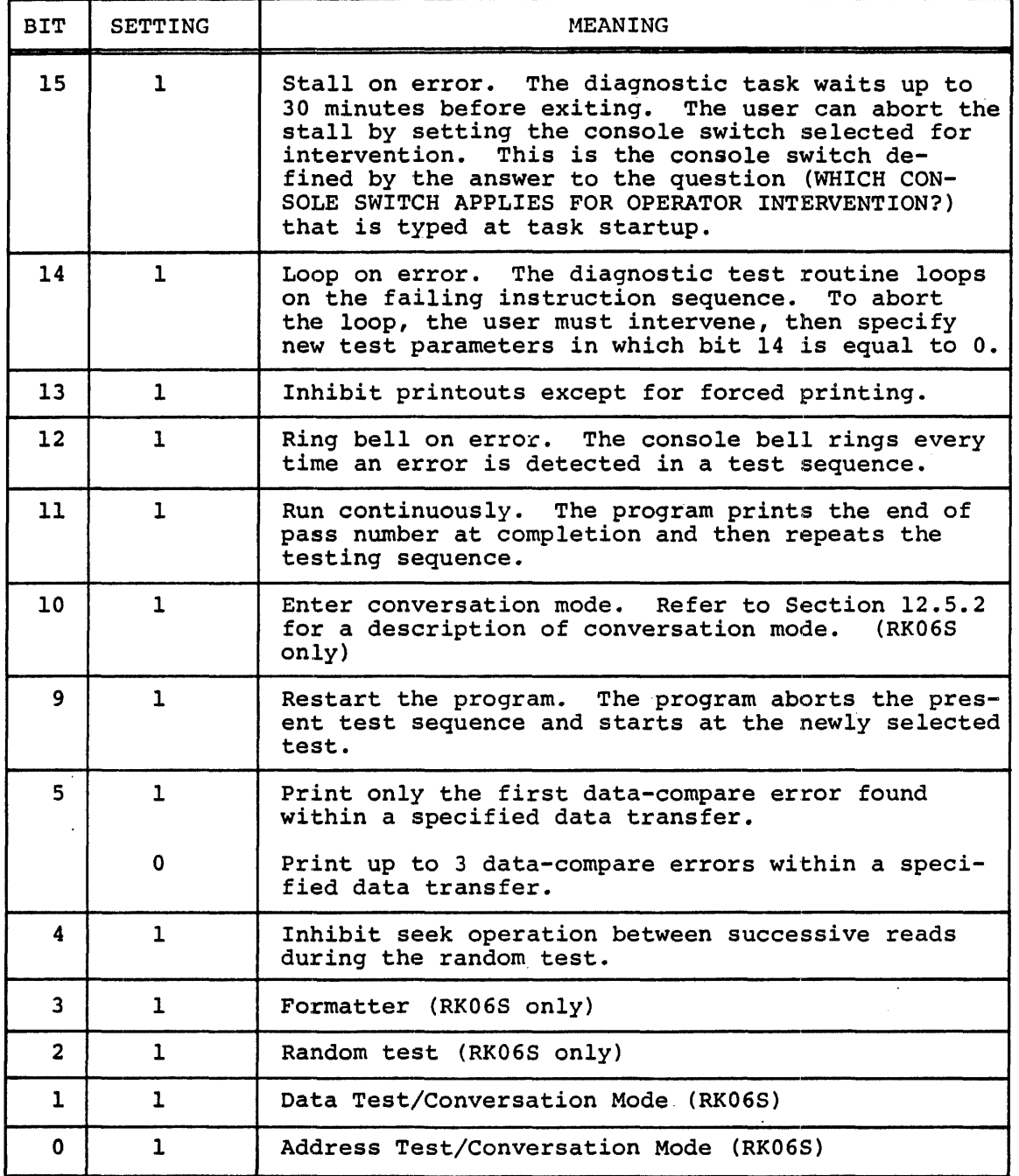

The program requests the two cylinder addresses as follows:

"A" CYLINDER?

Enter a valid cylinder address in octal.

"B" CYLINDER?

Enter a valid cylinder address in octal.

12.5.2.2 Data Test Conversation Mode - In conversation mode for the data test, the operator can specify the data transfer size, the disk surface address, the pattern desired, and the function to be performed, writes, reads, or writes and reads.

The following prompts/questions are printed by the program:

WORD COUNT 2 TO X

Enter an octal value to indicate the data buffer size for the data test. The maximum value that can be entered for X is the number specified during the execution of CMD.

DO YOU WISH TO SPECIFY A DISK SURFACE ADDRESS (Y OR N)?

Type Y to indicate that a particular surface address is to be specified for testing, otherwise, type N.

If N is typed, the entire disk surface, with the exception of the bad sector block, will be read and/or written; the program will request the pattern to be used by immediately typing:

DATA PATTERN NO.=

#### CYLINDER

Type the desired cylinder address in octal. The maximum cylinder address is 631 (octal) •

**TRACK** 

Type the desired track number in octal.

**SECTOR** 

Type the desired sector number in octal.

DATA PATTERN  $NO =$ 

Select one of the diagnostic program's patterns or enter a user-supplied pattern.

To select one of the prestored patterns, type the number that precedes the desired pattern in the following list:

- o all zeroes
- 1 all ones
- 2 checkerboard (alternate ones and zeroes)
- 3 floating ones (sequenced bit-position advancement through each word)
- 4. random data
- 5 count pattern (a sequential, binary, full-word count up to size of buffer)
- 6 run all prestored patterns

If a user-supplied pattern is to be specified, enter 6 octal characters for the pattern, then press the RETURN key.

WRITE (Y OR N)?

Type Y to perform all write operations in the test or type N to inhibit write operations.

READ (Y OR N)?

 $\sim 10^{-10}$ 

 $\sim$ 

Type Y to perform all read operations in the test or type N to inhibit read operations.

#### NOTE

#### The operator must answer Y (Yes) to at least one of the READ/WRITE? questions.

#### 12.6 ERROR MESSAGES

Error messages are output in one of three formats, as shown below. The name of the diagnostic routine (RK06S or RK06D) that outputs the error message will appear on the first line in each format. Refer to Table 12-2 for error-message numbers and descriptions.

 $\sim 10^7$ 

÷.

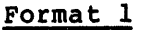

 $\ddot{\phantom{a}}$ 

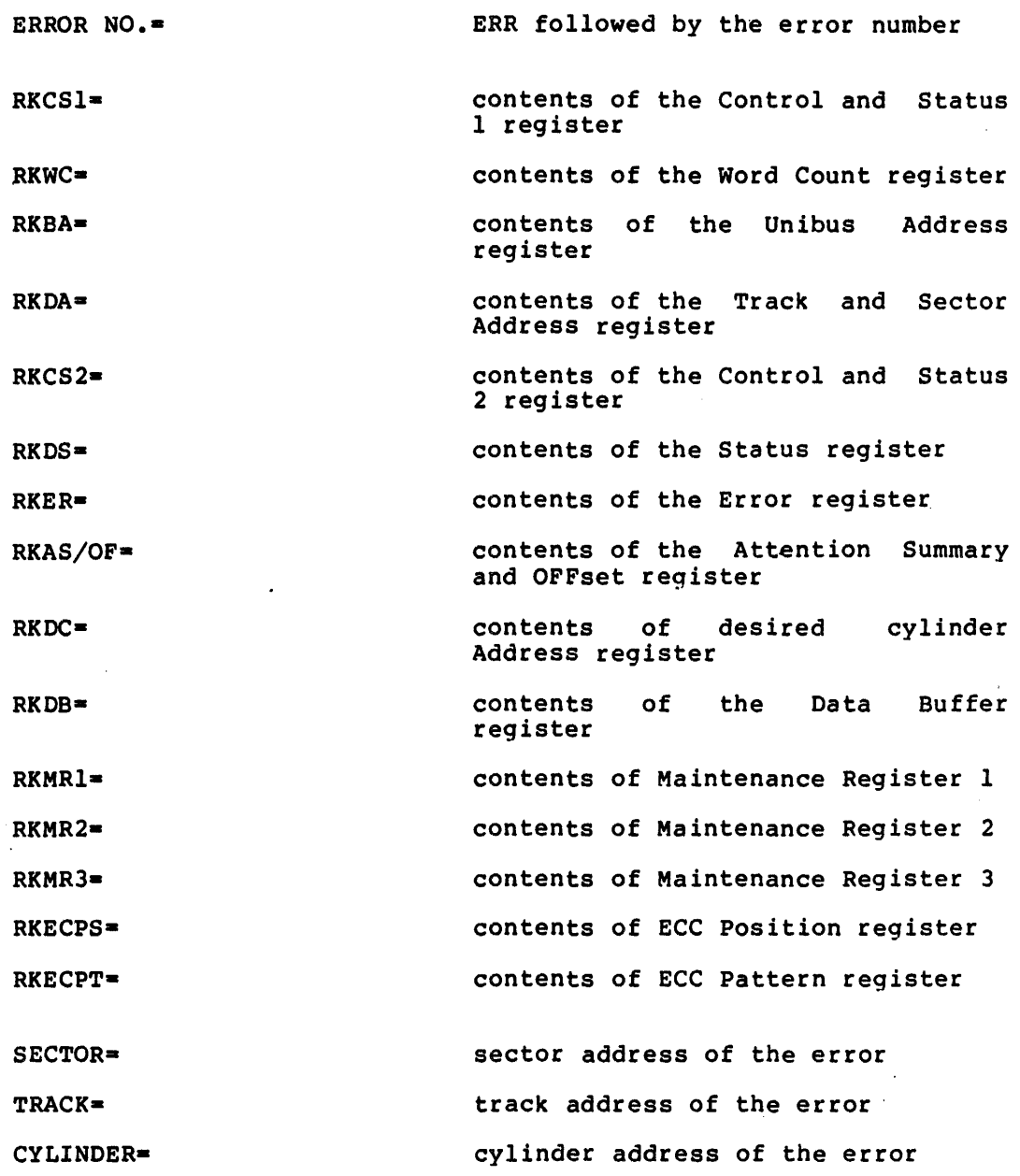

# Format 2

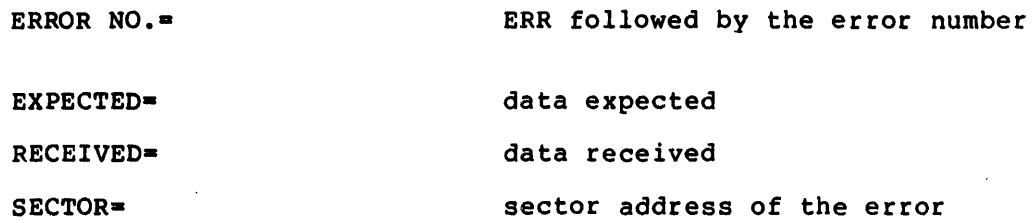

# 12-9

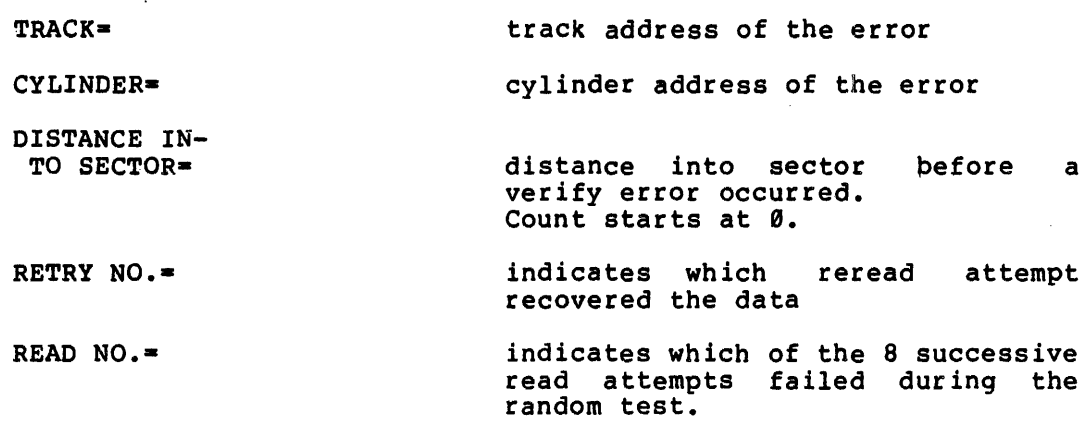

# Format 3

DISK ADDRESS DID NOT UPDATE PROPERLY

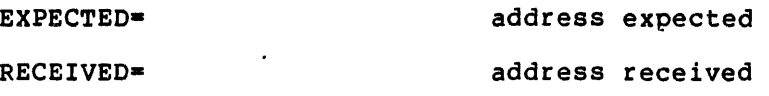

 $\mathbb{R}^2$ 

 $\sim 10^{11}$  km s  $^{-1}$ 

 $\sim$ 

# Table *12-2*  RK06S and RK06D Error Messages

 $\mathcal{L}_{\mathcal{A}}$ 

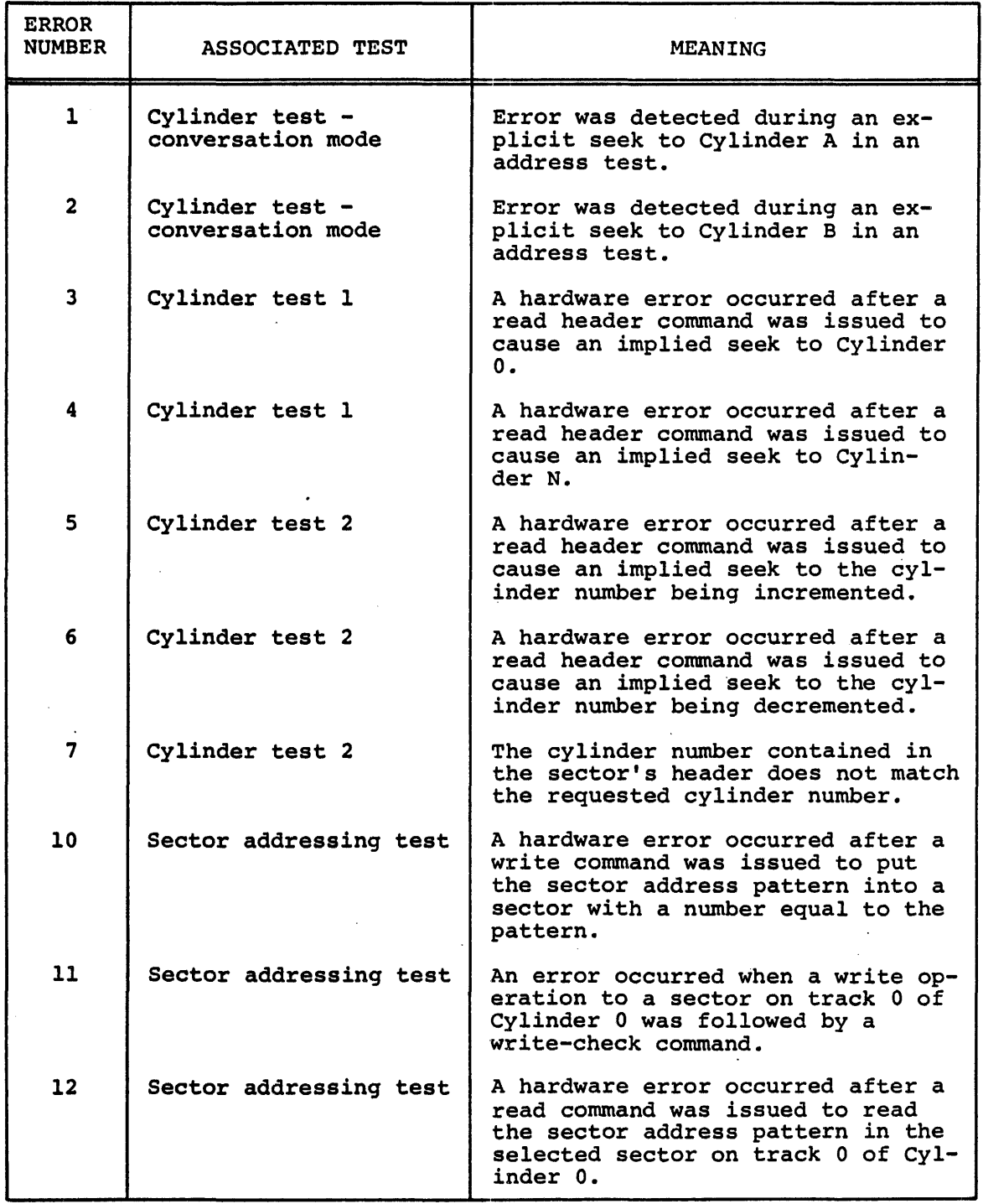

 $\mathcal{L}$ 

# Table 12-2 (Cont.) RK06S and RK06D Error Messages

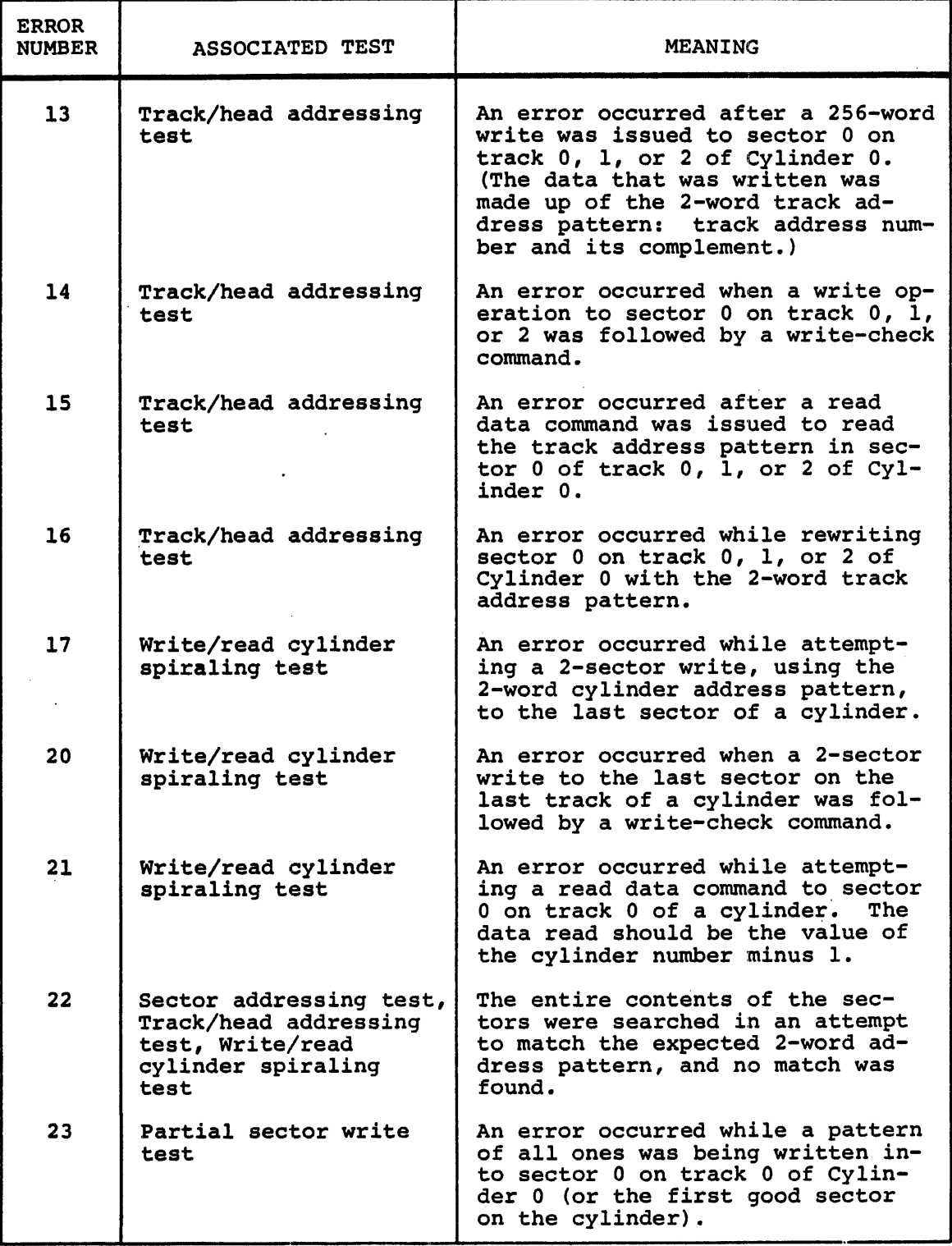

 $\mathbf{r}$ 

 $\frac{1}{2}$ 

# Table 12-2 (Cont.) RK06S and RK06D Error Messages

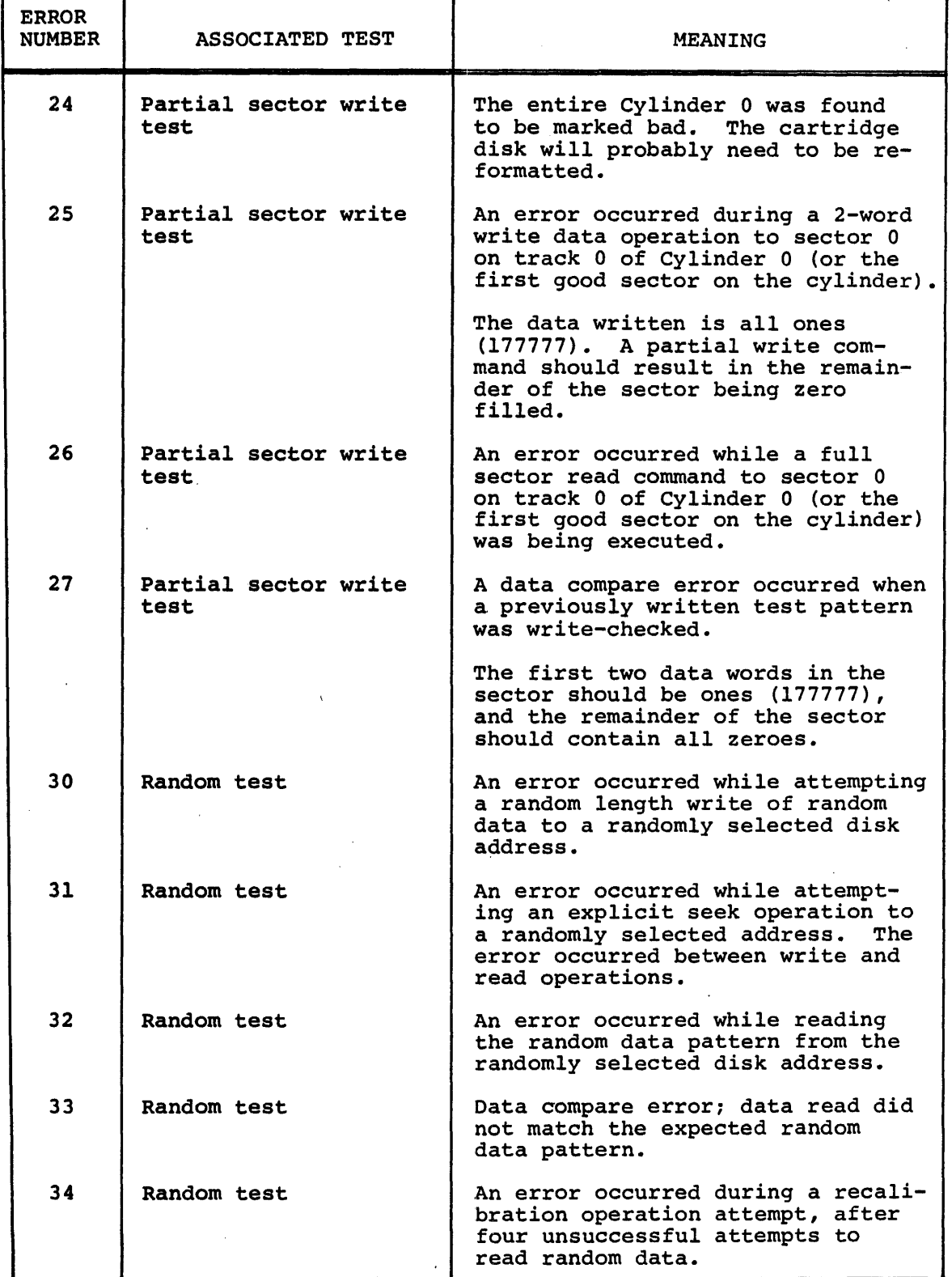

 $\ddot{\phantom{a}}$ 

# Table 12-2 (Cont.)

# RK06S and RK06D Error Messages

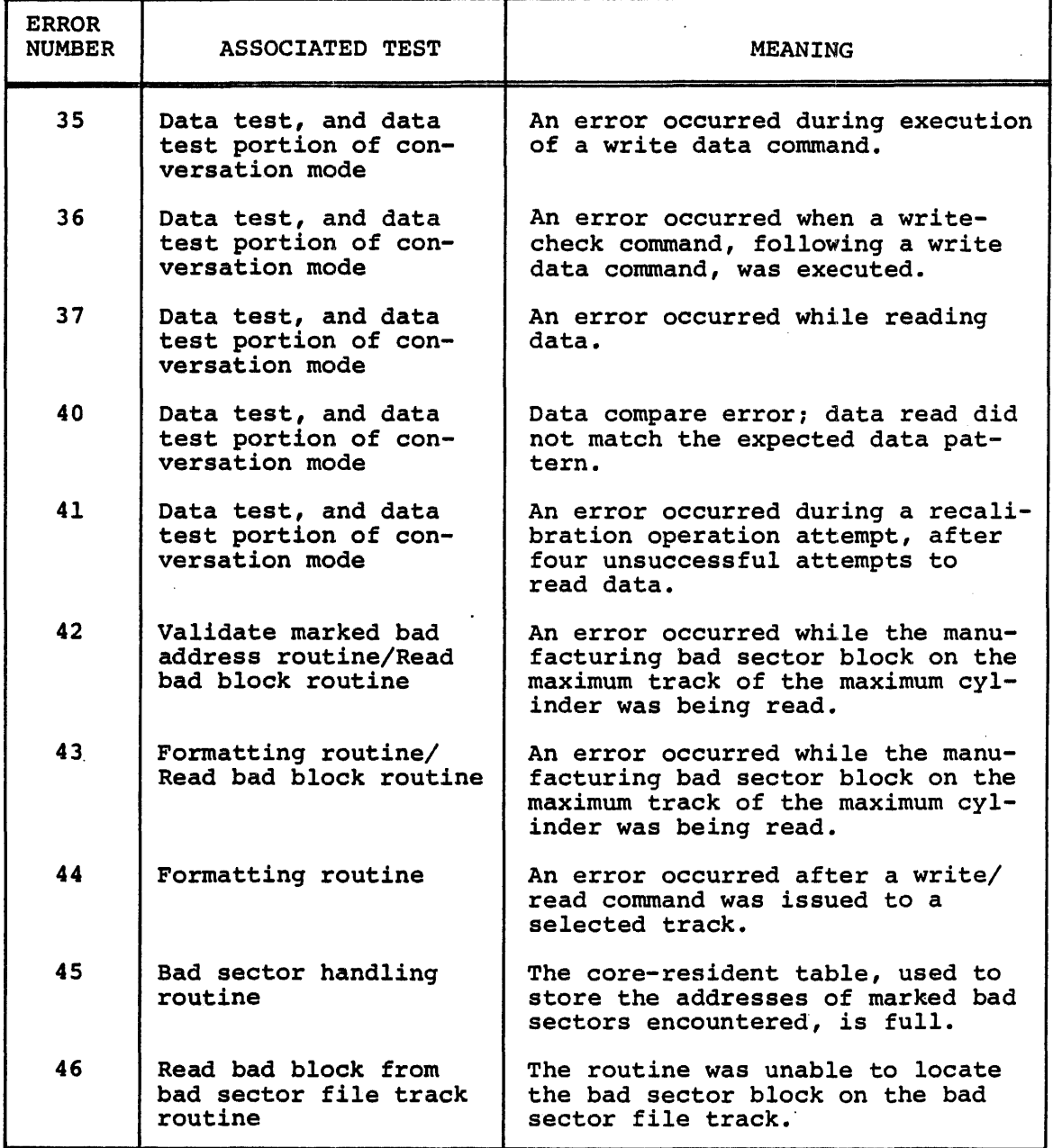
INDEX

Address test RK05S, 3-1 RK06S, 12-1 RP03S, 4-1 RS04S, 6-2 RS11S, 7-1 TU56S, 8-1 ASR33 worst case test, 11-4 ASR35 worst case test, 11-4

Carriage return test (TTYTS), 11-1 Changing handlers for diagnostics,  $2 - 10$ Character test (TTYTS), *11-4*  Conversation mode RK05S, 3-6 RK06S, 12-5 RP03S, 4-4 RP04S, 5-6 RS04S, 6-5 RS11S, 7-4 TU10S2, 10-5 TU16S2, 10-5 TU56S, 8-5 CRC test

TU10S2, 10-2  $TUI6S2, 10-2$ 

Data reliability test (TU10 and TU16),  $10-2$ Data test RK05D and RK05S, 3-3 RK06D and RK06S, 12-3  $RPØ3D$  and  $RPØ3S$ ,  $4-2$  $RP@4D$  and  $RP@4S$ , 5-2 RS04D and RS04S, 6-2 RS11D and RS11S, 7-2 TU56D and TU56S, 8-2 Diagnostic tasks building diagnostics, 2-8 naming conventions, 2-4 operational information, 2-4 running the task, 2-12 terminating the task, 2-18

End of file test (TU1 $\emptyset$  and TU16),  $9 - 2$ End of record test (TU1 $\emptyset$  and TU16), 9-1

Error message formats RK05D and RK05S, 3-7 RK06D and RK06S, 12-8 RP03D and RP03S, 4-7 RP04D and RP04S, 5-7 RS04D and RS04S, 6-6 RS11D and *RS11S, 7-6*  TU10D, 10-6 *TU1eSl, 9-5*  TU10S2, 10-6 TU16D, *10-6*  TU16S1, 9-5 TU16S2, 10-6 TU56D and TU56S, 8-6 Error message numbers RK05D and RK05S, 3-8 RK06D and RK06S, 12-9 RP03D and RP03S, 4-7 RP04D and RP04S, 4-8 RS04D and RS04S,  $6-8$ *RSIID* and RSllS, 7-8 TU10D, 10-10 TU10S1, 9-8 TU10S2, le-10 TU16D, *110-10*  TU16S1, 9-8 TU16S2, 9-9 TU56D and TU56S, 10-7 Extended record gap test (TU10 and TU16), 9-2

Formatter test RK05S, 3-4 RK06S, 12-4  $RPØ3S, 4-3$  $RPØ4S, 5-3$ 

Hardware diagnostics, see diagnostic task

Lateral parity test (TU10 and  $TUL6$ ,  $10-1$ Line feed test (TTYTS), 11-4 Longitudinal parity test, 10-2

Multiple-file positioning test  $(TU10$  and  $TU16)$ , 9-2

Naming conventions for diagnostic tasks, 2-4 Operational information Diagnostic tasks, 2-4 RK05D and RK05S, 3-4 RK06D and RK06S, 12-4  $RPØ3D$  and  $RPØ3S$ ,  $4-4$  $RP@4D$  and  $RP@4S$ , 5-3 RS04D and RS04S, 6-3 RSIID and RSllS, 7-3 TU10D, 10-3 TU10S1, 9-3 TU10S2, 10-3 TU16D, 9-3 TU16S1, 10-3 TU16S2, 10-3 TU56D and TU56S, 8-3 Random test RKØ5D and RKØ5S, 3-3 RK06S, 12-3 RP03D and RP03S, 4-3 RP04D and RP04S, 5-3  $RS04D$  and  $RS04S$ , 6-3 RS11D and RSllS, 7-3 Record length test (TU10 and TU16), 121-1 Rewind and backspace test (TUla and TU16), 9-1 Running CMD task, 2-5 Skew test (TU10 and TU16), 10-2 Space test (TTYTS), 11-3 Start/stop test (TU56S), 8-2 Tab Test (TTYTS), 11-3 Task building diagnostics, 2-8 Terminating diagnostics, 2-18 Test parameter bit settings RK05D and RK05S, 3-4 RK06D and RK06S, 12-4 RP03D and RP03S, 4-4 RP04D and RP04S, 5-4  $RSB4D$  and  $RSB4S$ ,  $6-3$ RS11D and RSllS, 7-3 TTYTS, 11-5 TUlaD, 19-3 TUlaSl, 9-3 TU10S2, 10-3 TU16D, 10-3 TU16S1, 9-3 TU16S2, 10-3 TU56D and TU56S, 8-3 TU16 Burst test (TU16S2), 10-2 ,User-selected pattern test (TTYTS), 11-5 Variable-length record positionabic fem en record position-<br>ing test (TU10 and TU16), 9-3

Single-record positioning test (TU10 and TU16), 9-2

Write and read record test (TU10 and TU16), 9-1

## **Reader's Comments**

This form is for document comments only. Digital will use comments submitted on this form at the company's discretion. If you require a written reply and are eligible to receive one under Software Performance Report (SPR) service, submit your comments on an SPR form.

Did you find this manual understandable, usable, and well organized? Please make suggestions for improvement.

Did you find errors in this manual? If so, specify the error and the page number.

Please indicate the type of user/reader that you most nearly represent:

 $\Box$  Assembly language programmer

- $\Box$  Higher-level language programmer
- Occasional programmer (experienced)
- $\Box$  User with little programming experience
- $\square$  Student programmer
- o Other(~ease spedfy)~~~~~~\_~~~~~~~~~~~~~~~~~~

 $\cdot$ 

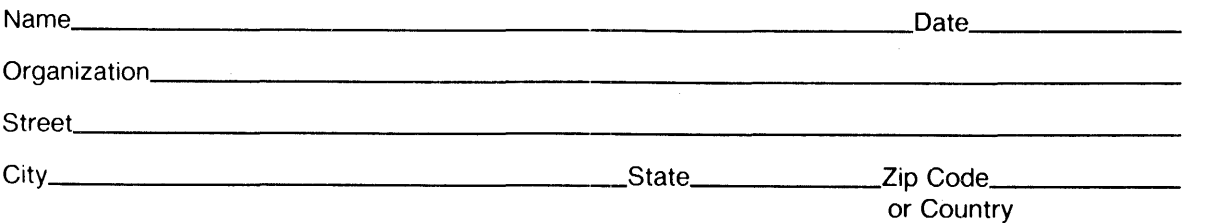

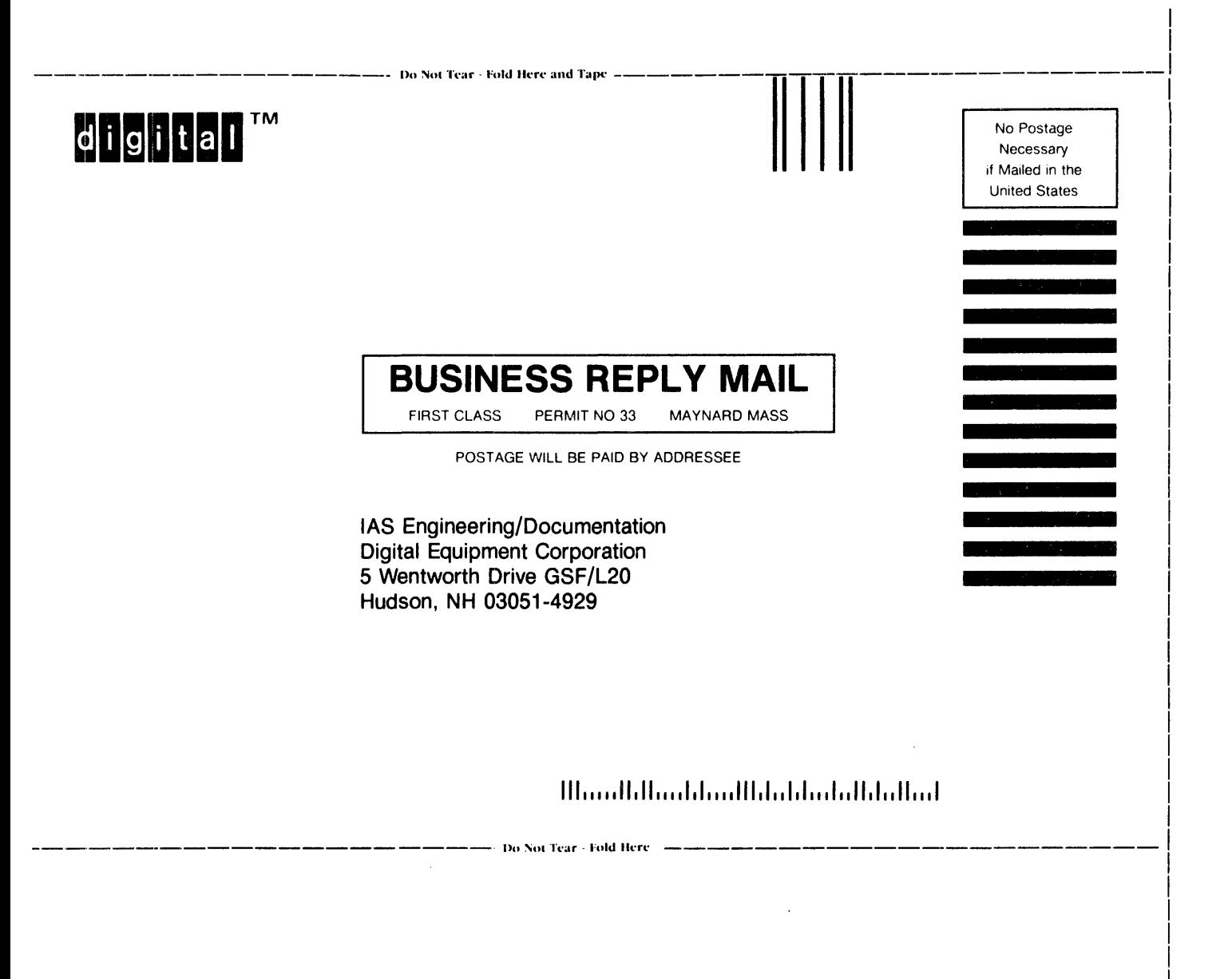